1С: Предприятие 8.3 «Зарплата и управление персоналом»

► Цель – научиться оформлять кадровые документы, используя программное обеспечение 1С

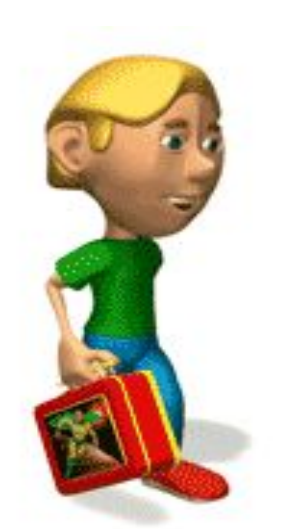

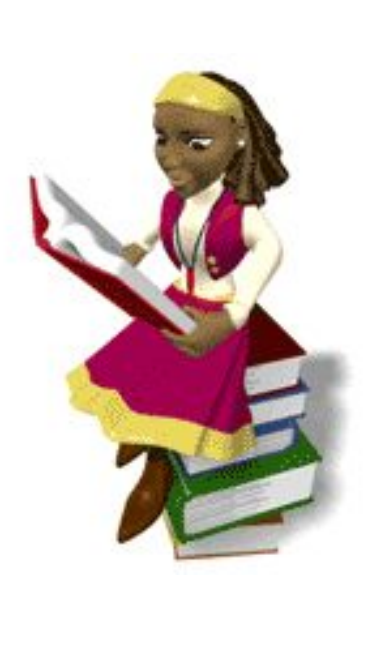

 **Программа «1С:Зарплата и управление персоналом» предназначена для автоматизации расчета заработной платы и ведения кадрового учета на предприятиях**

 *Программа «1С:Зарплата и управление персоналом» - база данных, которая помогает сотрудникам управления персонала в формировании всевозможных отчетов*

*А главное – с помощью Программы 1С мы экономим время для подготовки необходимых кадровых документов*

#### ПЛАН

**1. Порядок оформления кандидата на работу**

**2. Процедура внесения персональных данных в программу 1С**

**3. Оформление кадровых документов в 1С**

#### Кадровое производство приказы

- o Приказ о приеме на работу
- o Приказ об увольнении
- $\circ$  Приказ о переводе на другую работу
- o Приказ об изменении условий труда
- o Приказ об отпуске
- Приказ о командировке
- o Приказы о поощрении

**Получение информации, необходимой для оформления кандидата на работу:**

- ✔ **структурное подразделение;**
- ✔ **должность;**
- 
- ✔**индивидуальные условия (доплаты, надбавки и т.д)**
- ✔ **тарифная ставка (должностной оклад);**

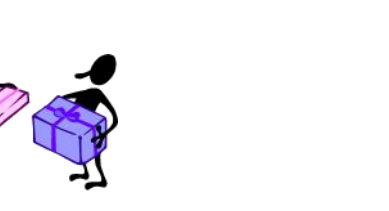

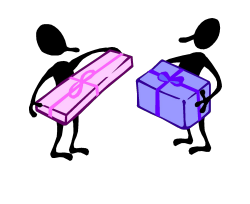

 **В соответствии со ст.65 ТК РФ при заключении трудового договора лицо, поступающее на работу, предъявляет работодателю:**

#### ✔ **паспорт;**

- ✔ **трудовую книжку или копию т/к (совместительство);**
- ✔ **СНИЛС страховое свидетельство государственного пенсионного страхования;**
- ✔**документы, удостоверяющие личность;**
- ✔**документы воинского учета (военный билет, приписное свидетельство и др.);**
- ✔**документ об образовании;**
- ✔**справка о наличии (отсутствии) судимости по некоторым видам деятельности**

#### ✔**ИНН**

✔**документ об образовании**

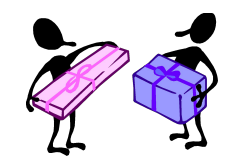

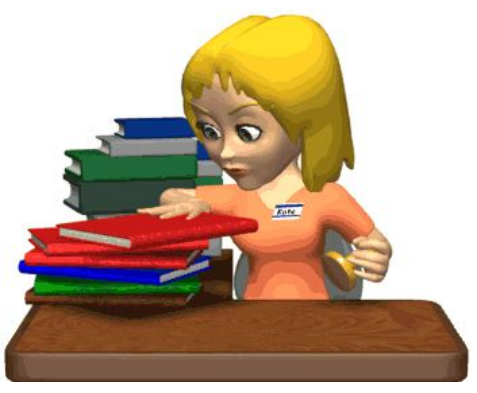

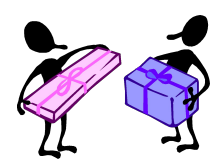

 **В соответствии со ст.65 ТК РФ в отдельных случаях с учетом специфики работы Компании при заключении трудового договора появляется необходимость требования дополнительных документов:**

✔**справка о прохождении медицинского осмотра ;**

✔ **справка для расчета больничных установленного образца;**

- ✔**свидетельство о браке;**
- ✔**свидетельства рождения детей;**

✔**2НДФЛ**

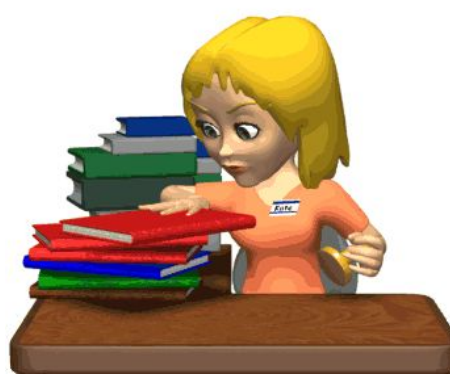

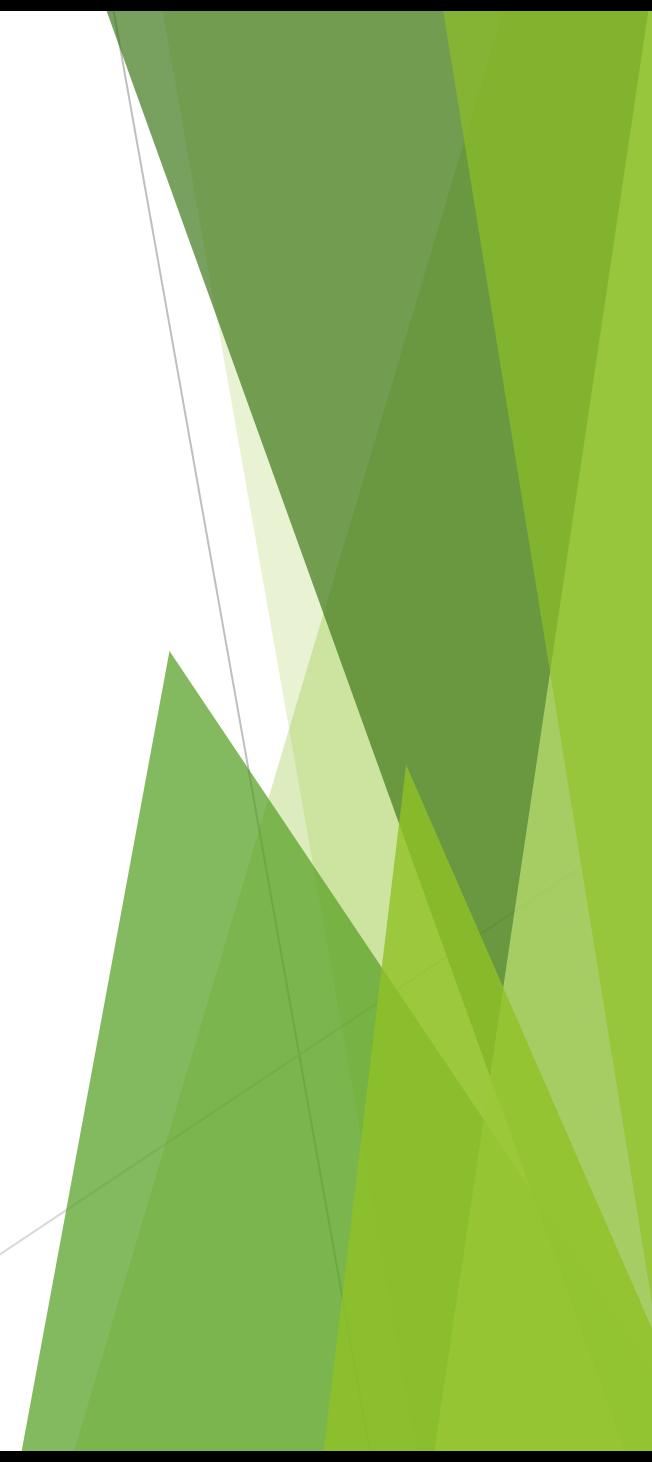

*Важно своевременно и правильно вносить персональные данные работника в программу*

**Errare humanum est** – человеку свойственно ошибаться (Цицерон)

*Главное не бояться сообщать об ошибках. Быстро исправить, забыть и больше не совершать*

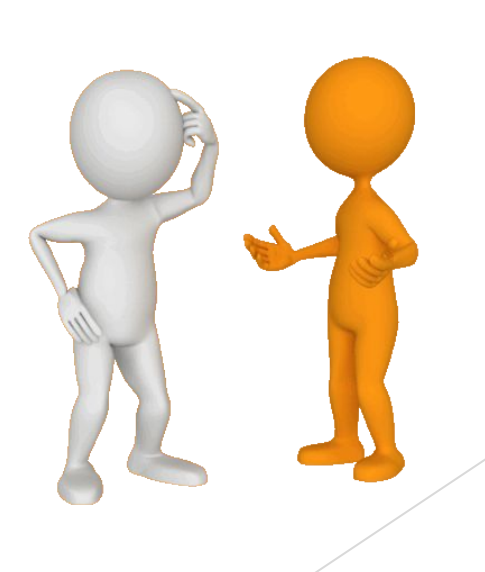

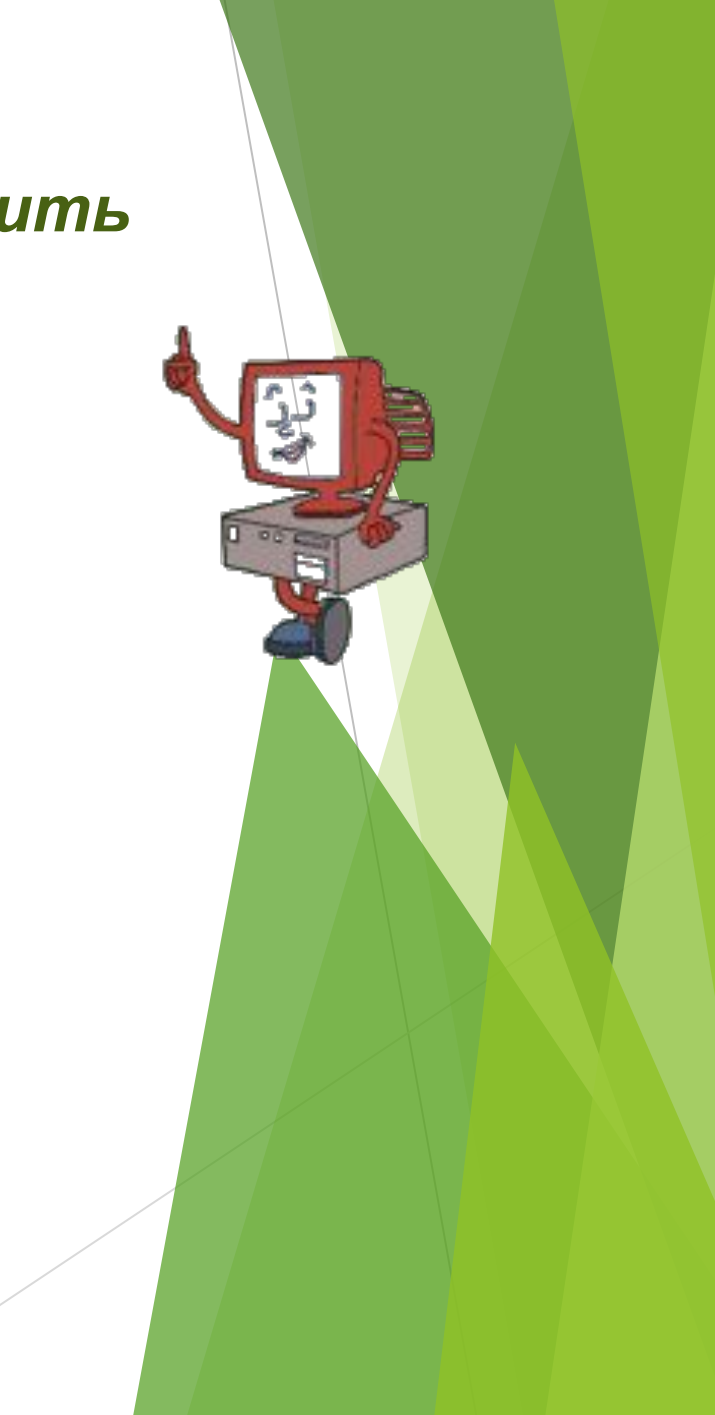

## Производственный календарь

Настройки → Предприятие →Производственный календарь

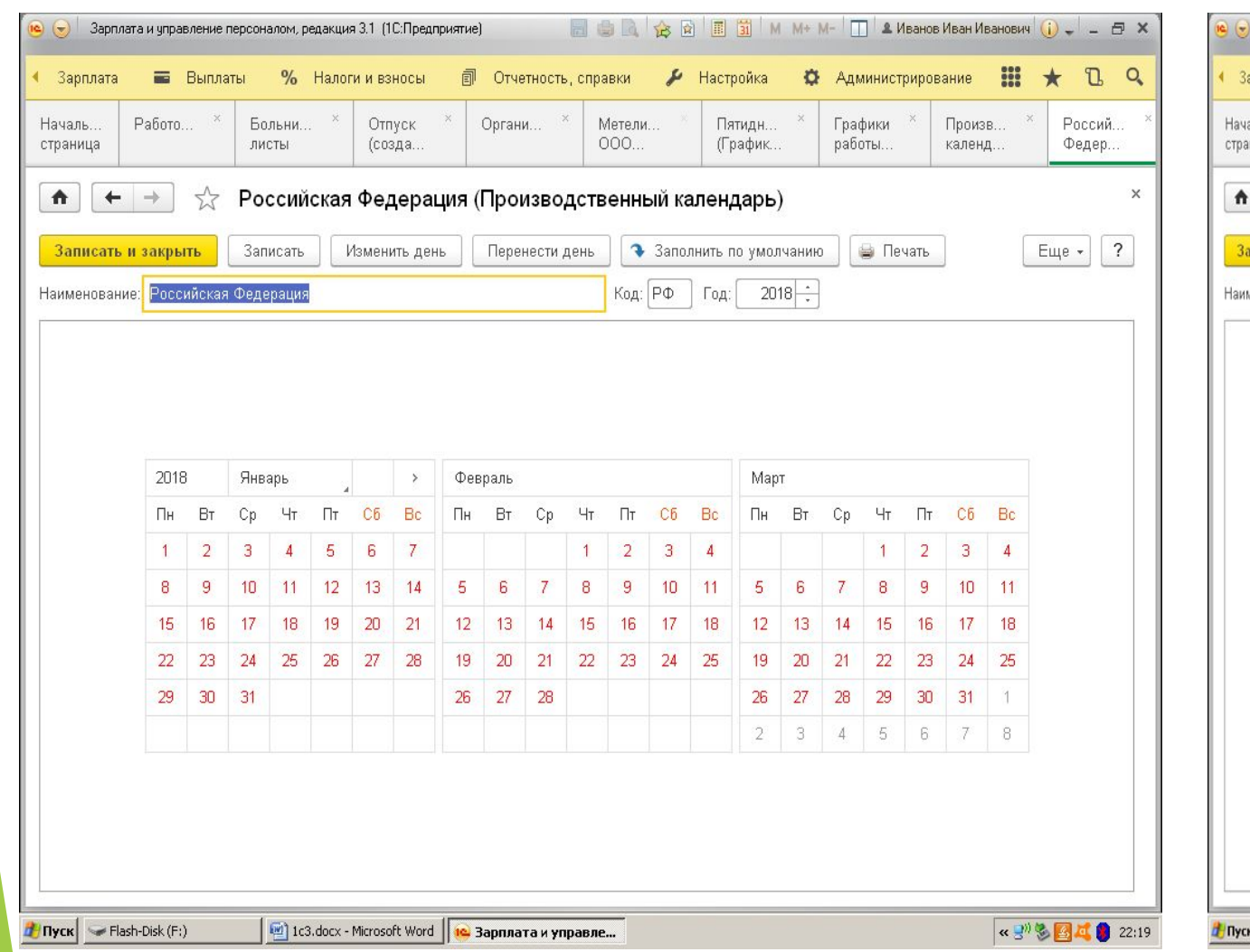

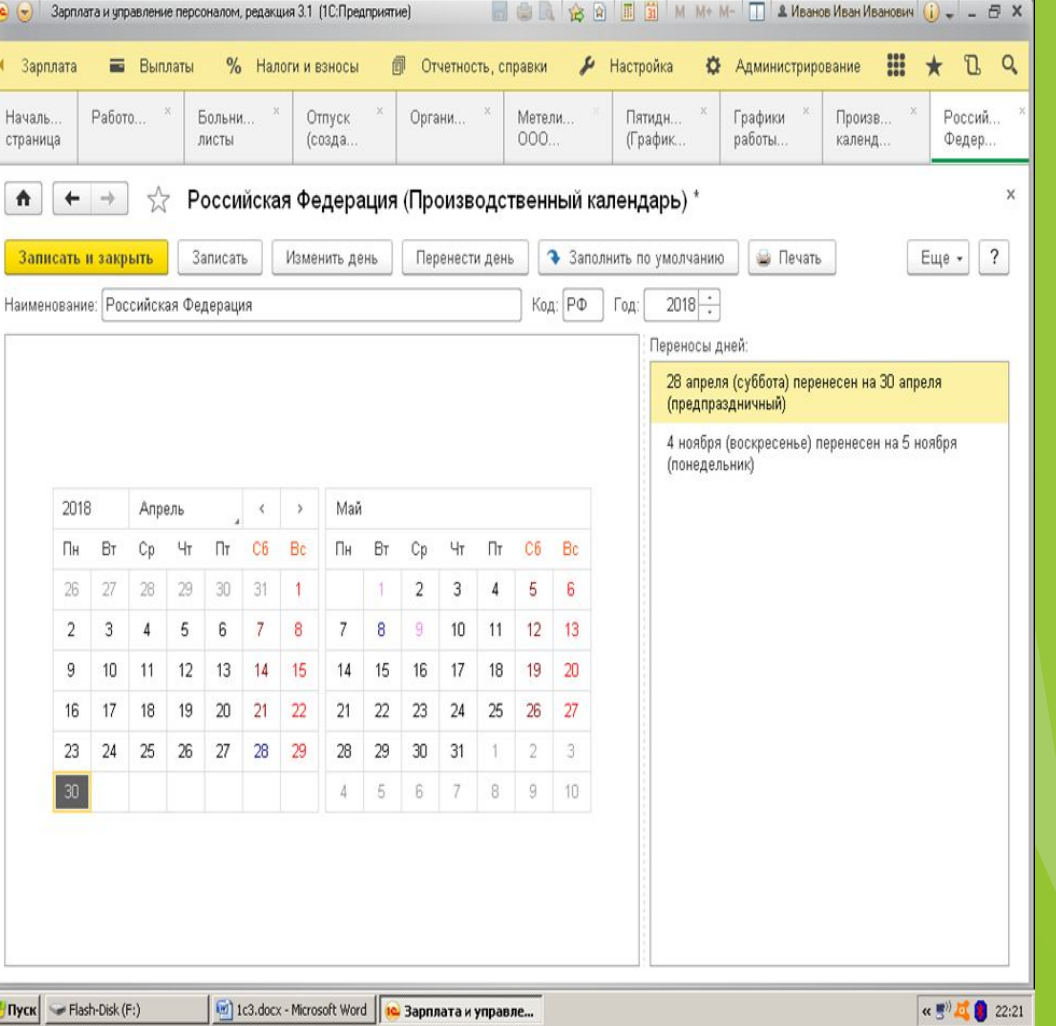

#### Новая организация

#### Настройки «Н»→Предприятие →Организация →Создать

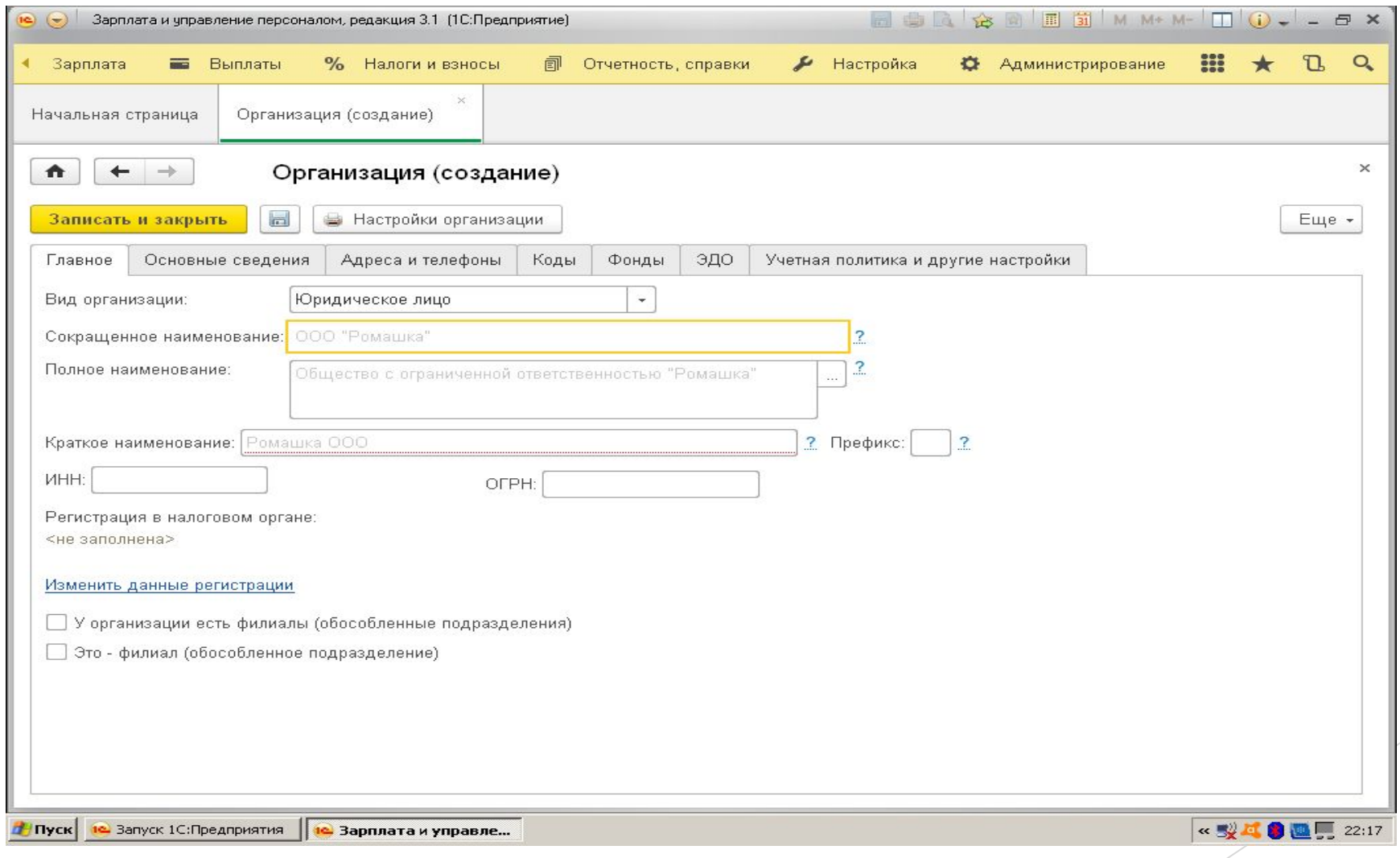

## Графики работы

Настройки →Предприятие →Организация → Основные сведения →График работы → Изменить свойства графика

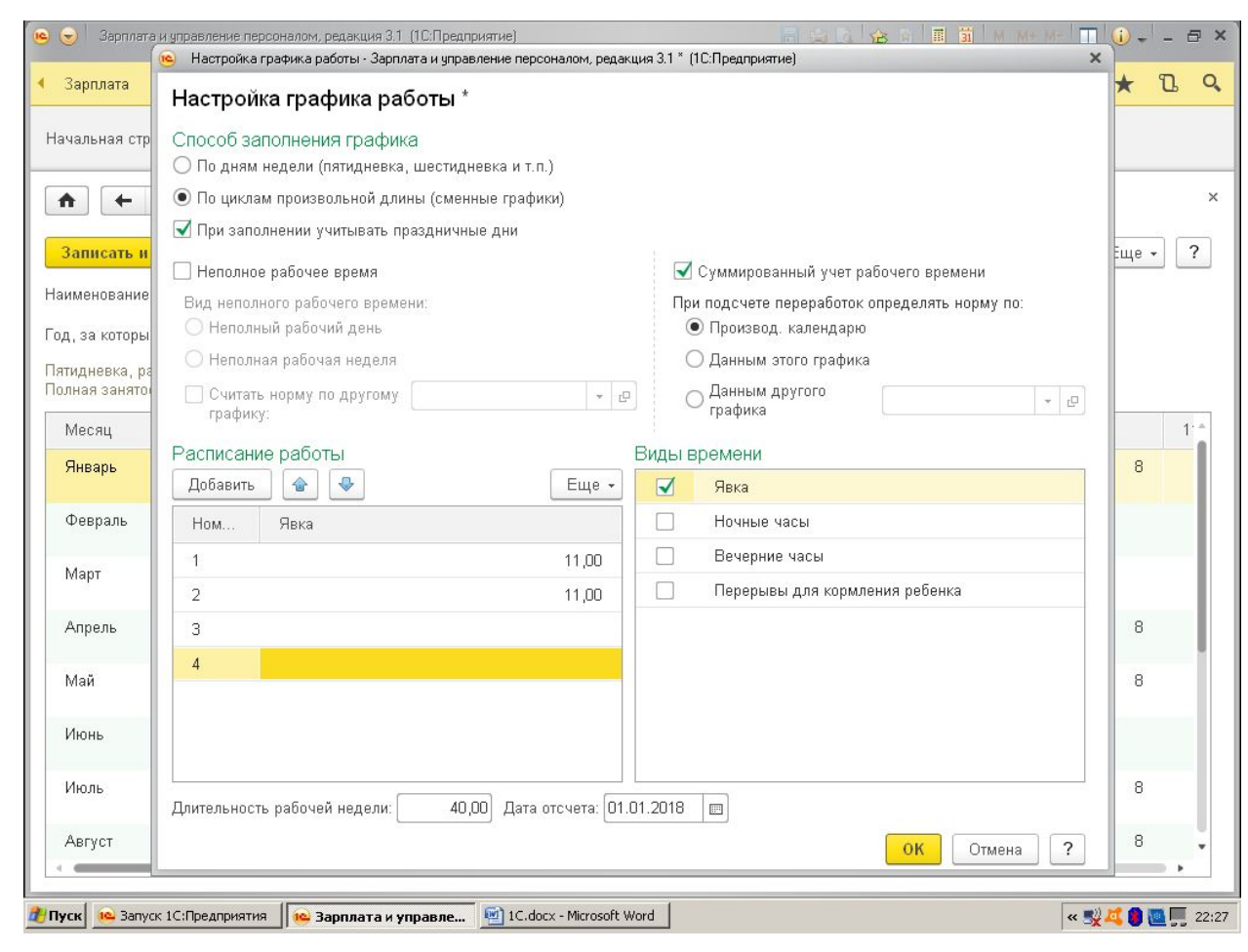

#### Главное меню

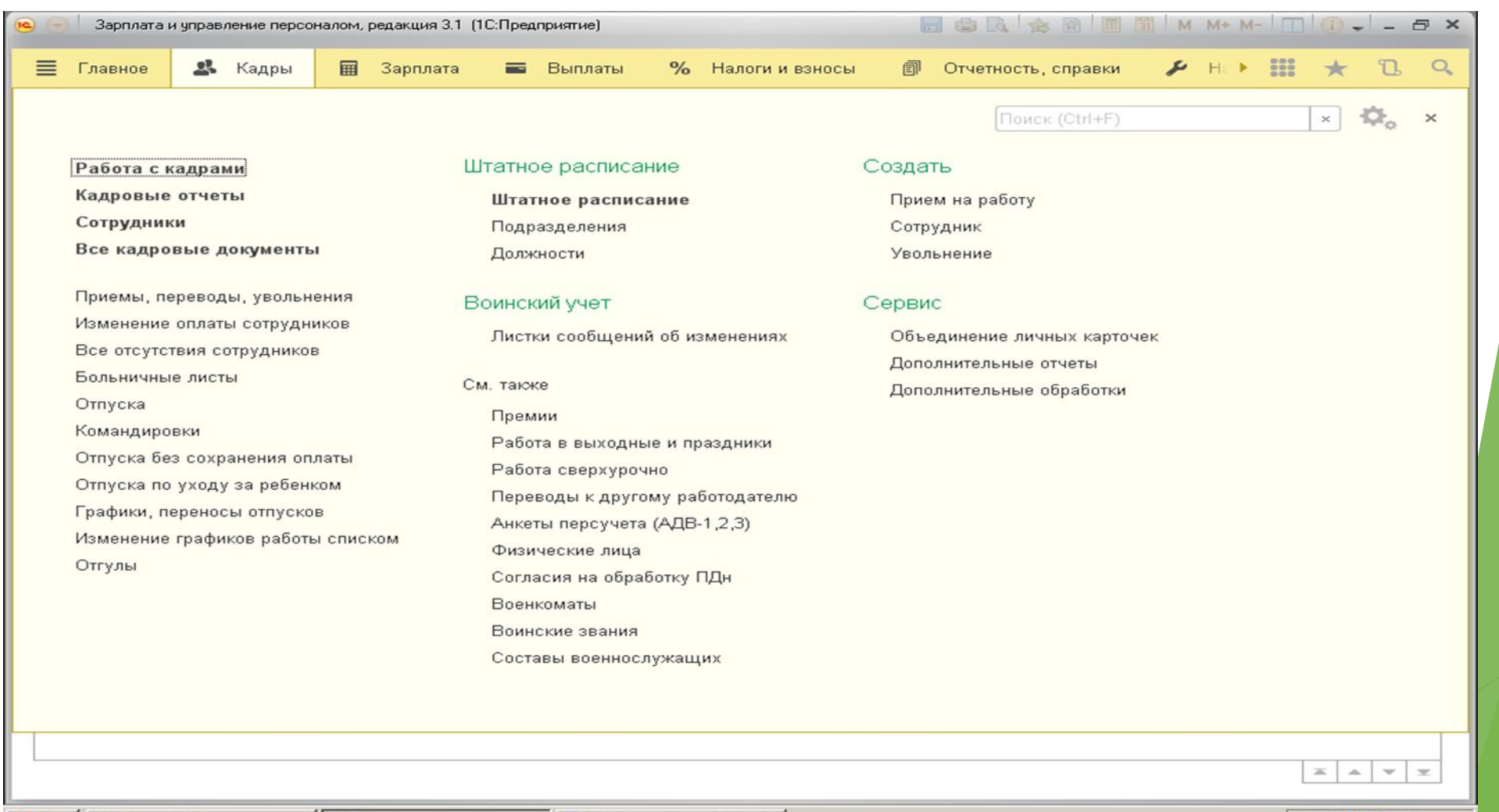

#### В Пуск 10 Запуск 1C:Предприятия (10 Зарплата и управле... [9] 1C.docx - Microsoft Word

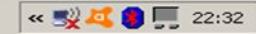

#### Штатное расписание

#### Кадры → Штатное расписание → Создать

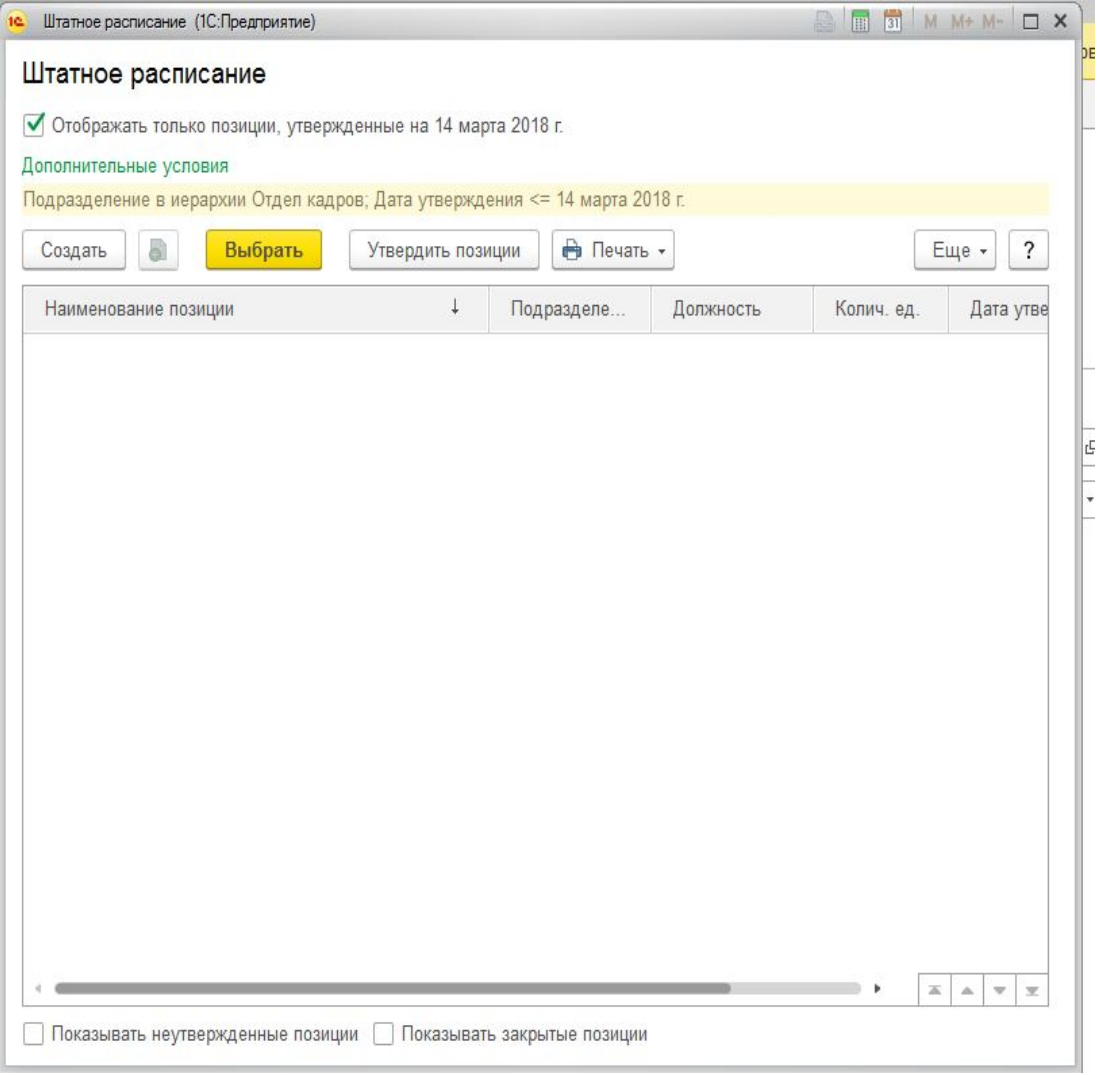

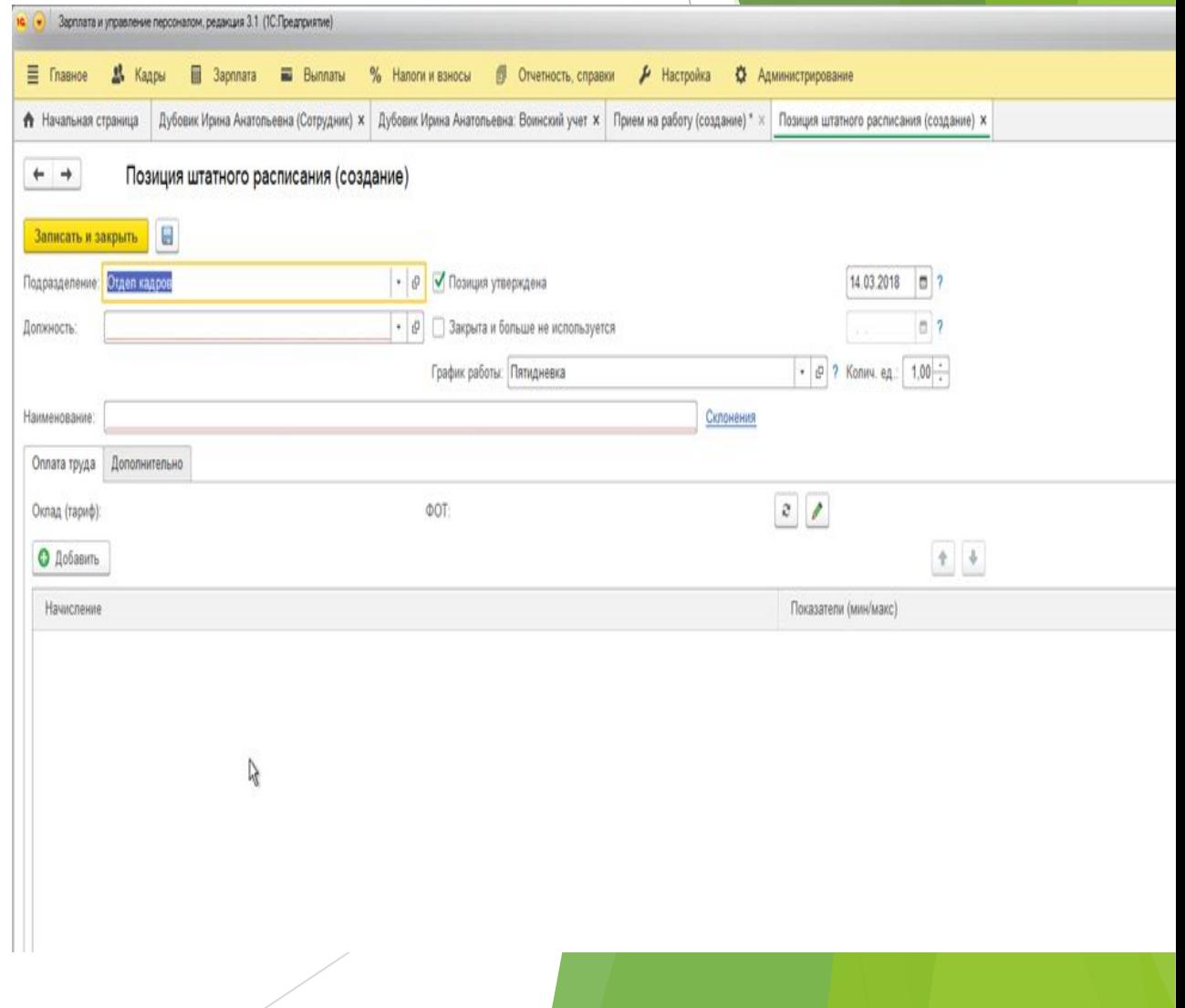

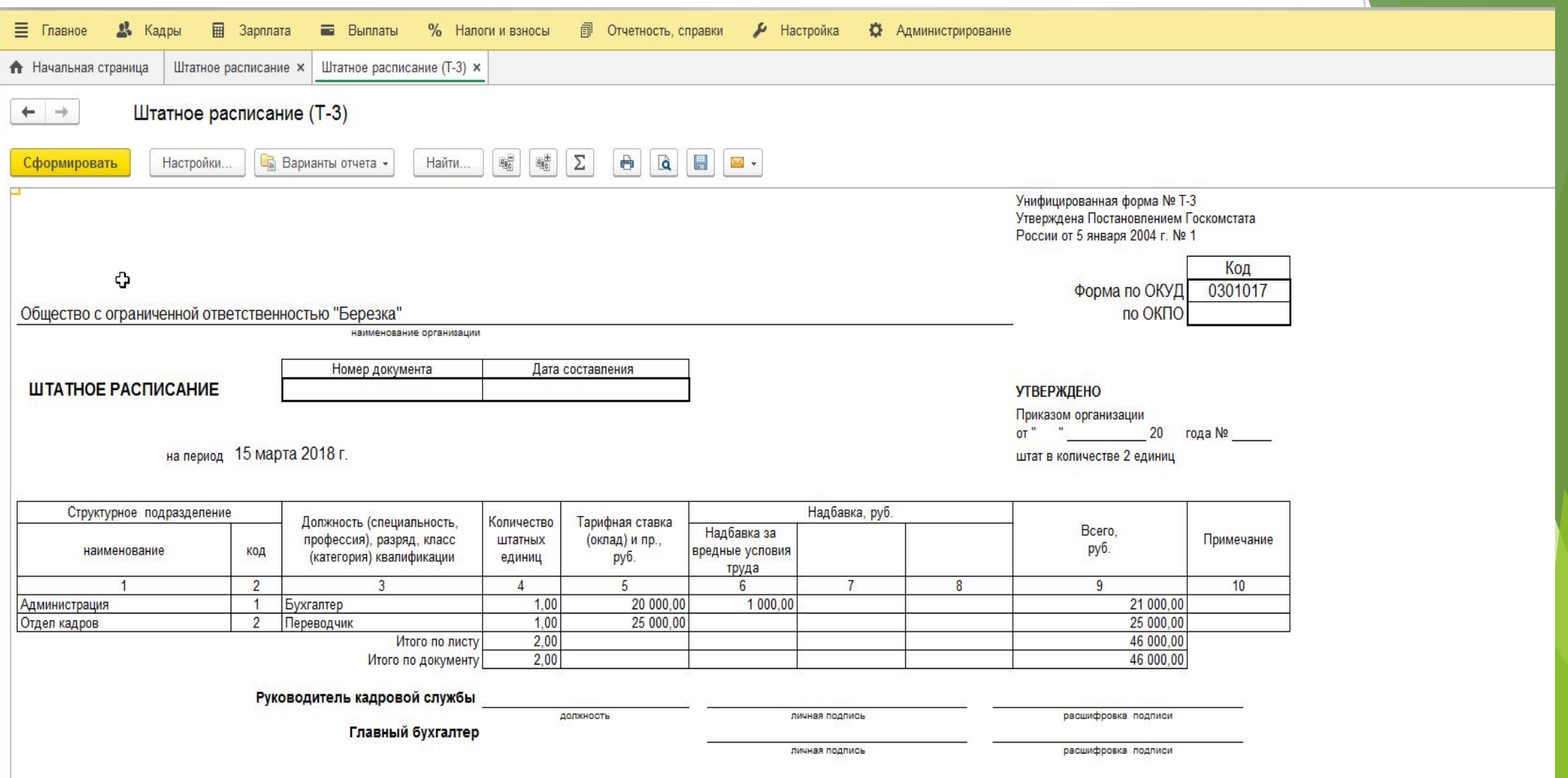

#### Создание должности

Кадры → Должности →Создать или внутри штатного расписания при создании штатной позиции

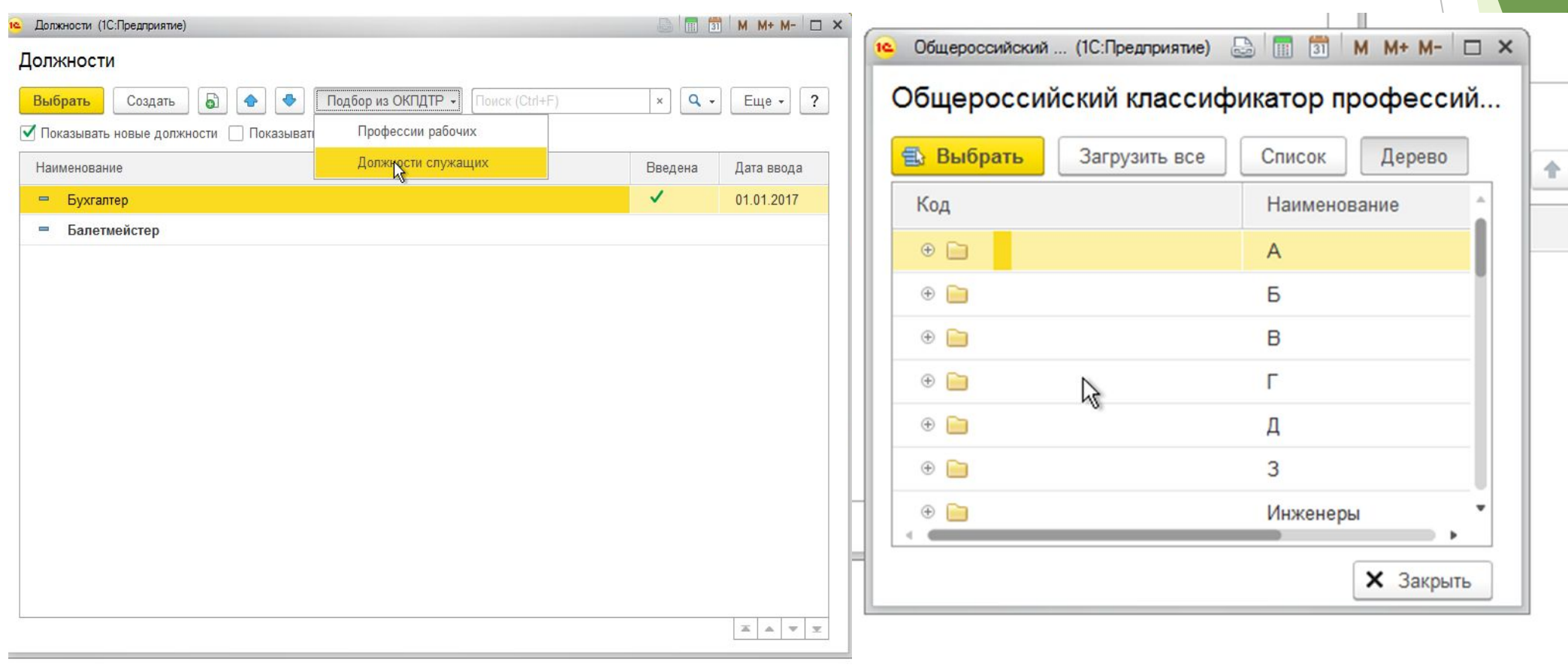

## Создание должности

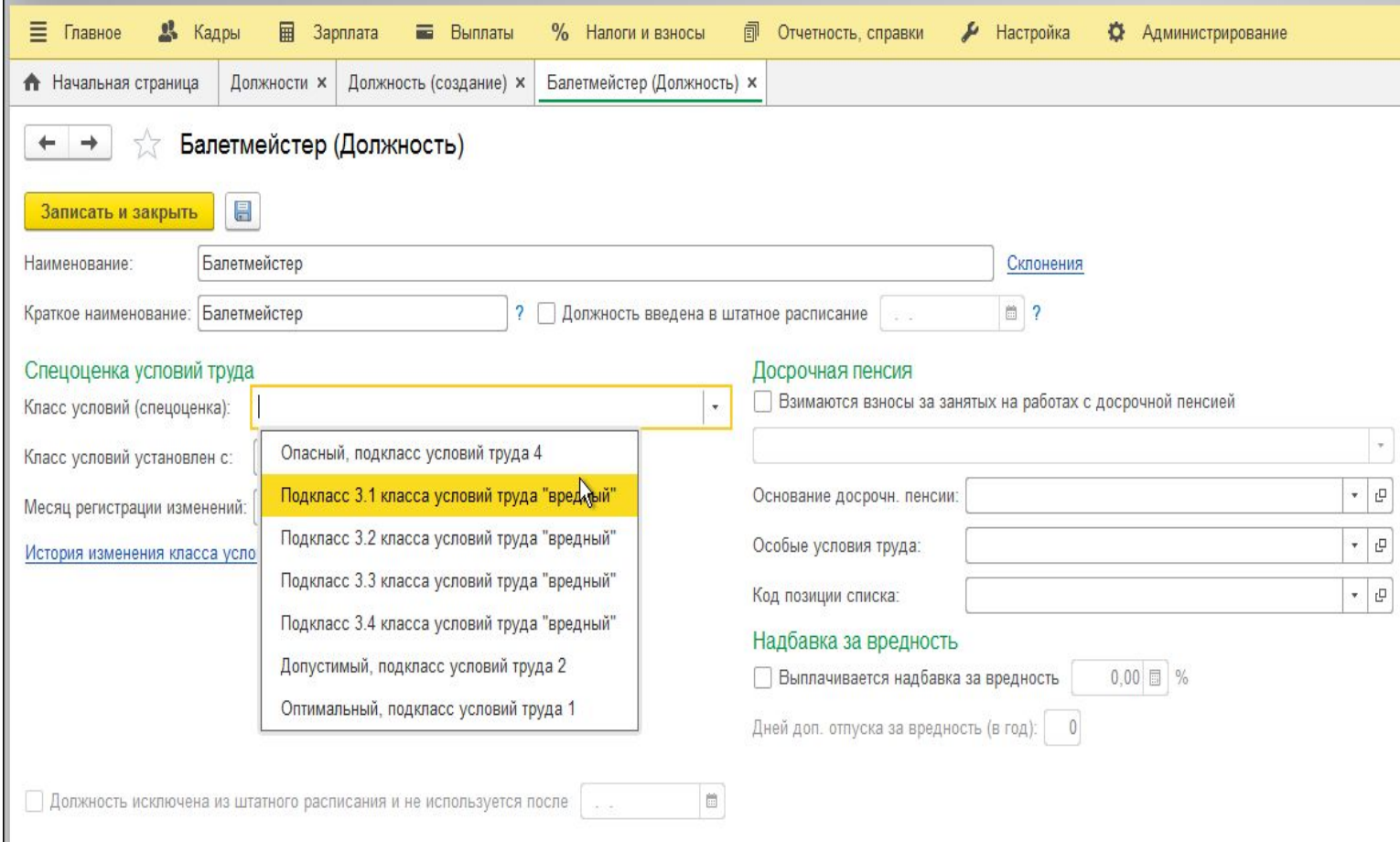

## Создание подразделения

#### Главное → Подразделение → Создать

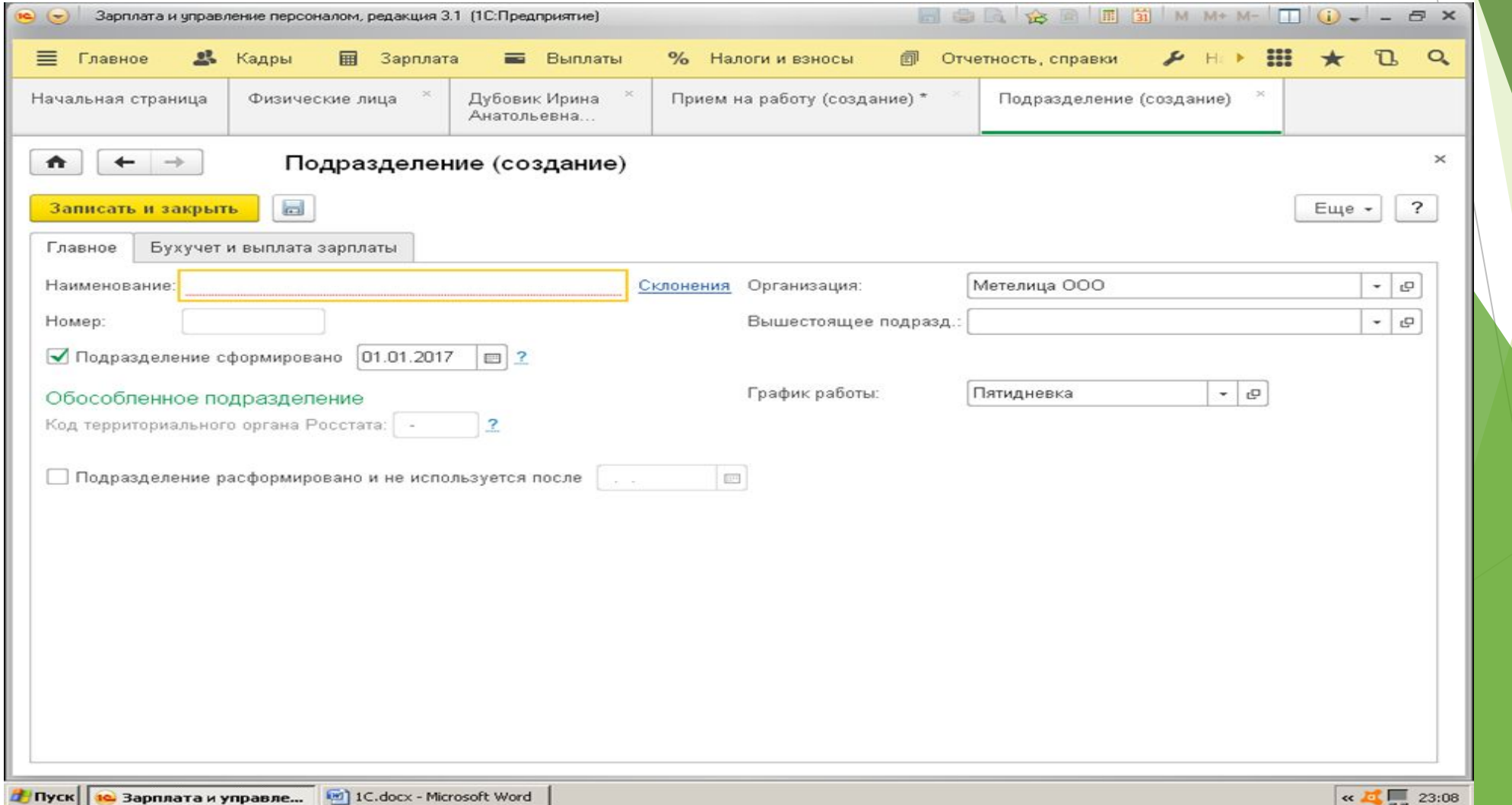

#### *Первый этап: создание физического лица*

*Второй этап: придать физическому лицу статус «сотрудник»*

*Третий этап: формирование приказа о приеме и остальных документов*

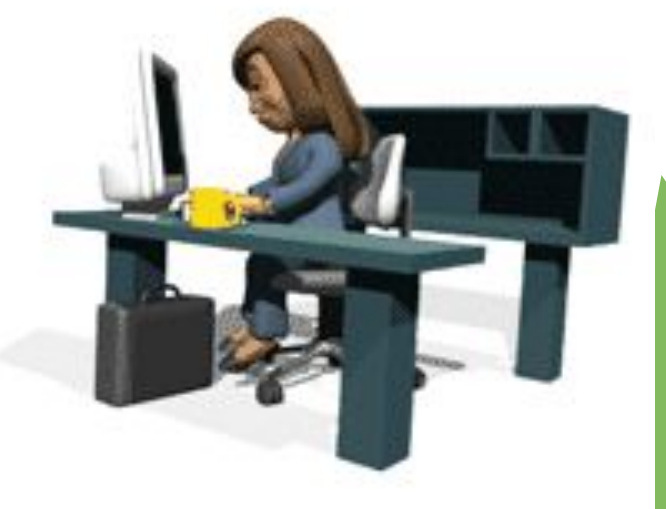

# Создание физического лица

#### Кадры → Физические лица

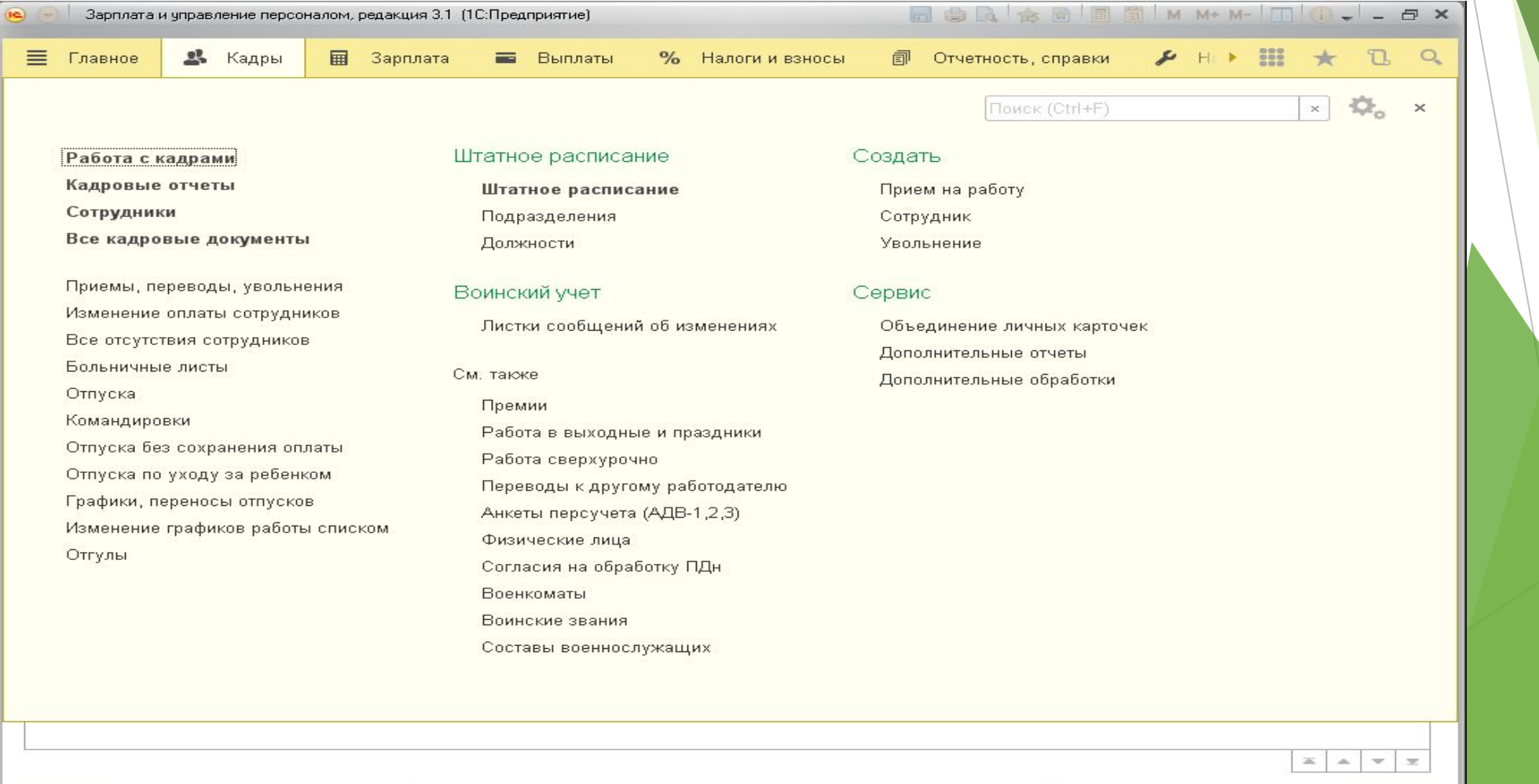

<mark>//</mark> Пуск | **12** Запуск 1С:Предприятия | 12 Зарплата и управле... | [2] 1С.docx - Microsoft Word

## Создание физического лица

#### Кадры → Физические лица

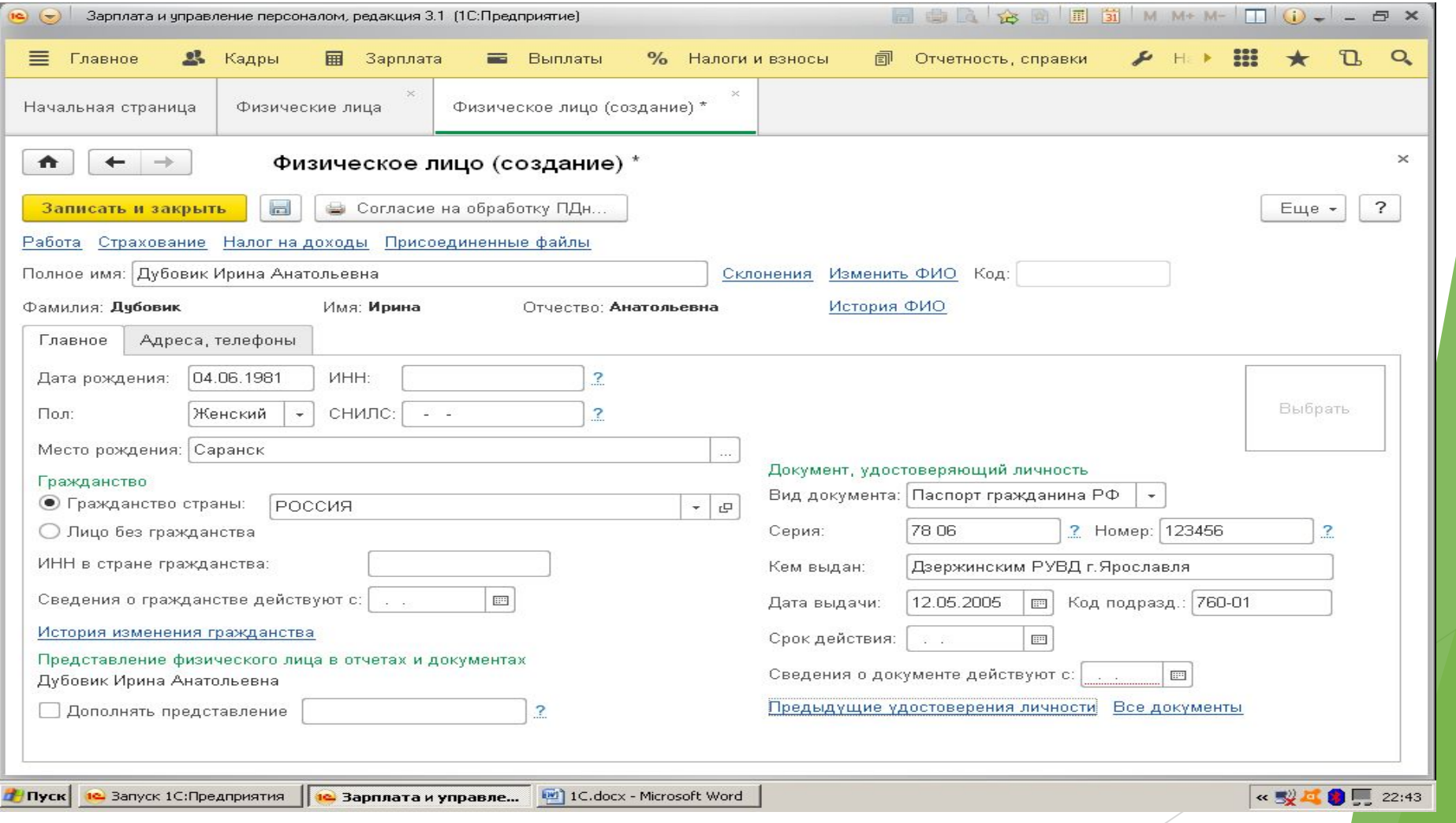

## Создание Сотрудника

Кадры → Создать → Сотрудник или Главное → Создать →Сотрудник

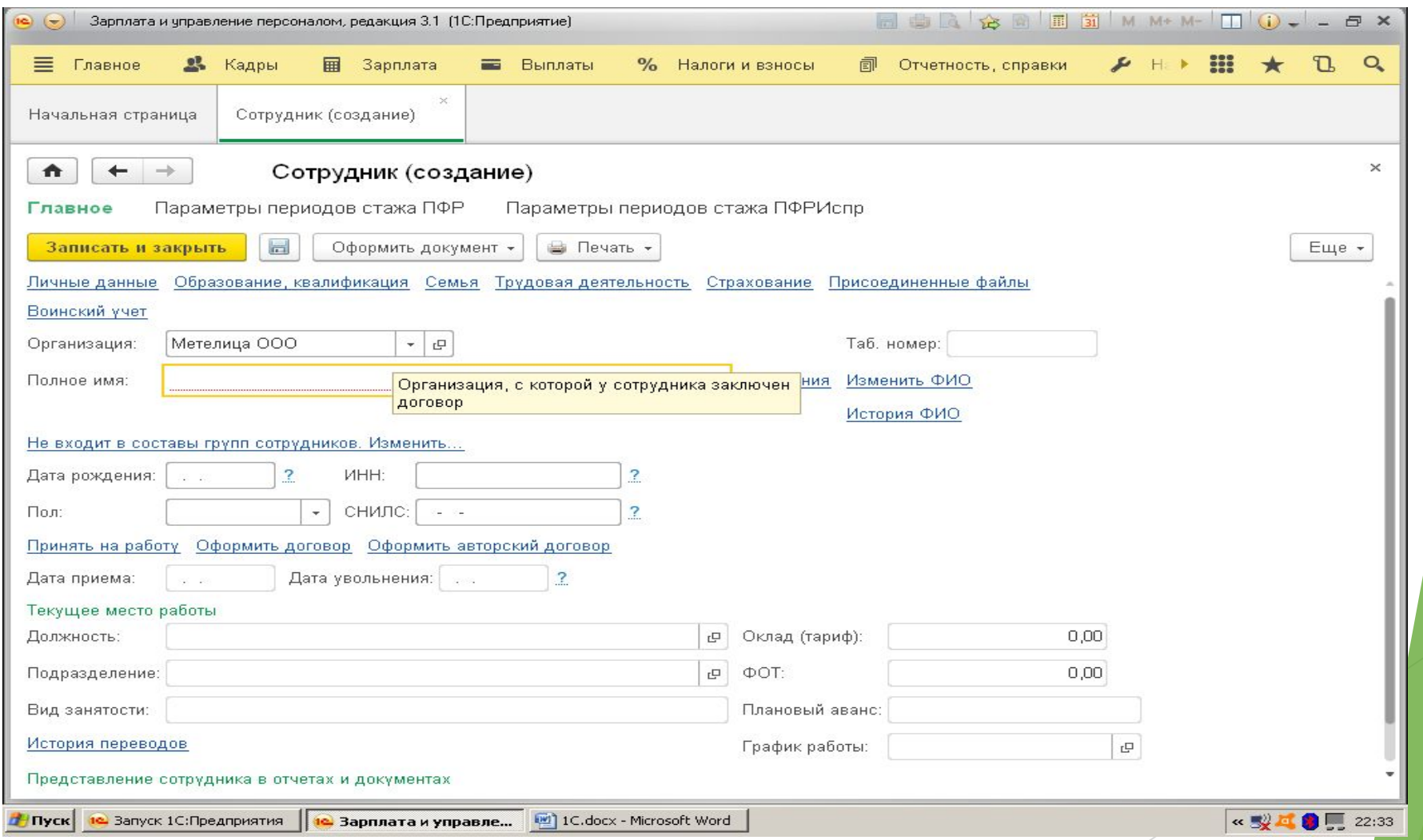

#### Образование и квалификация

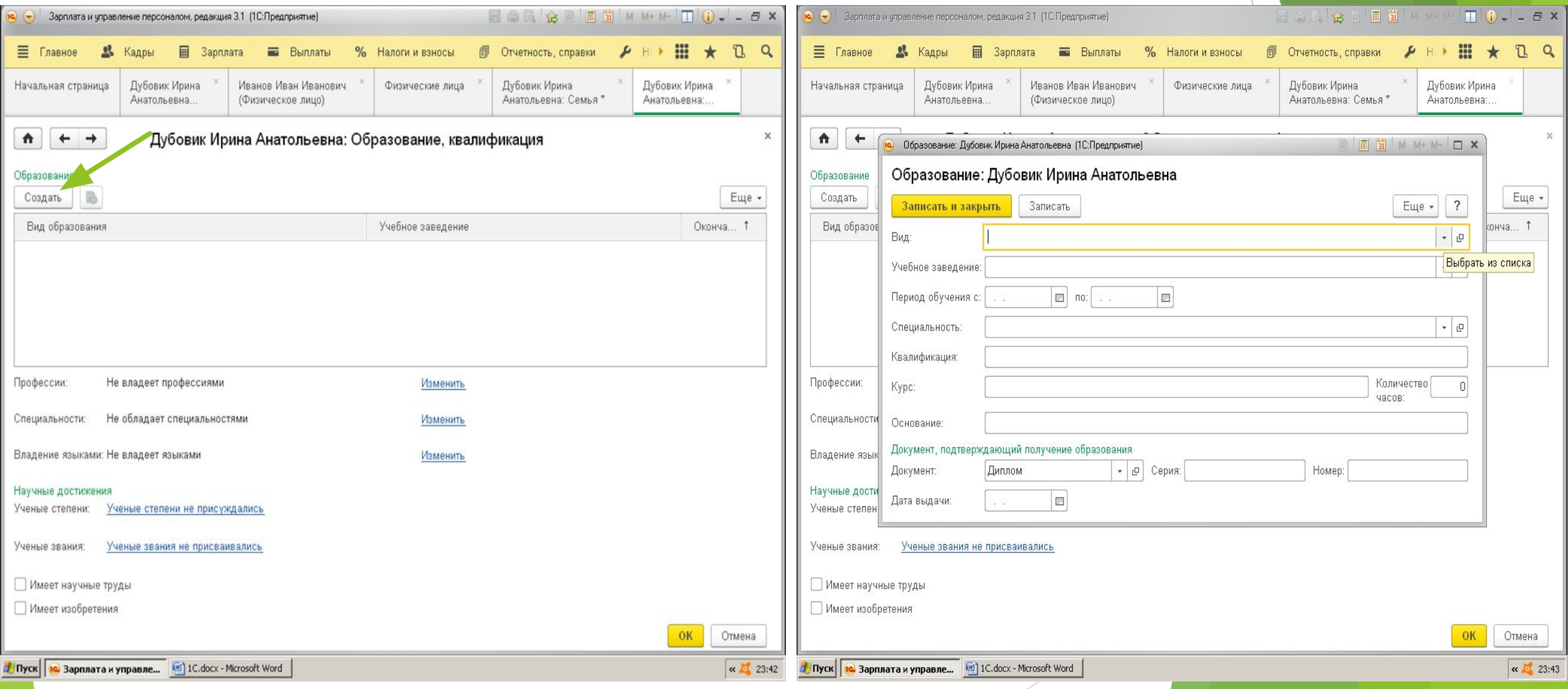

#### Семья

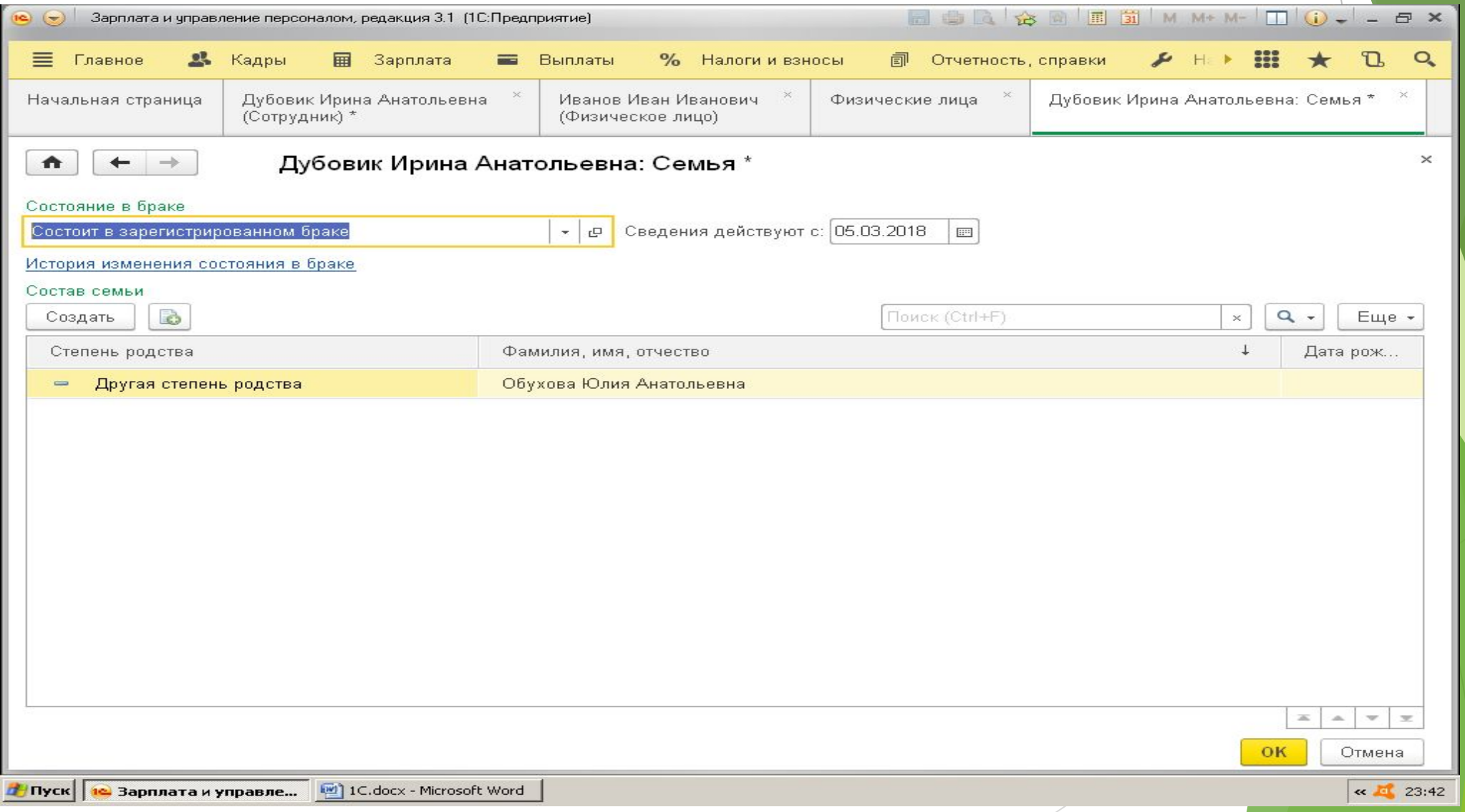

#### Трудовая деятельность

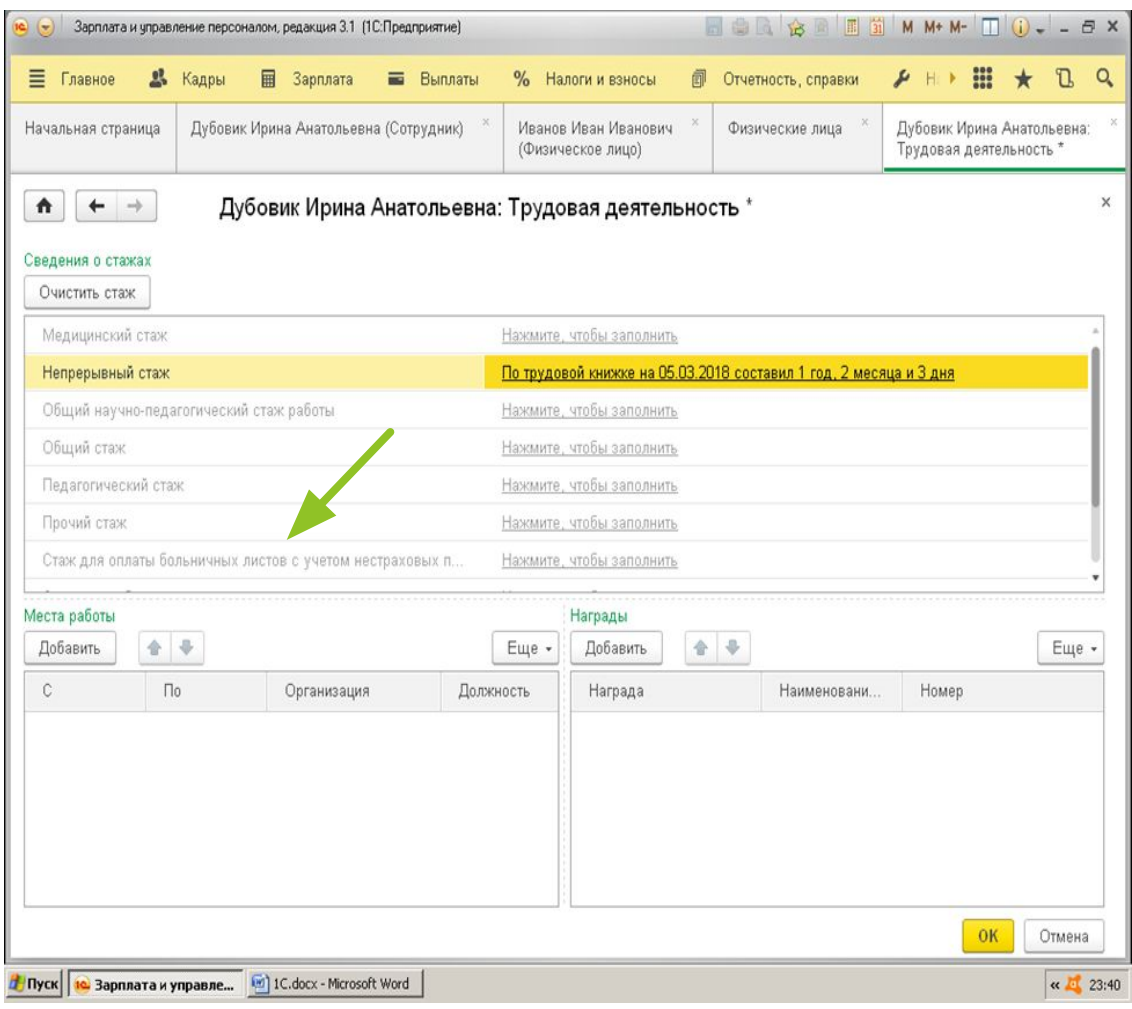

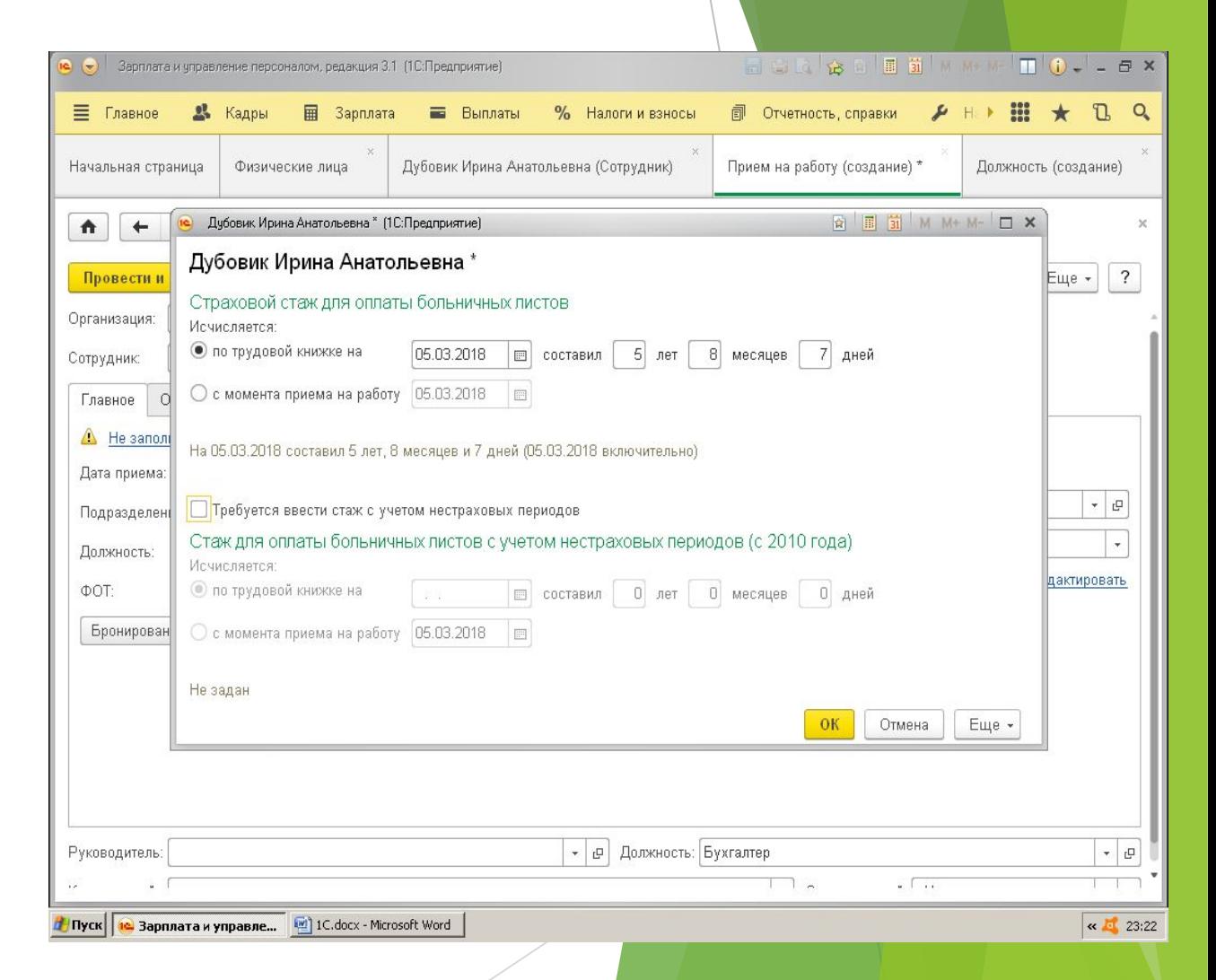

### Воинский учет

#### Кадры →Воинский учет или Создание сотрудника → Вкладка воинский учет

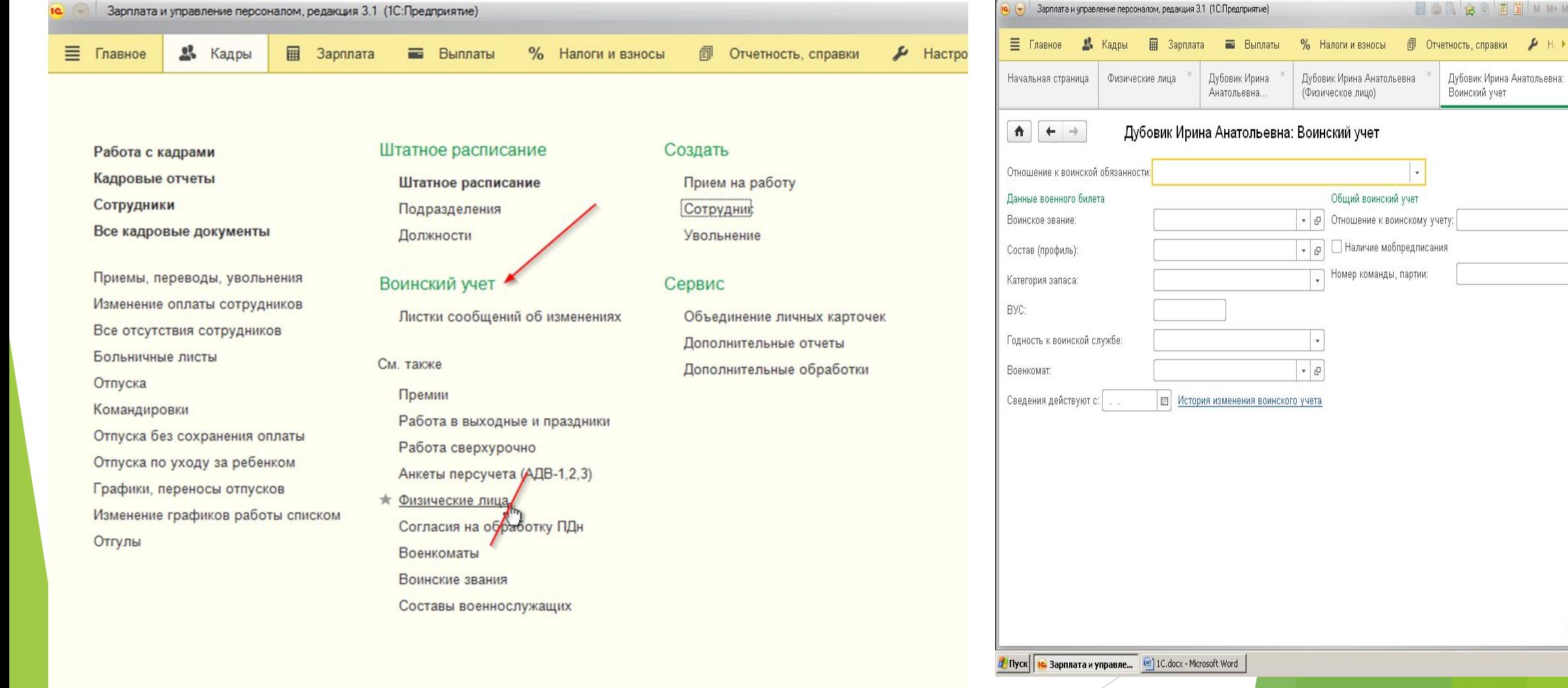

**T** M M+ M-  $\Box$  Q + - 8 X

 $P \mapsto \mathbb{H} \star \mathbb{U}$ 

 $OK$ 

Отмена

 $\alpha$  3 23:35

 $|\downarrow|$ 

## Оформление приема на работу

#### Сотрудник → принять на работу

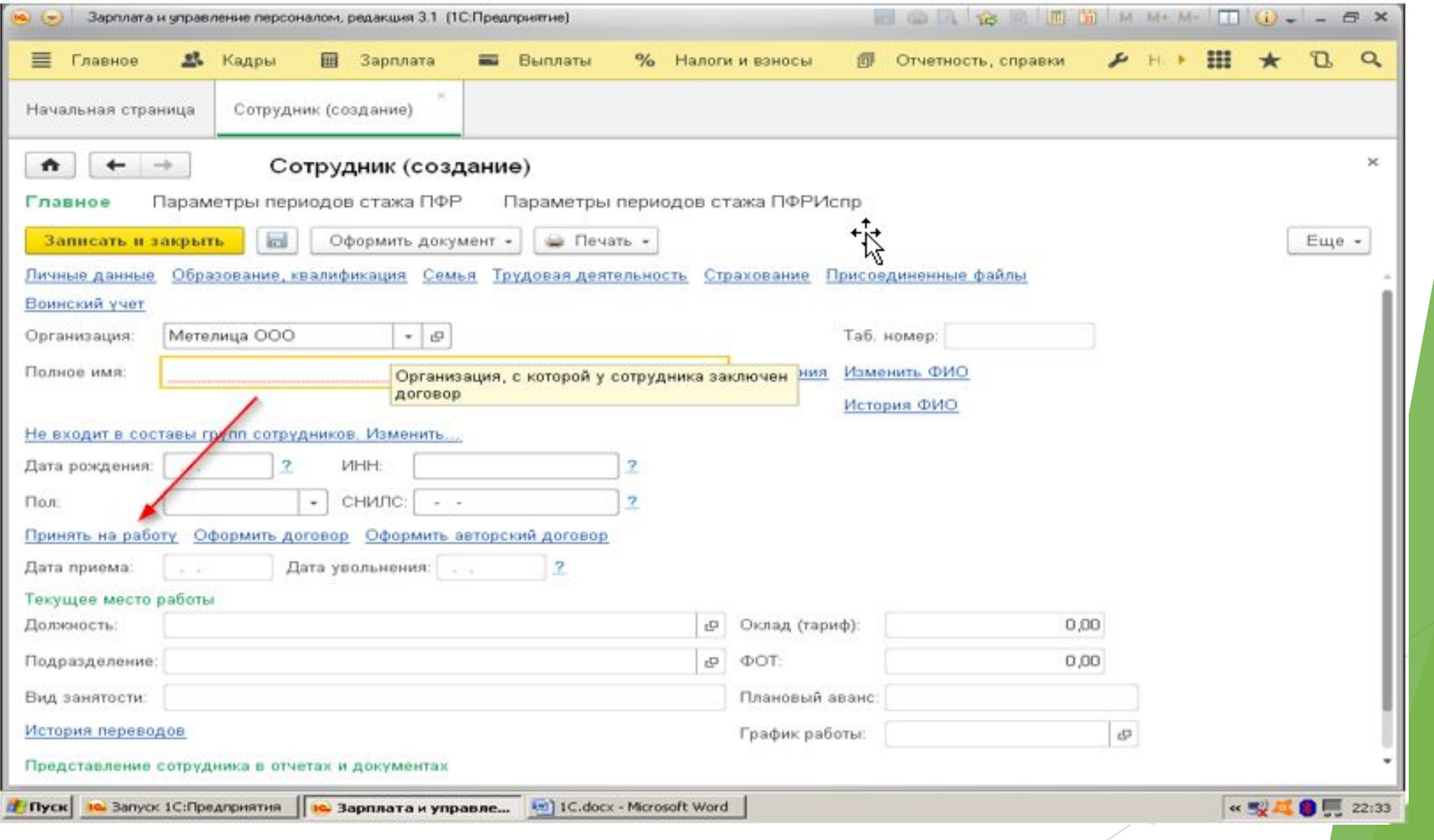

#### Оформление приема на работу Сотрудник  $\rightarrow$  принять на работу

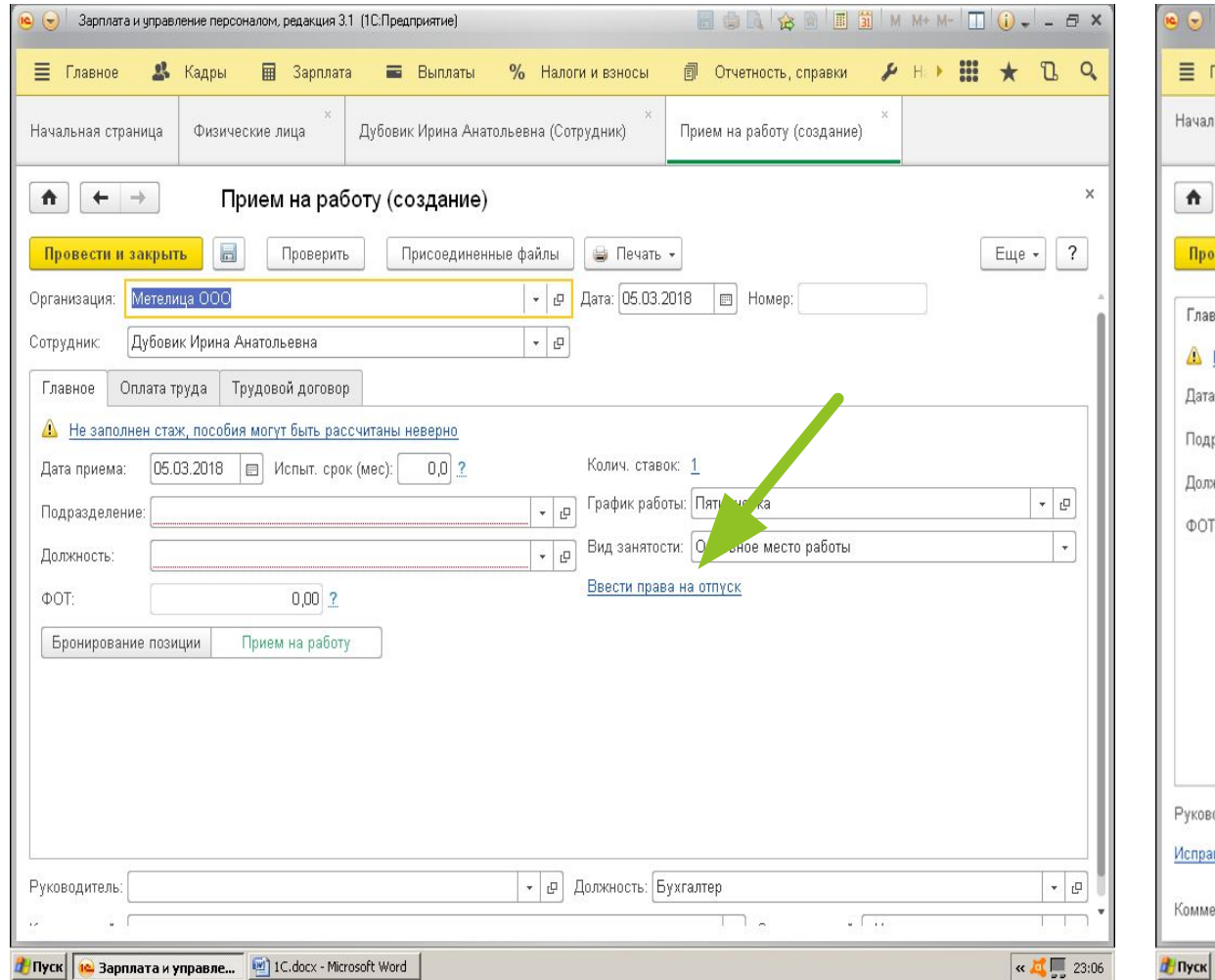

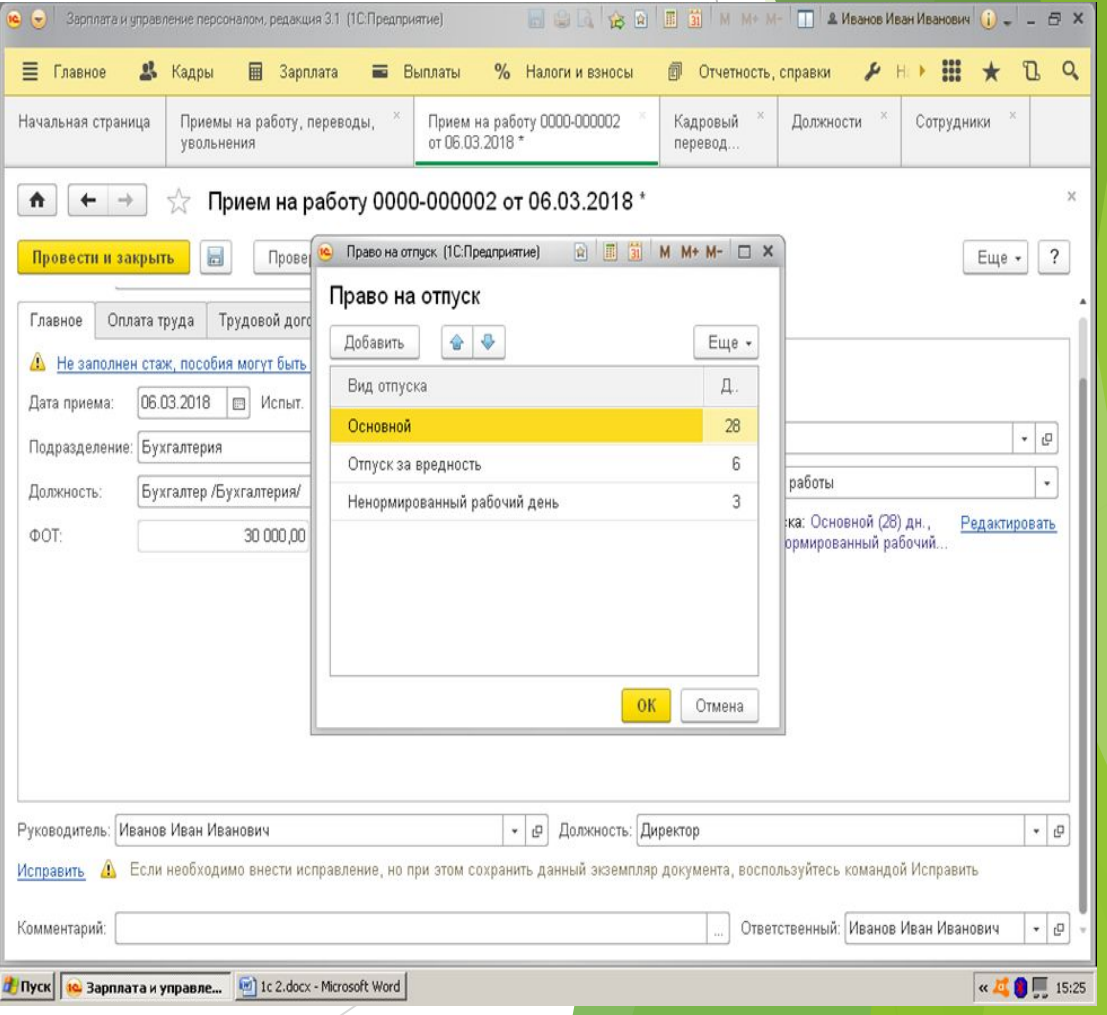

#### Оформление приема Трудовой договор

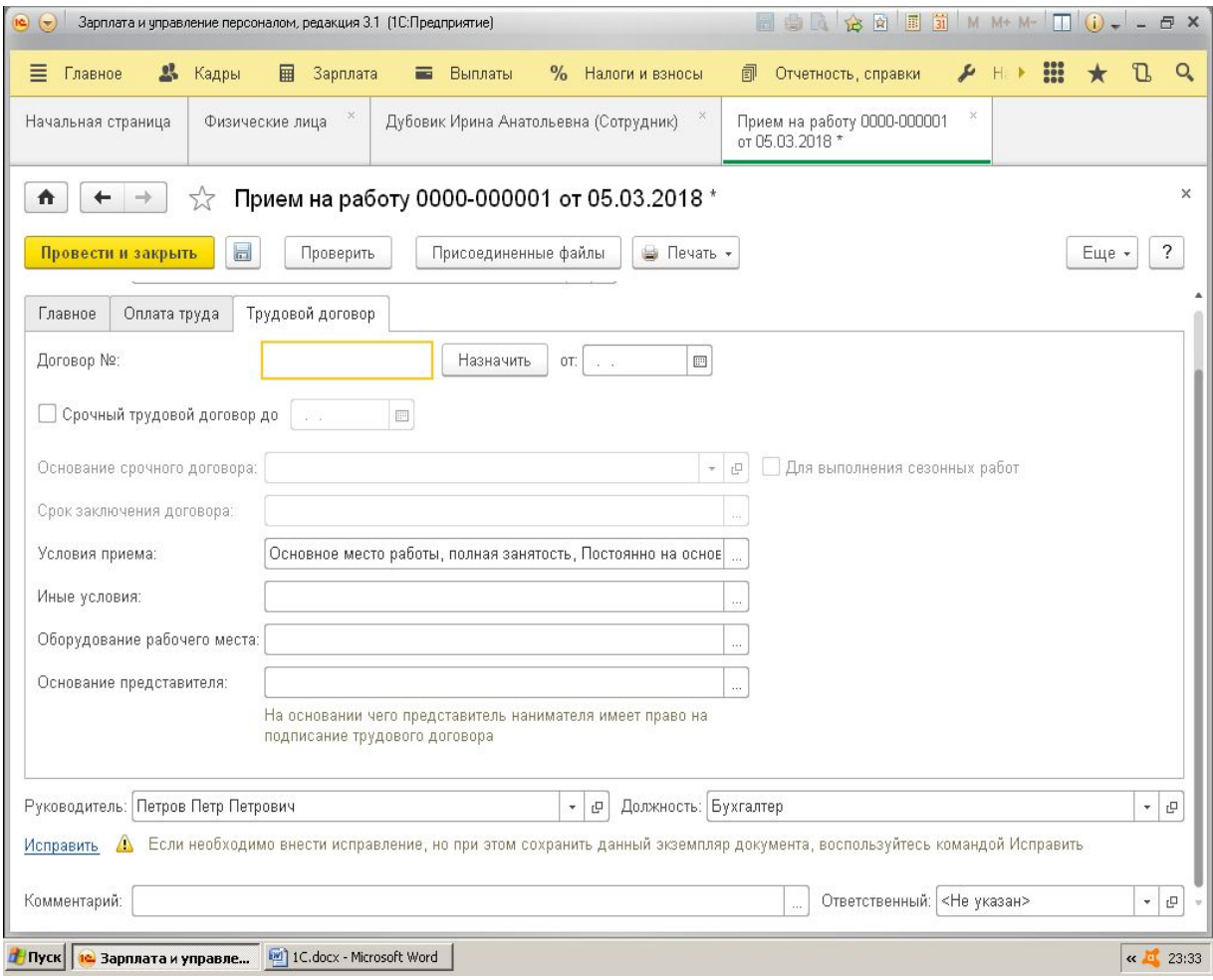

1. Печатаем приказ о приеме 2. Трудовой договор 3. Согласие на обработку персональных данных 4. Т-2

#### Личная карточка формы Т-2 Кадры → Кадровые отчеты → Личные карточки (Т-2)

Для выбора сотрудника: Настройки→ Подбор → Выбор

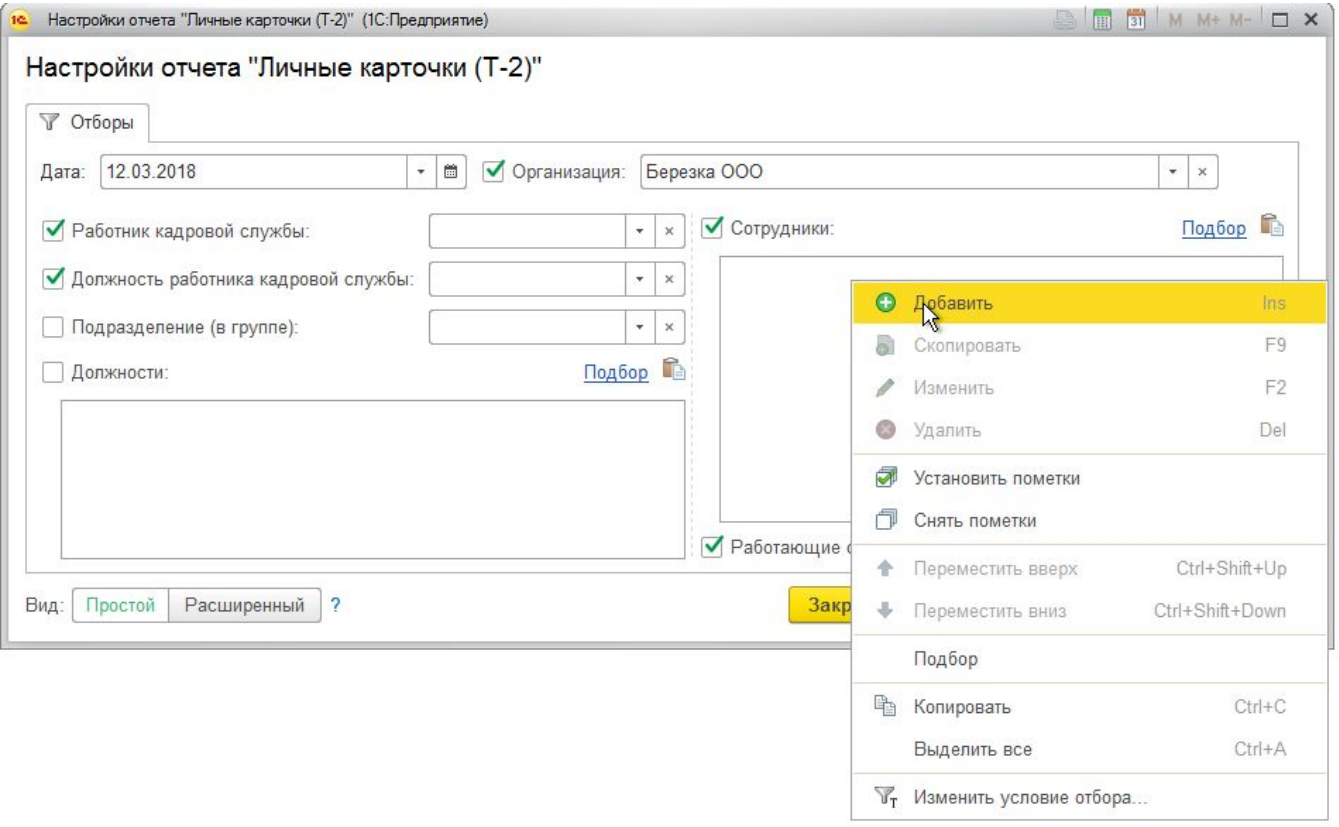

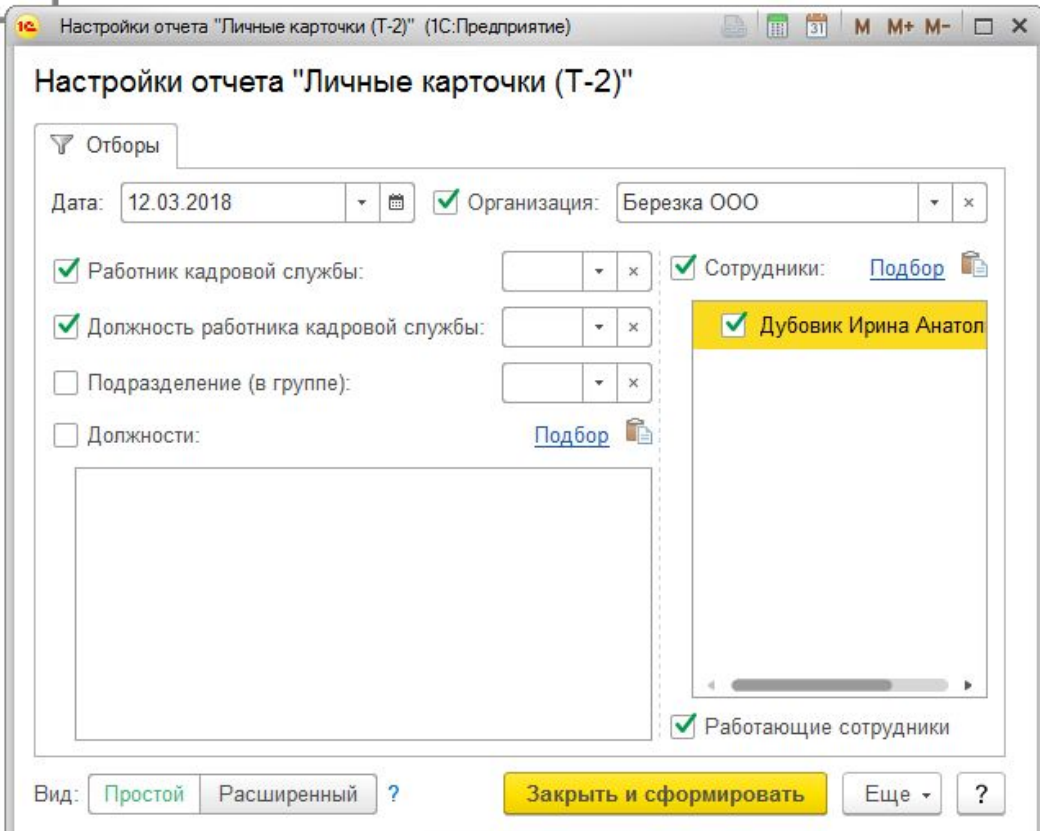

*При формировании приказа о приеме на работу не забывать:*

- ❖ **Проверять данные на соответствие с тем, что внесли на стадии «Сотрудник», а именно должность, подразделение, оклад и условия трудового договора (доплата за климатические, вредные условия труда и т.д)**
- ❖ **Вносить в 1С дополнительные условия для рабочих специальностей: доплата за ночные часы, выслуга лет (электросварщикам и другим должностям), доплата за вредные условия труда и т.д;**
- ❖ **Прописывать в приказе о приеме (унифицированная форма Т-1 или Т-1а), если у сотрудника почасовая тарифная ставка фразу**  *«за 1 (один) час работы».*

### Личное дело сотрудника

- Личное дело совокупность документов, содержащих наиболее полные сведения о работнике
- В **личное дело включаются**:
- o анкета (личный листок по учету кадров);
- o копии документов, подтверждающих квалификацию работника (копии дипломов об окончании учебного заведения, свидетельств о дополнительном профессиональном образовании, свидетельств о повышении квалификации, дипломов о присвоении ученых степеней и званий и др.);
- трудовой договор;
- o копия приказа о приеме работника на работу;
- o должностные инструкции
- o Job offer
- o Согласие на обработку персональных данных
- o Лист ознакомления с ЛНА до подписания трудового договора
- Личная карточка формы Т-2

#### Кадры → Приемы, переводы, увольнения Главное → Сотрудники →Оформить документ

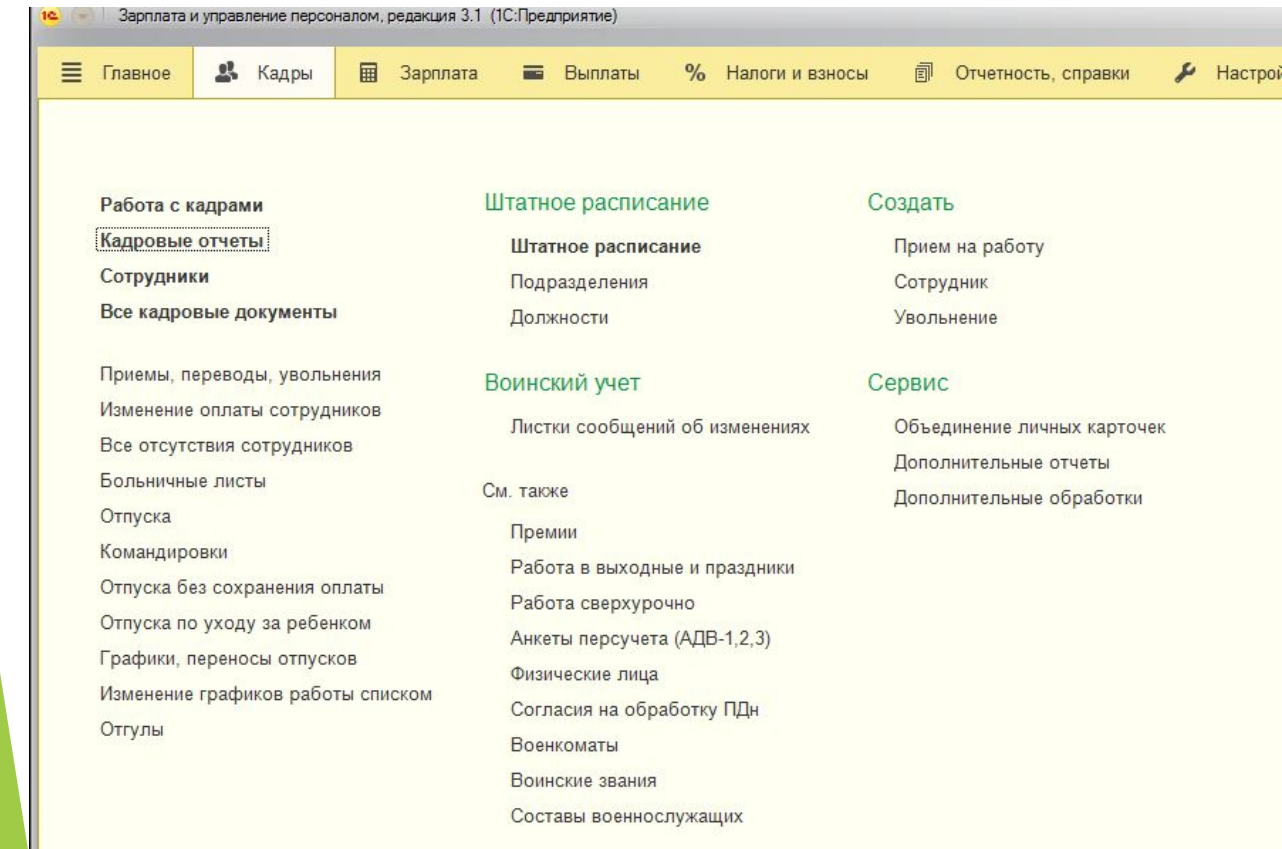

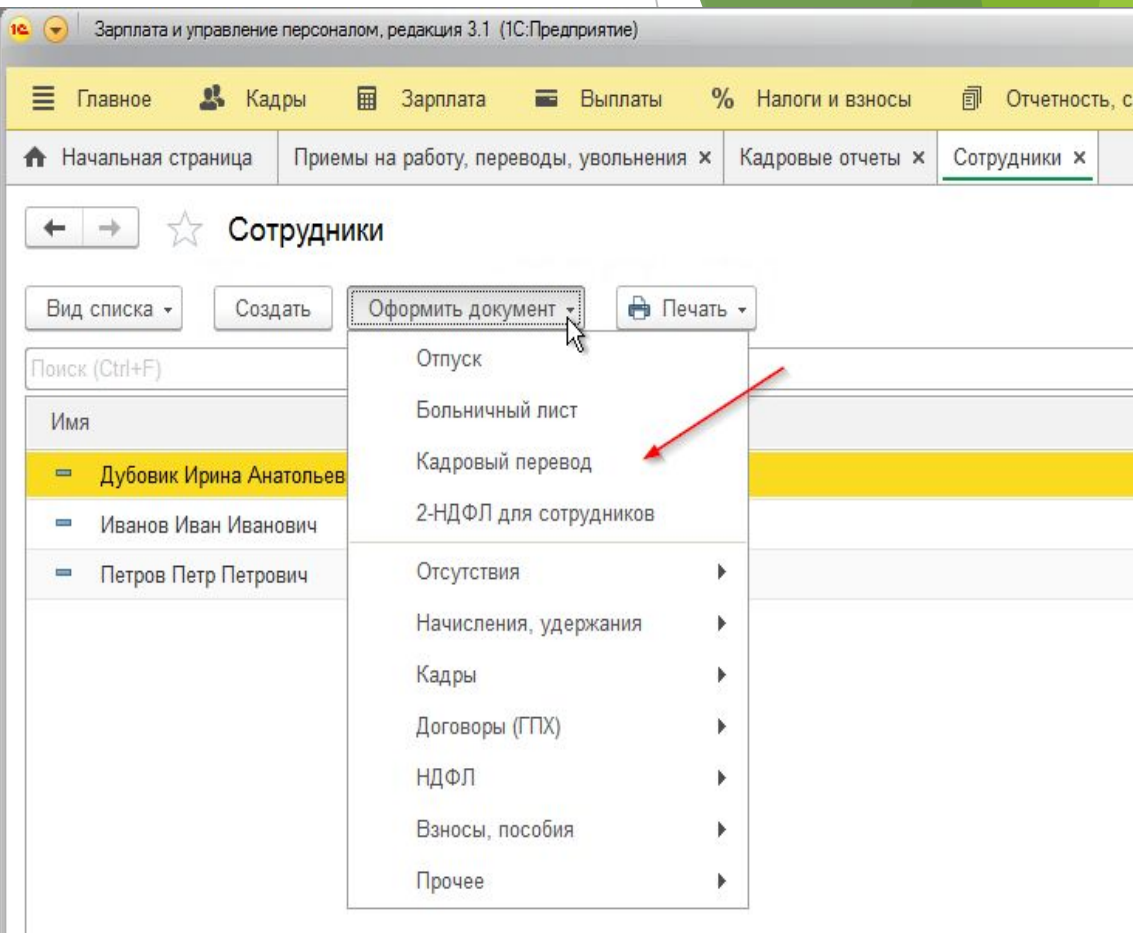

#### Кадровый перевод

#### Главное → Прием на работу, переводы, увольнения → Кадровый

#### перевод

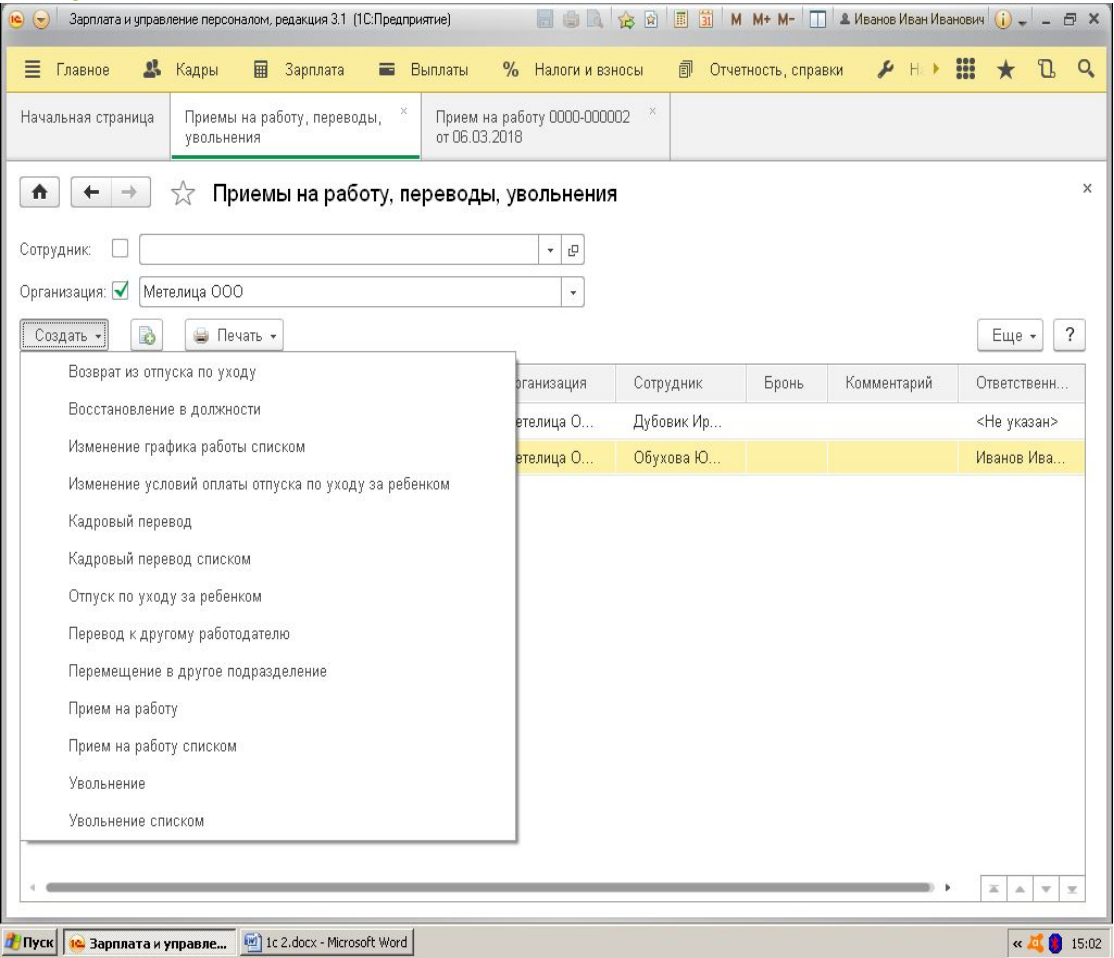

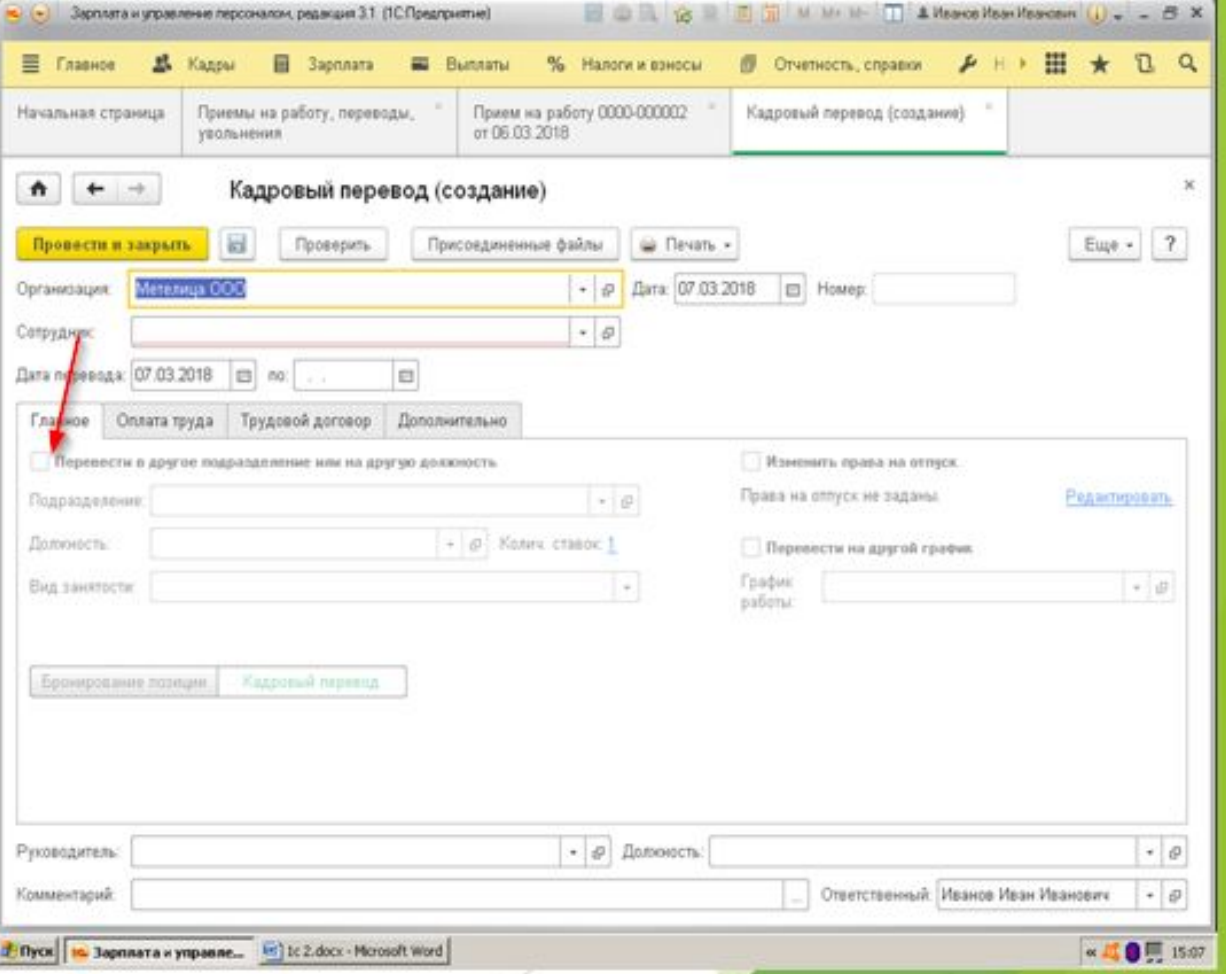

#### Кадровый перевод

Главное → Прием на работу, переводы, увольнения → Кадровый

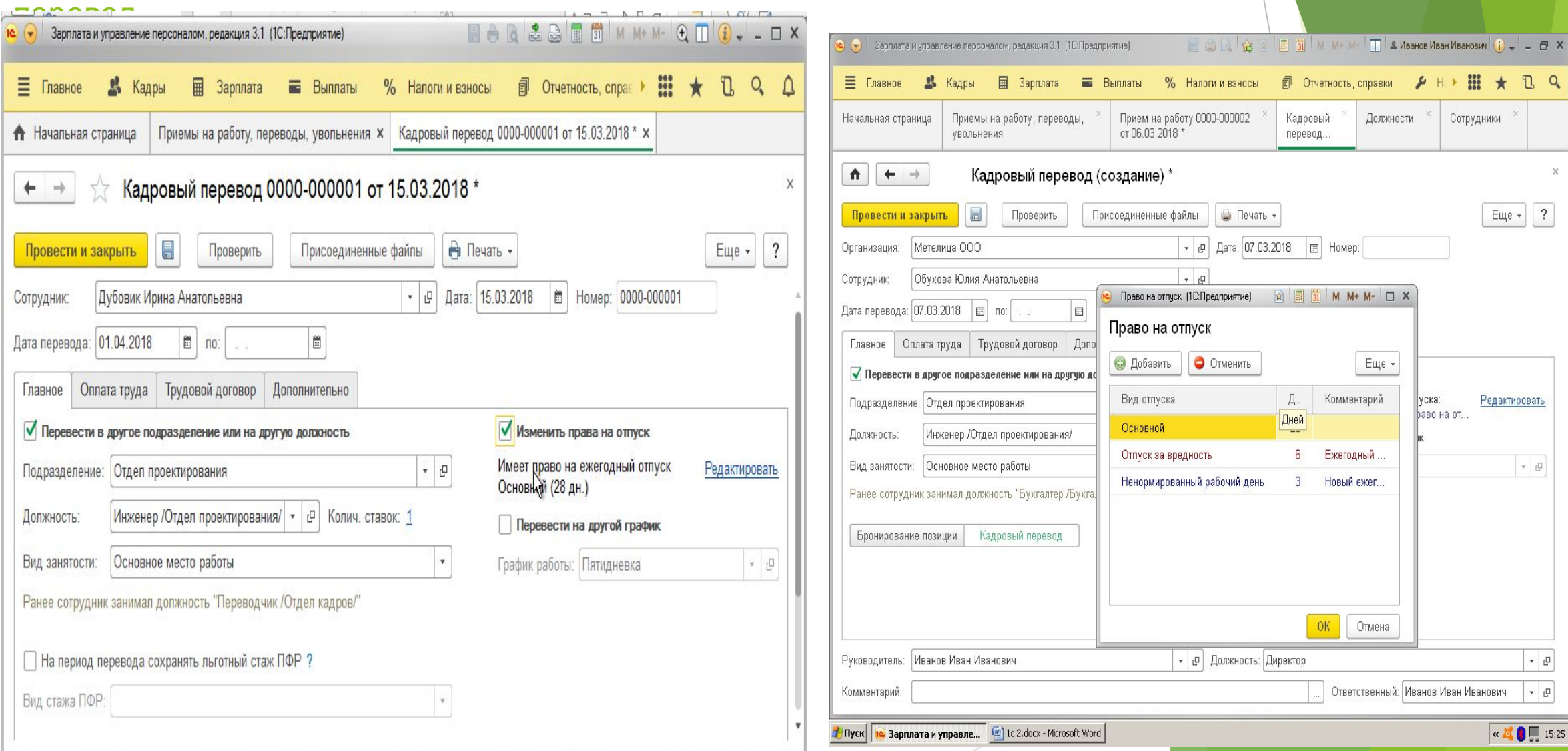

## Кадровый перевод

Документы, которые необходимо подписать:

- o Дополнительное соглашение;
- o должностная инструкция
- o Лист ознакомления с ЛНА до подписания доп.соглашения
- o Личная карточка формы Т-2, включая Т-2 по воинскому учету
- o Приказ о переводе
- o Личное заявление работника и т.д

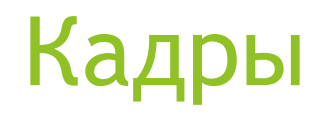

 $\overline{10}$ 

E

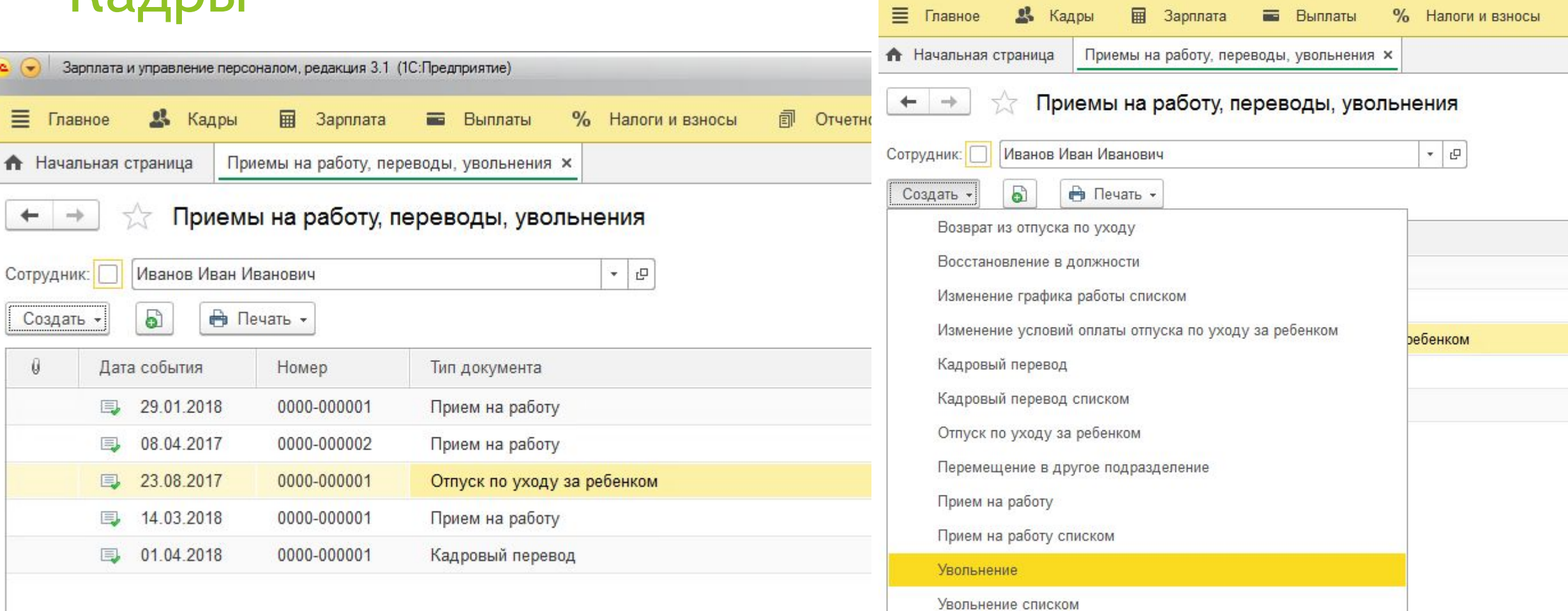

#### Оформление листка нетрудоспособности Главное → Создать больничный лист

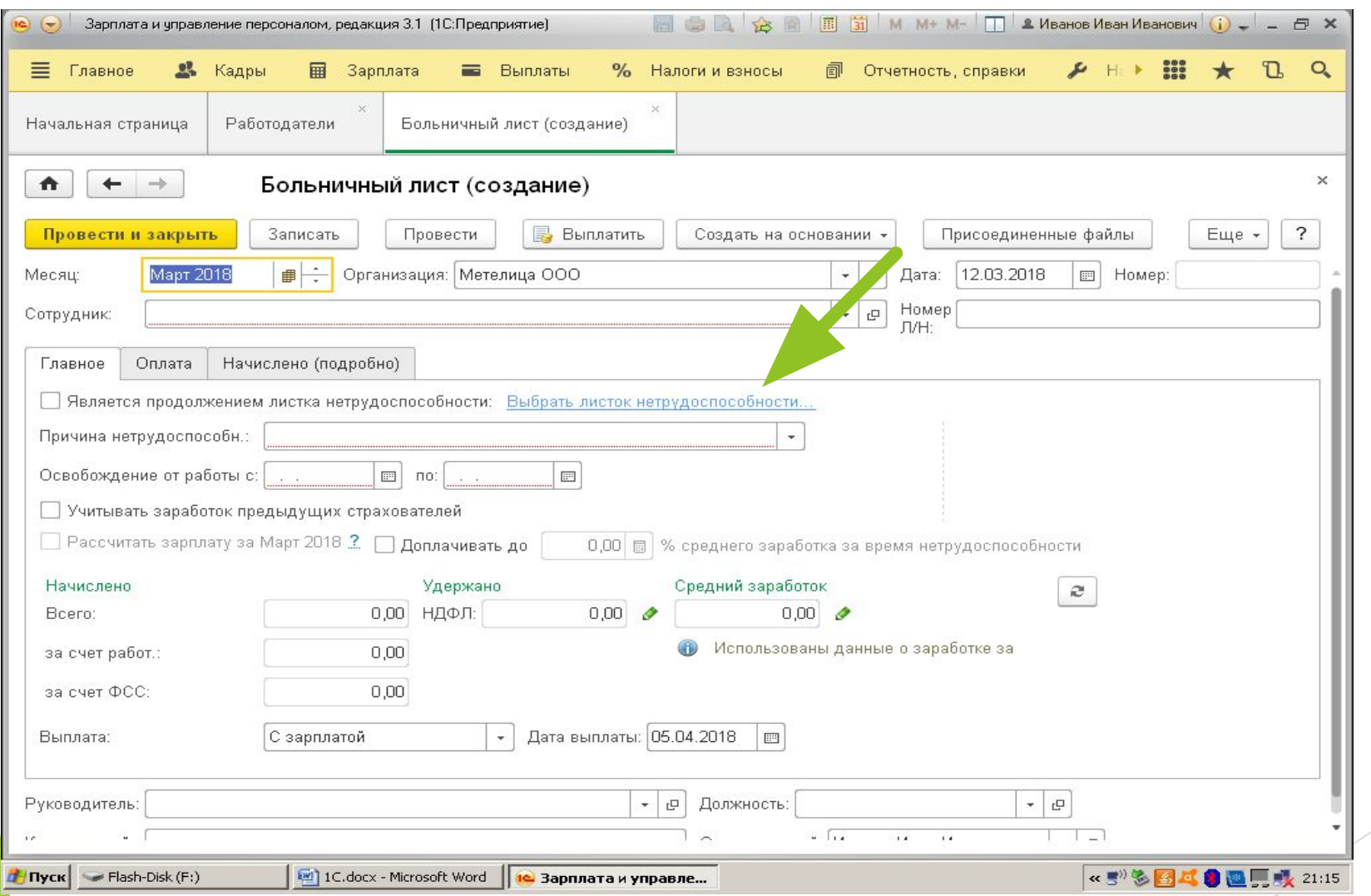

#### Отсутствие по невыясненным причинам Главное → Все отсутствия сотрудников → Создать →Прогул, неявка

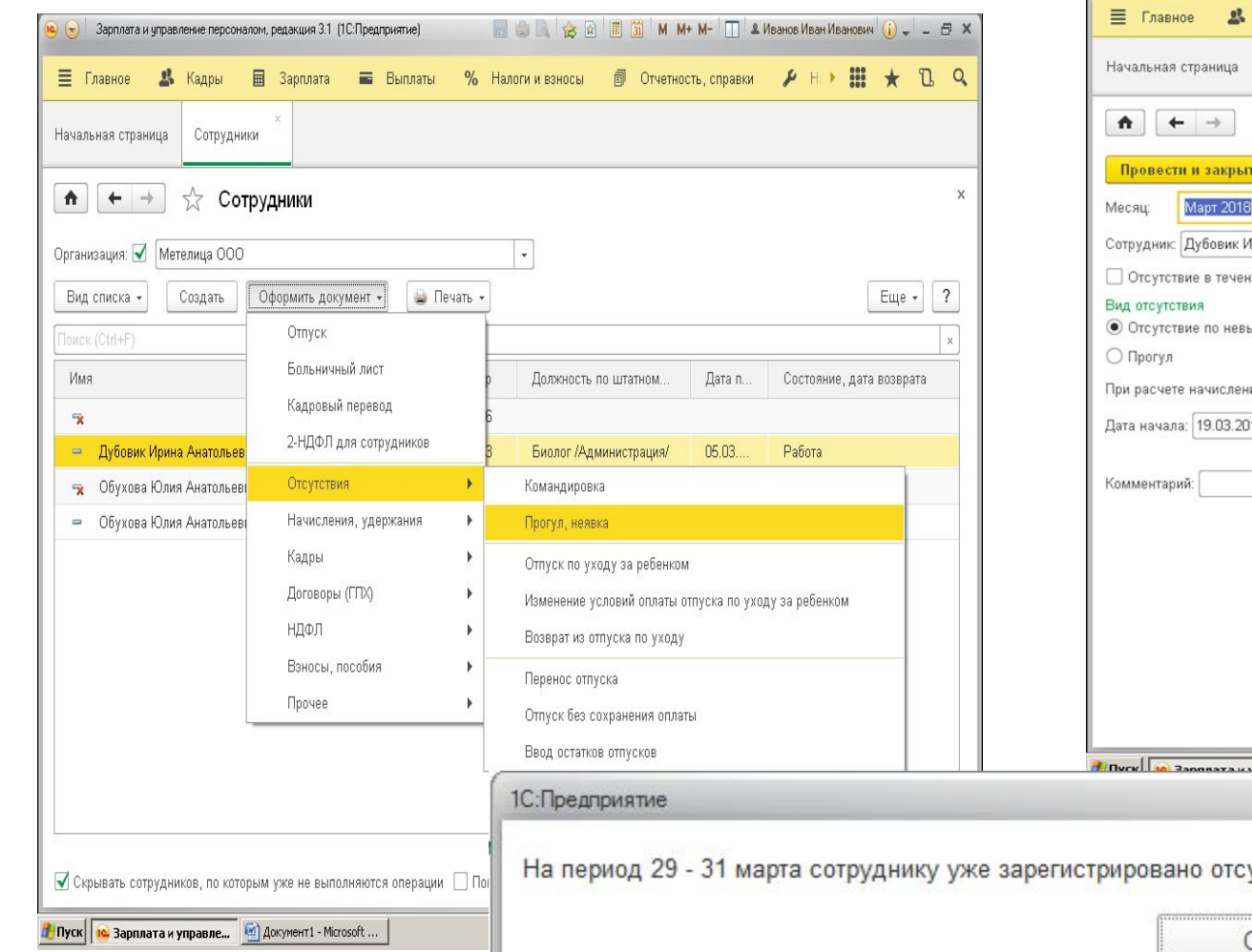

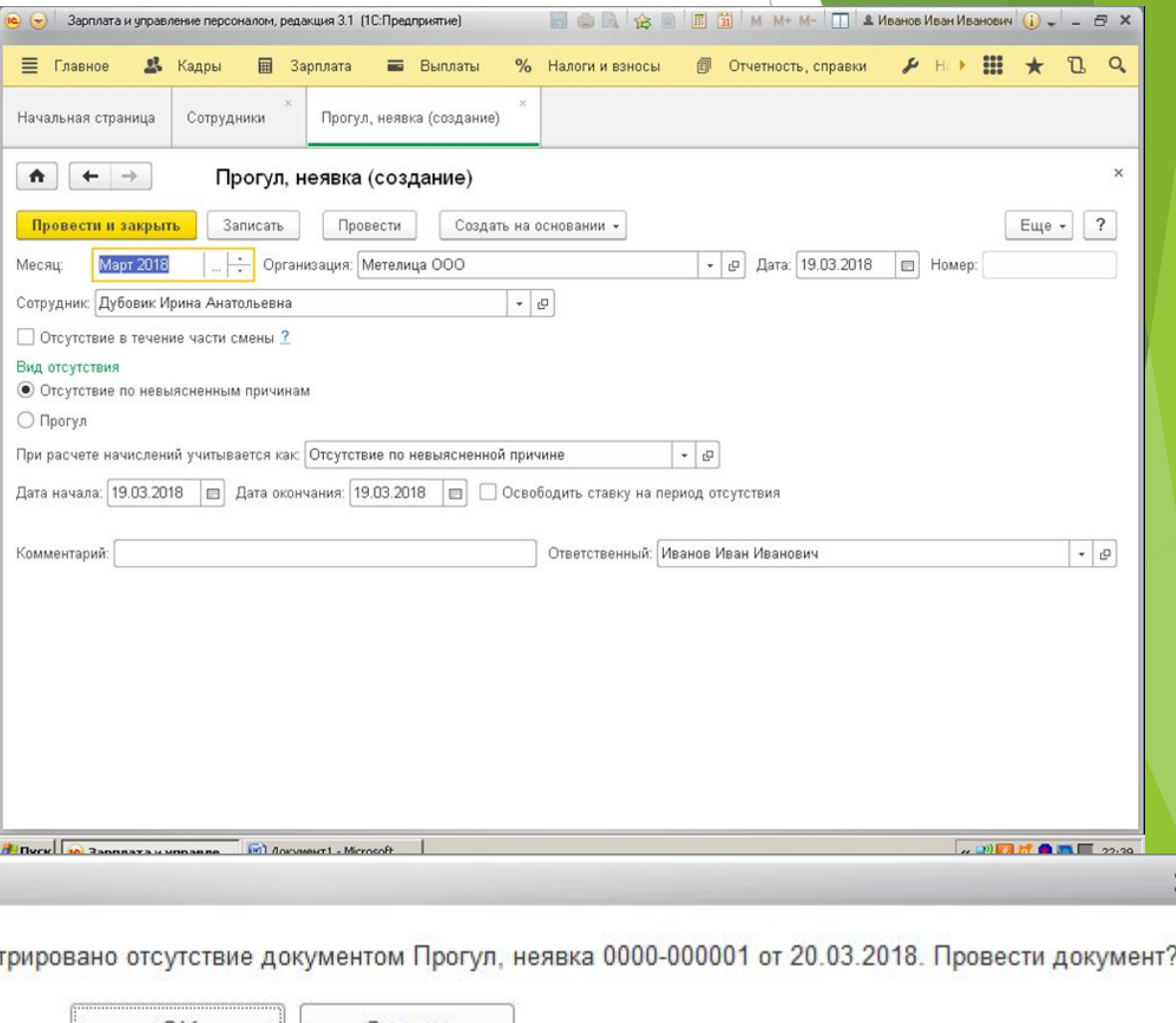

ж

Отмена

### Оформление командировки

Кадры  $\rightarrow$  командировки или Главное  $\rightarrow$  Все отсутствия сотрудников  $\rightarrow$  Создать → Командировка

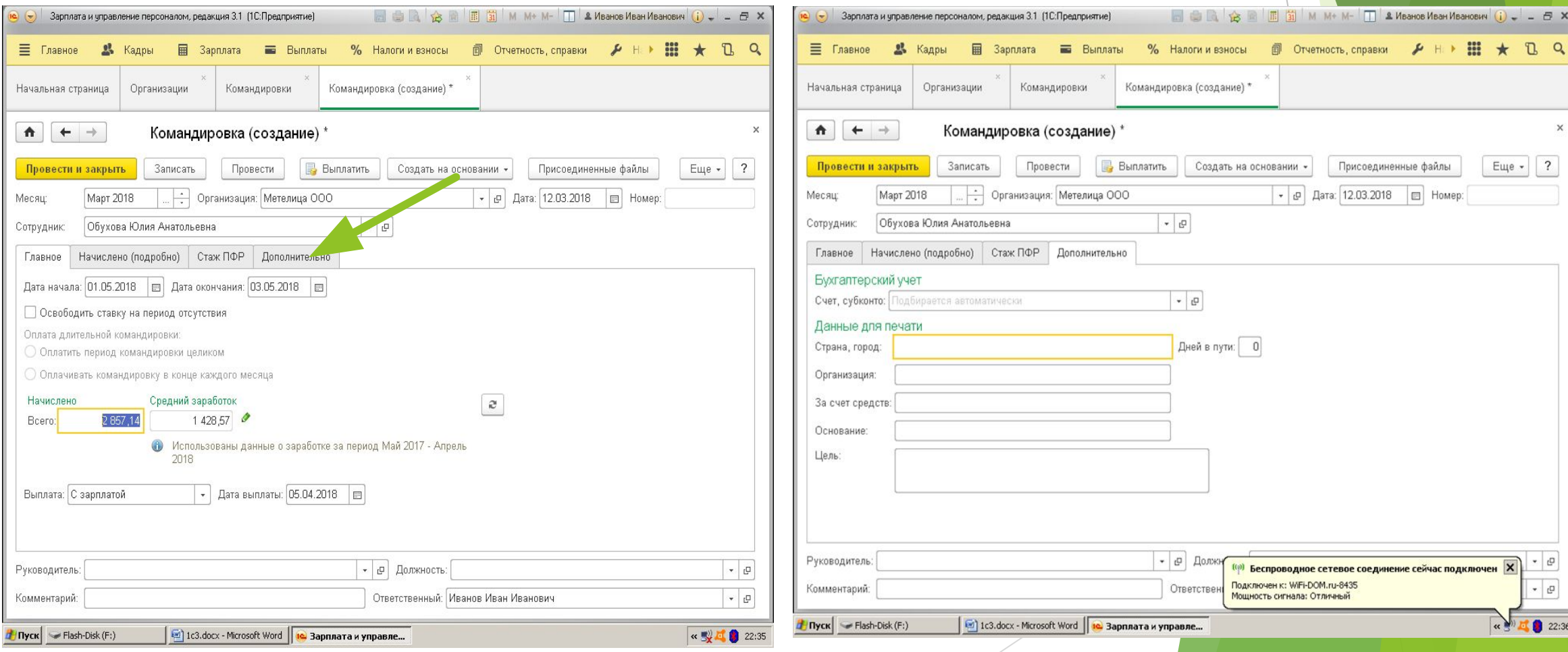

# Оформление командировки

#### Кадры → командировки

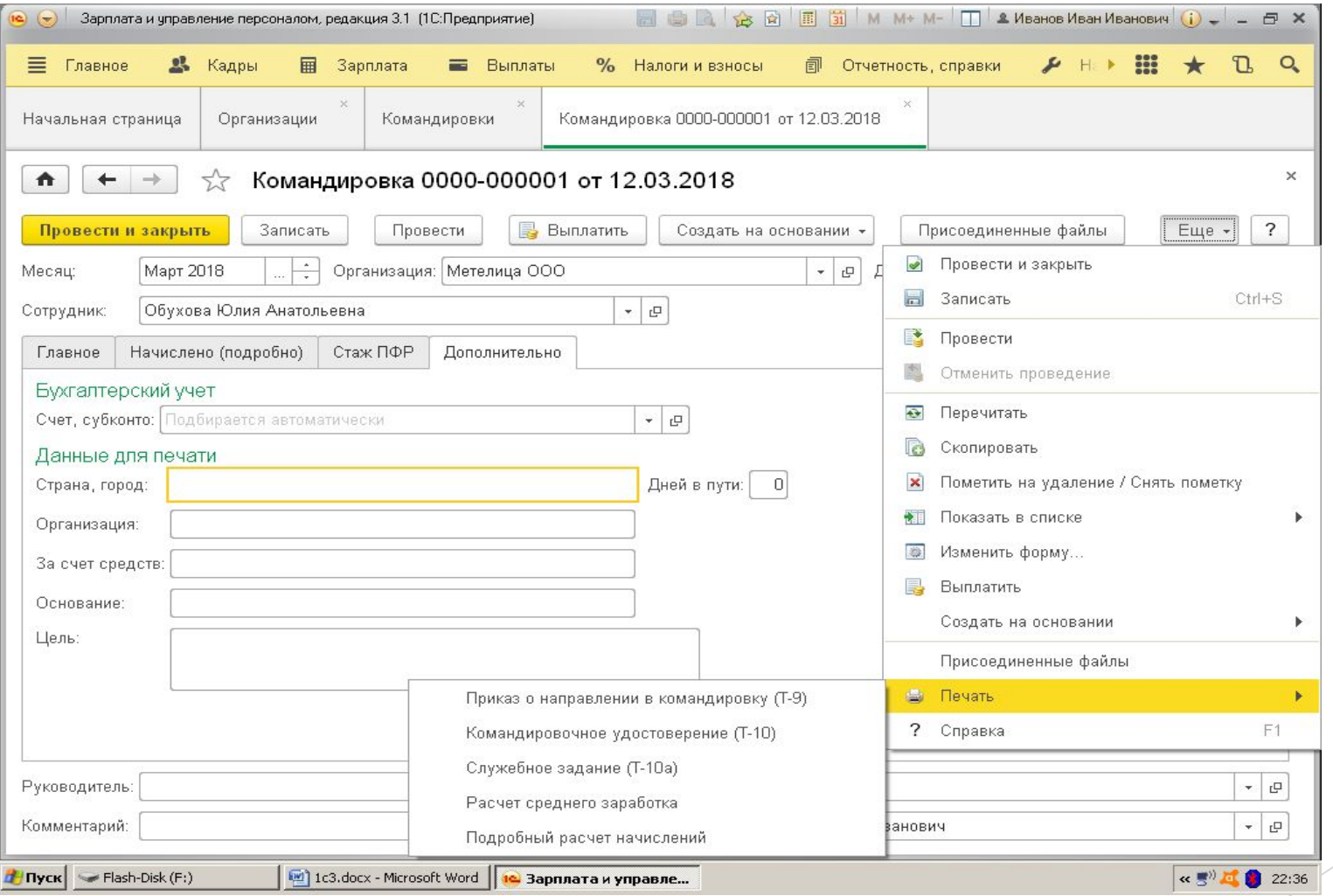

## Кадры

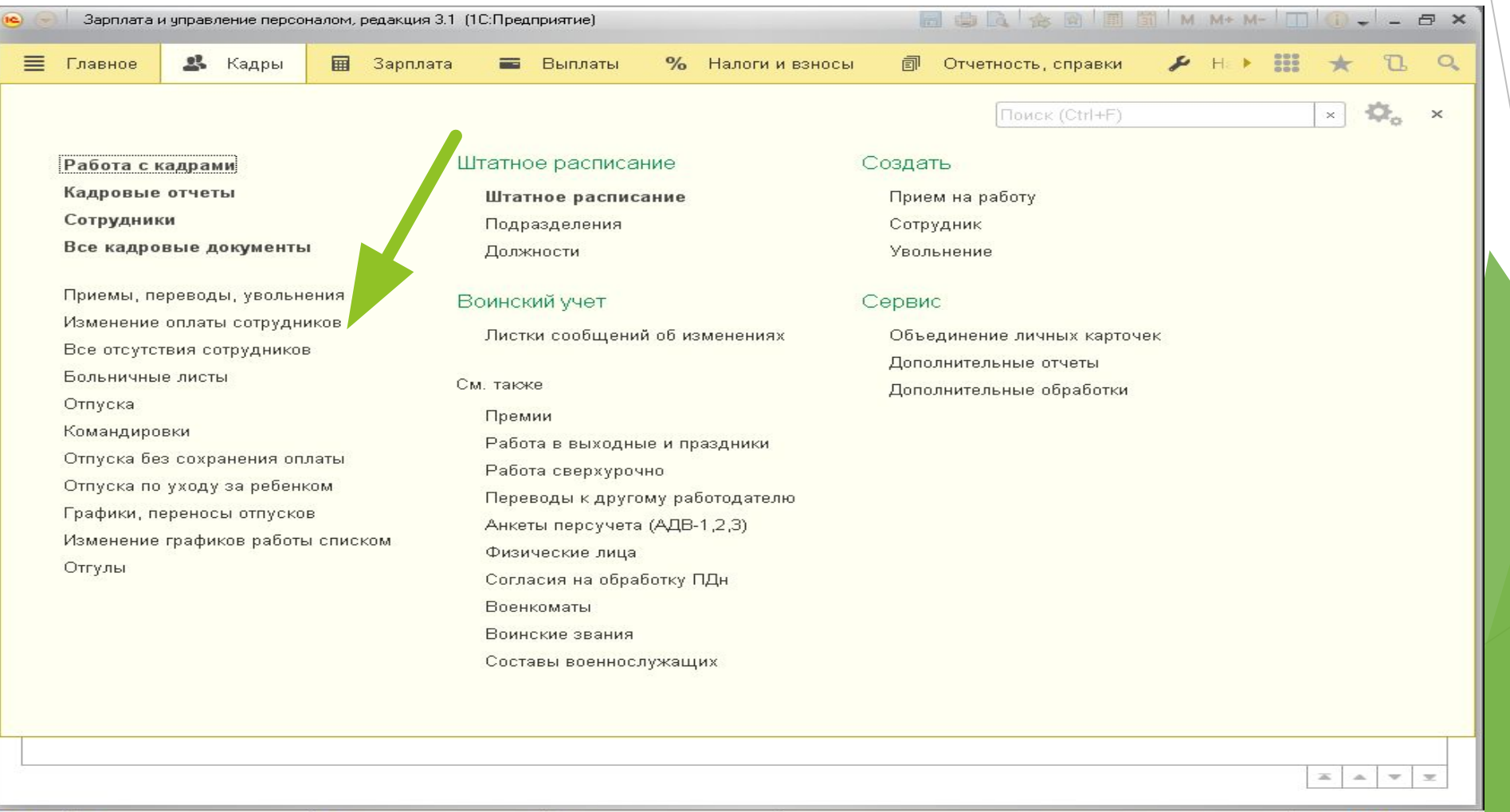

 $\mathbf{R} = \frac{1}{2}$ 

## График отпусков

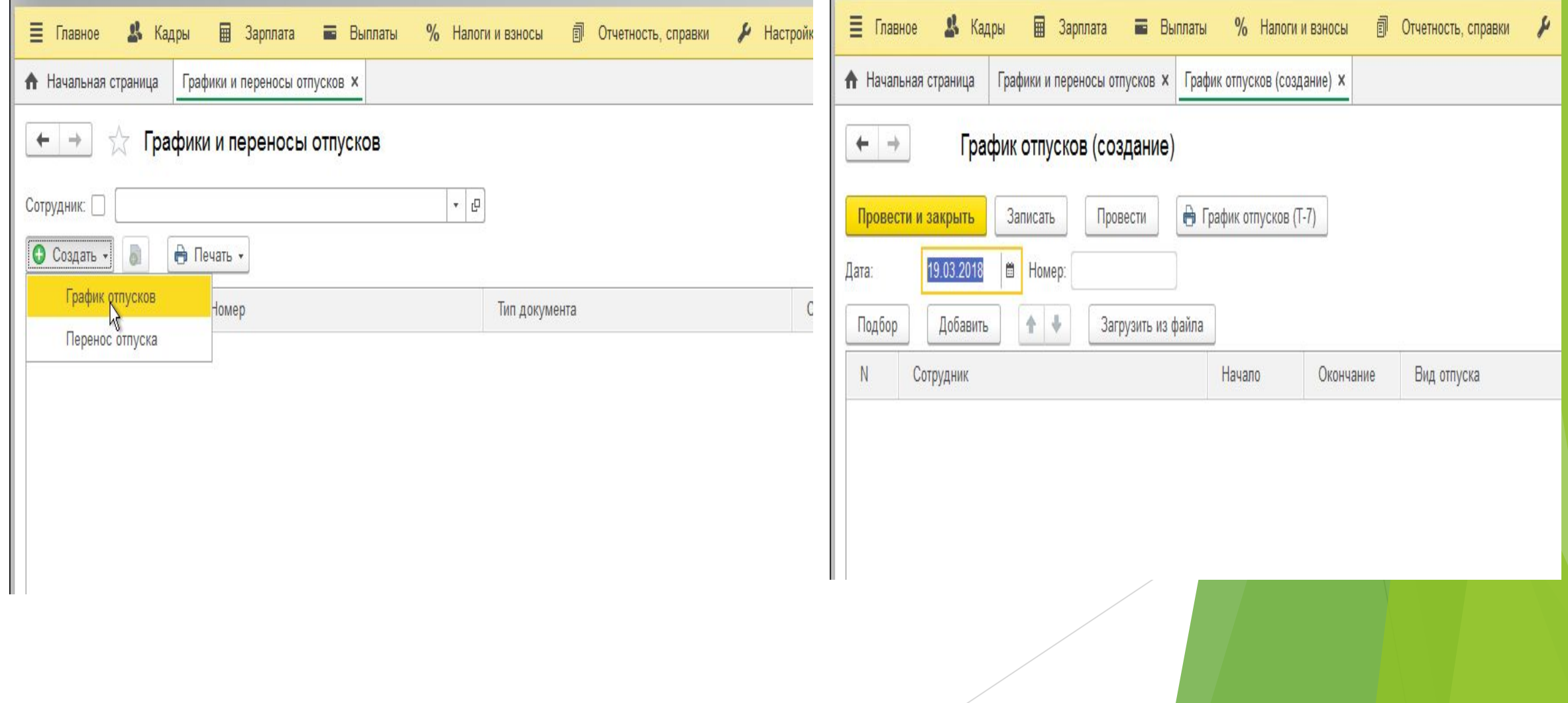

## График отпусков

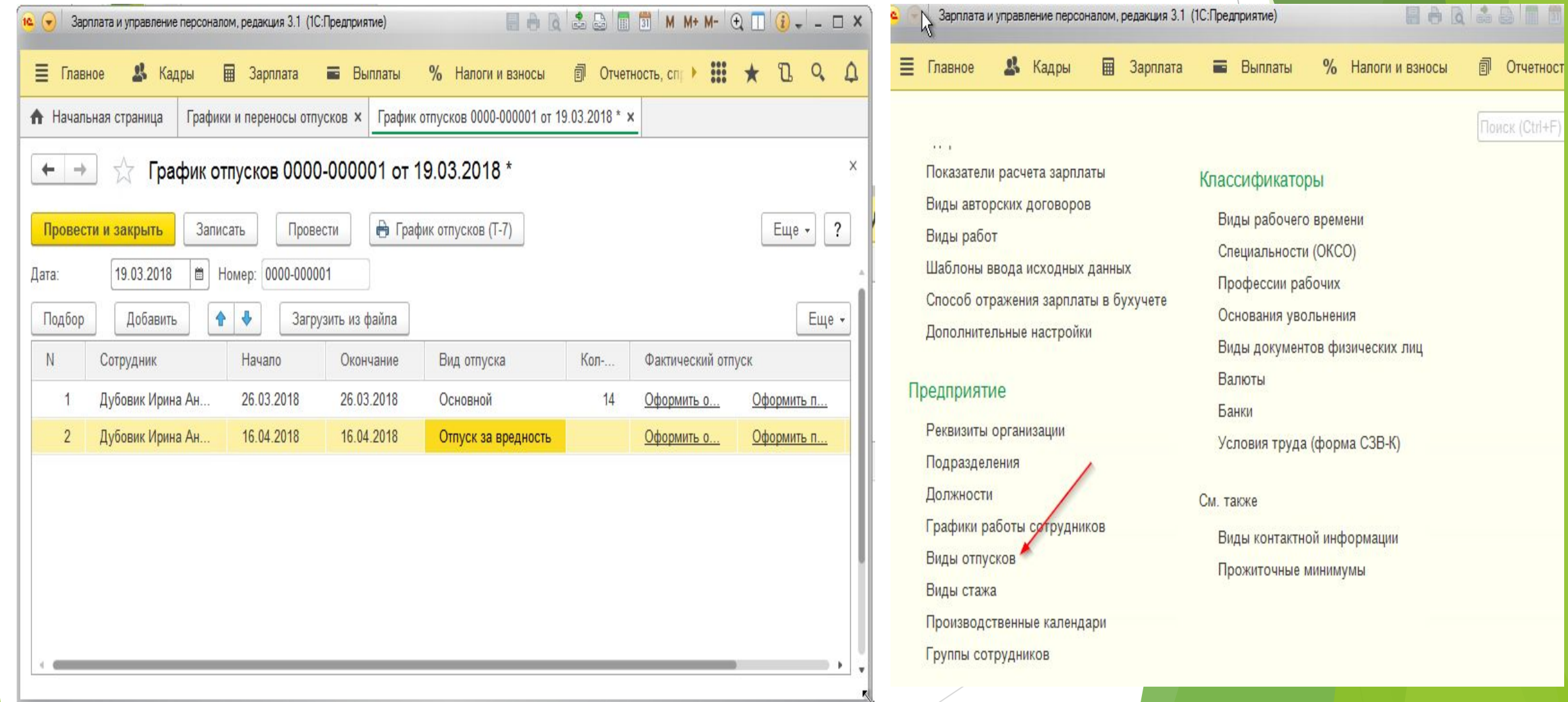

#### Создание документа «Отпуск»

Главное → Создать → Отпуск или Кадры → Отпуска → Создать

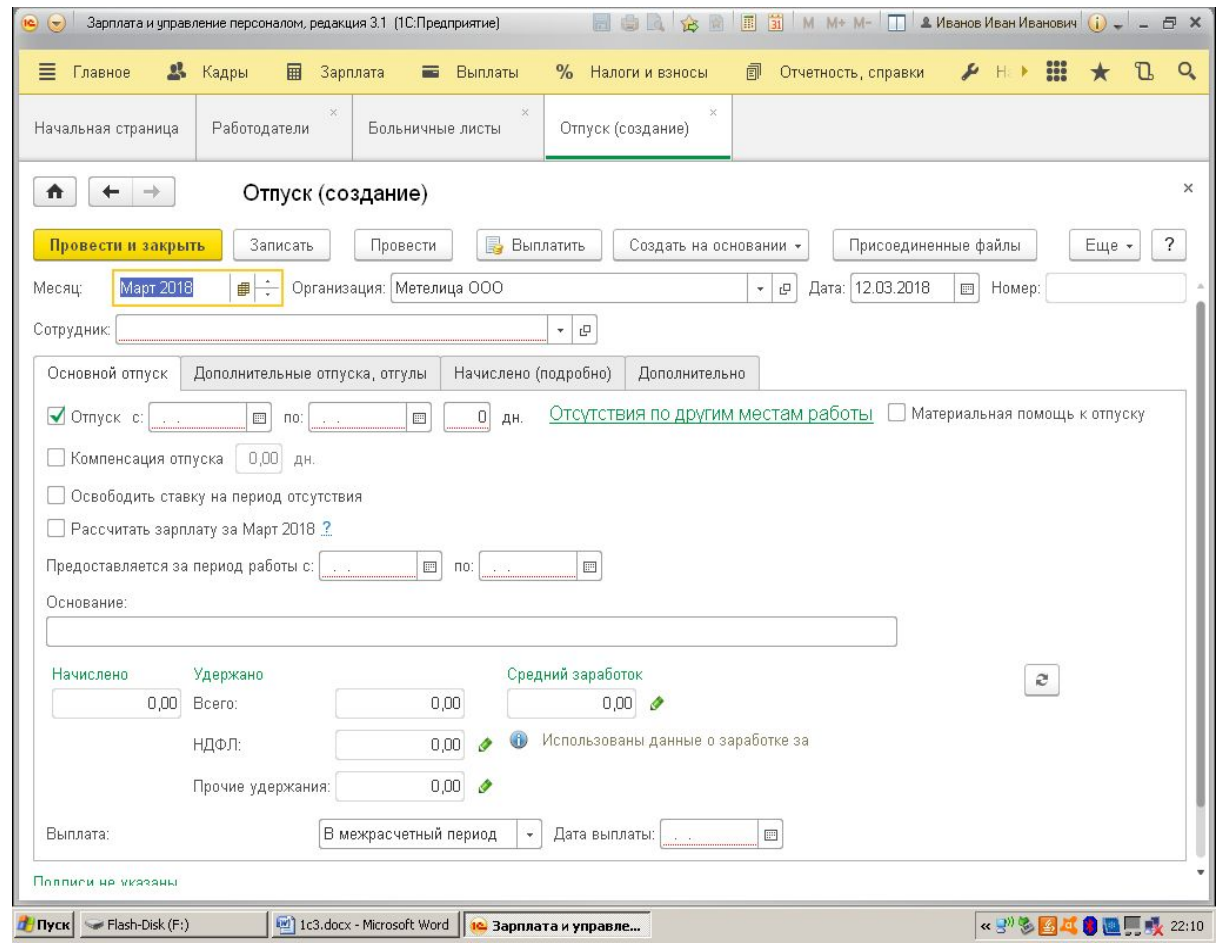

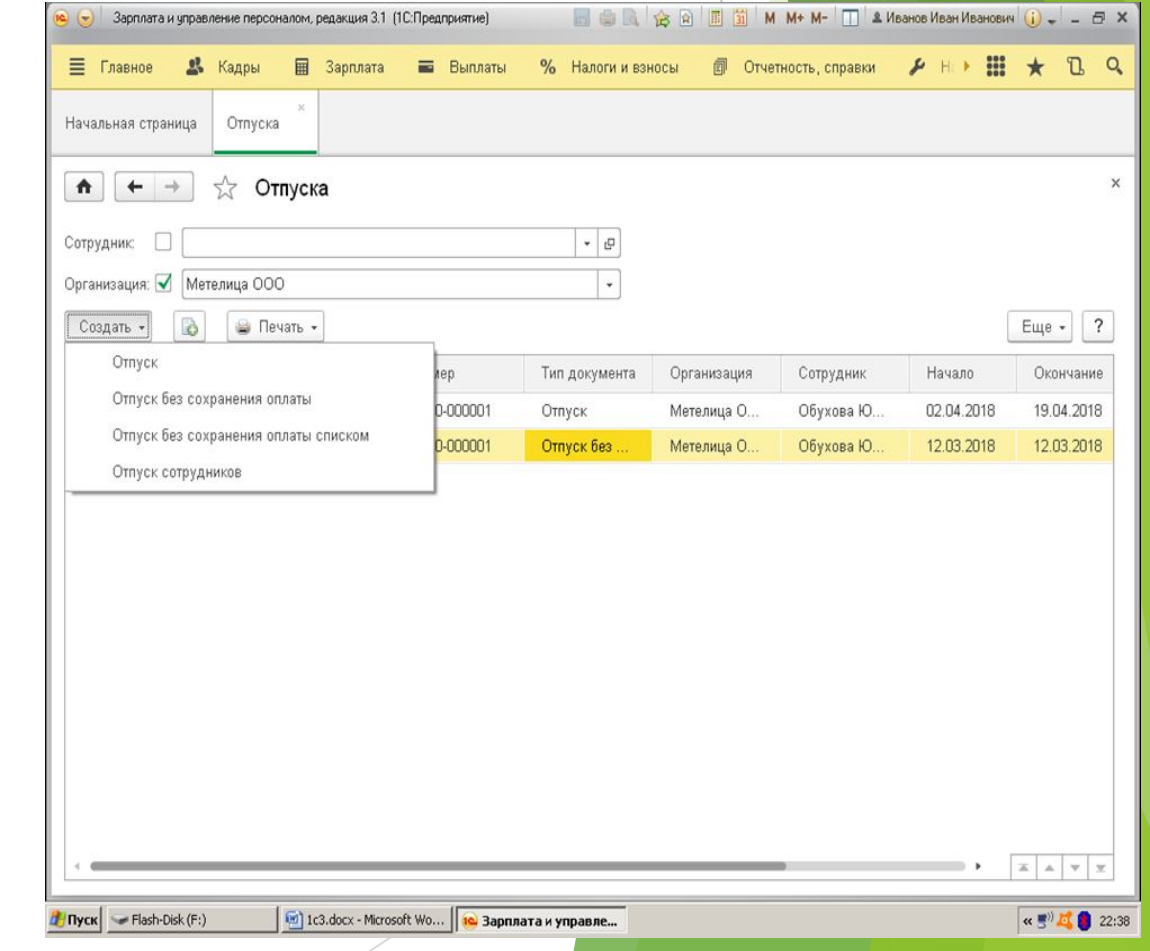

# Создание документа «Отпуск»

Или Кадры → Сотрудник → Оформить документы

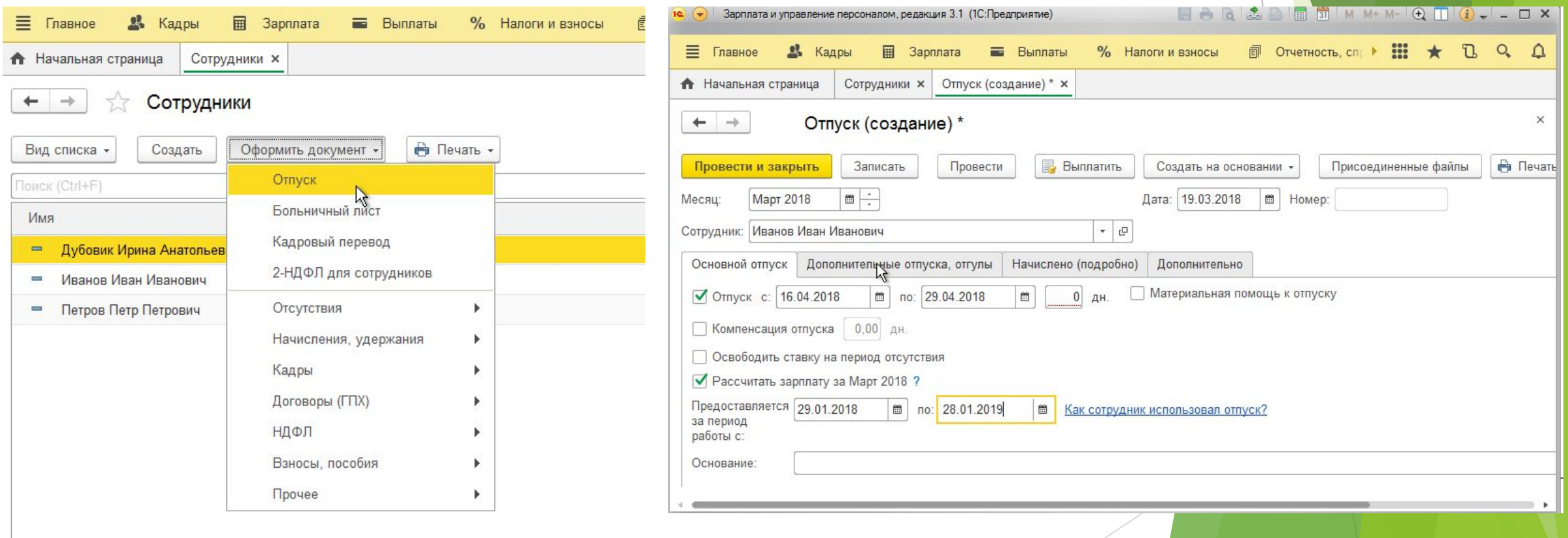

## Отпуск

#### Главное  $\rightarrow$  Создать  $\rightarrow$  Отпуск или Кадры  $\rightarrow$  Отпуска  $\rightarrow$  Создать

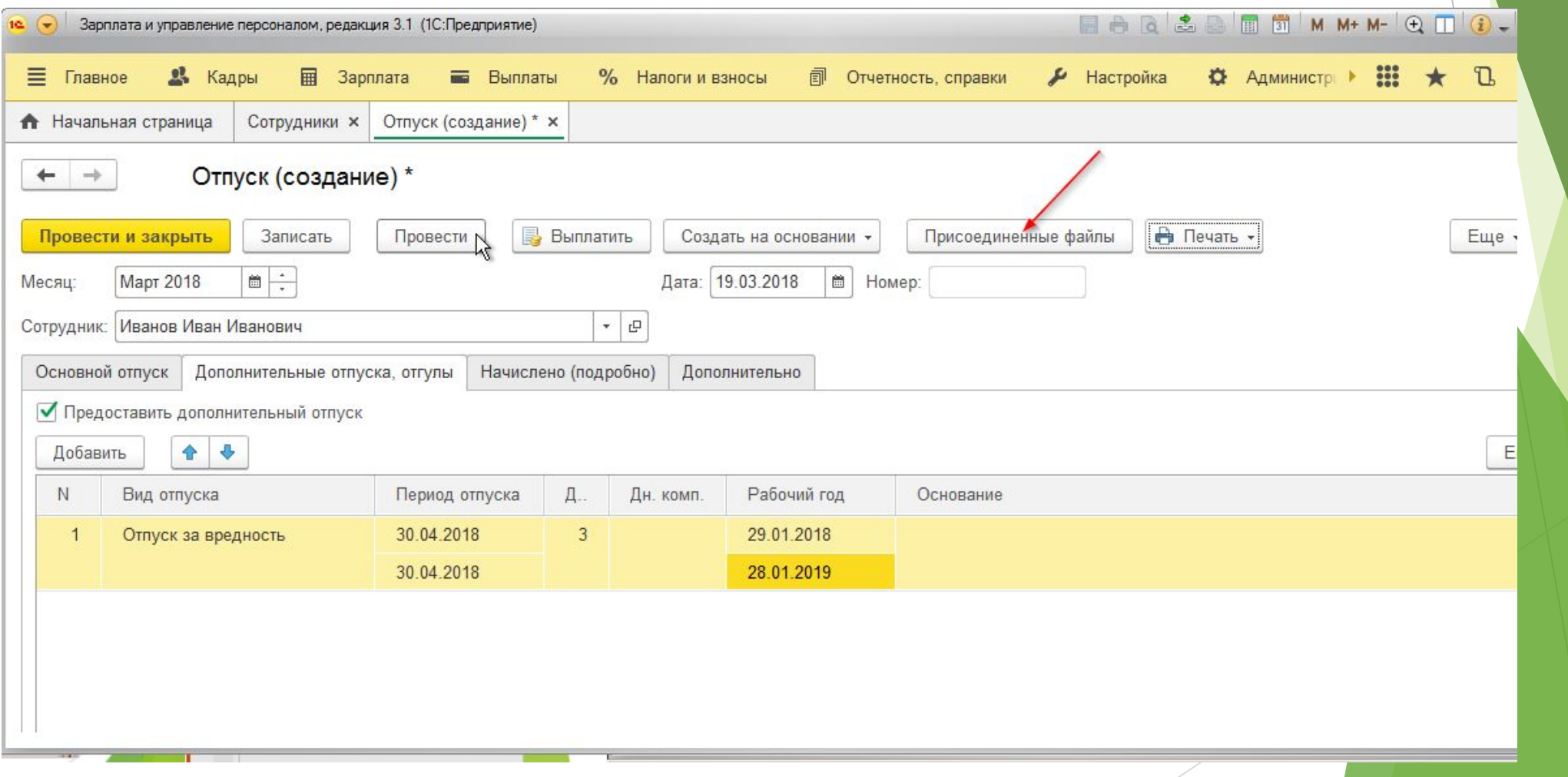

#### Отпуск без сохранения заработной платы

Кадры → отпуск без сохранения или Кадры → Все отсутствия сотрудников

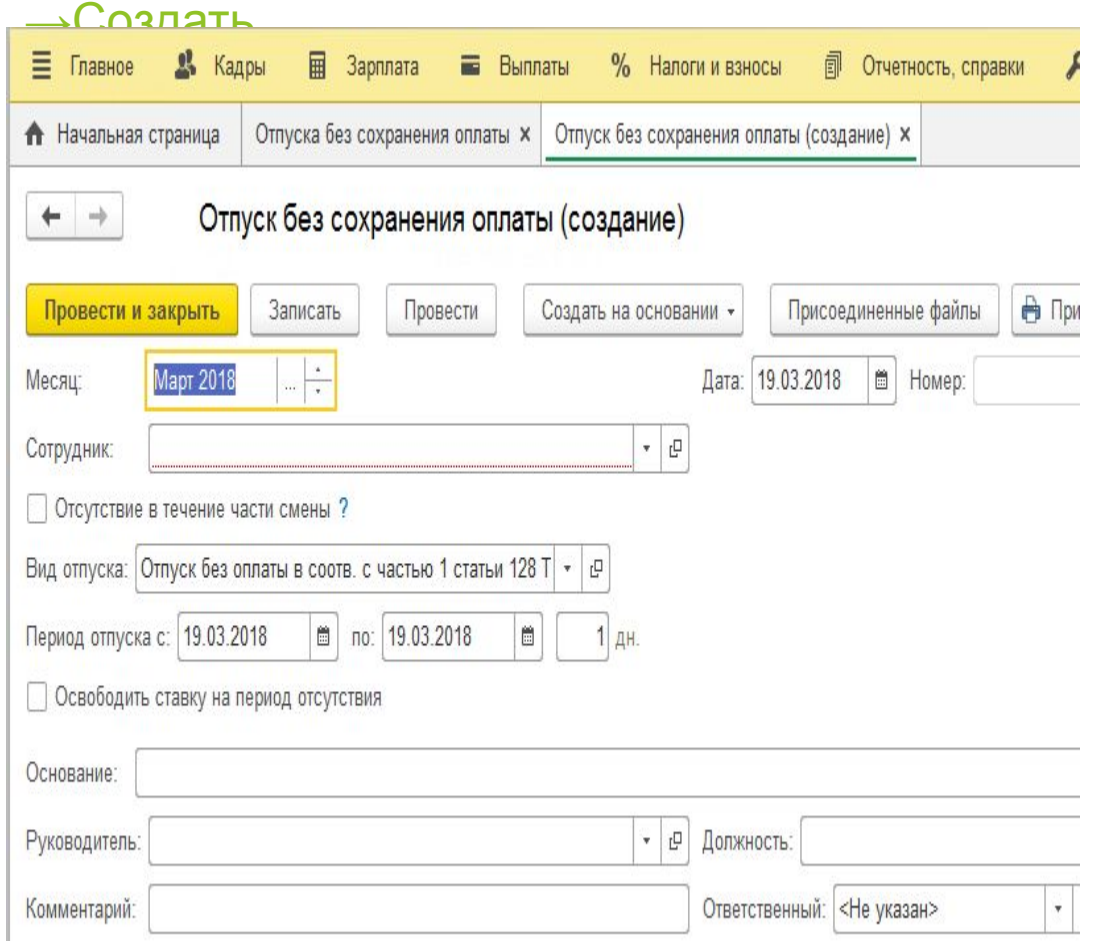

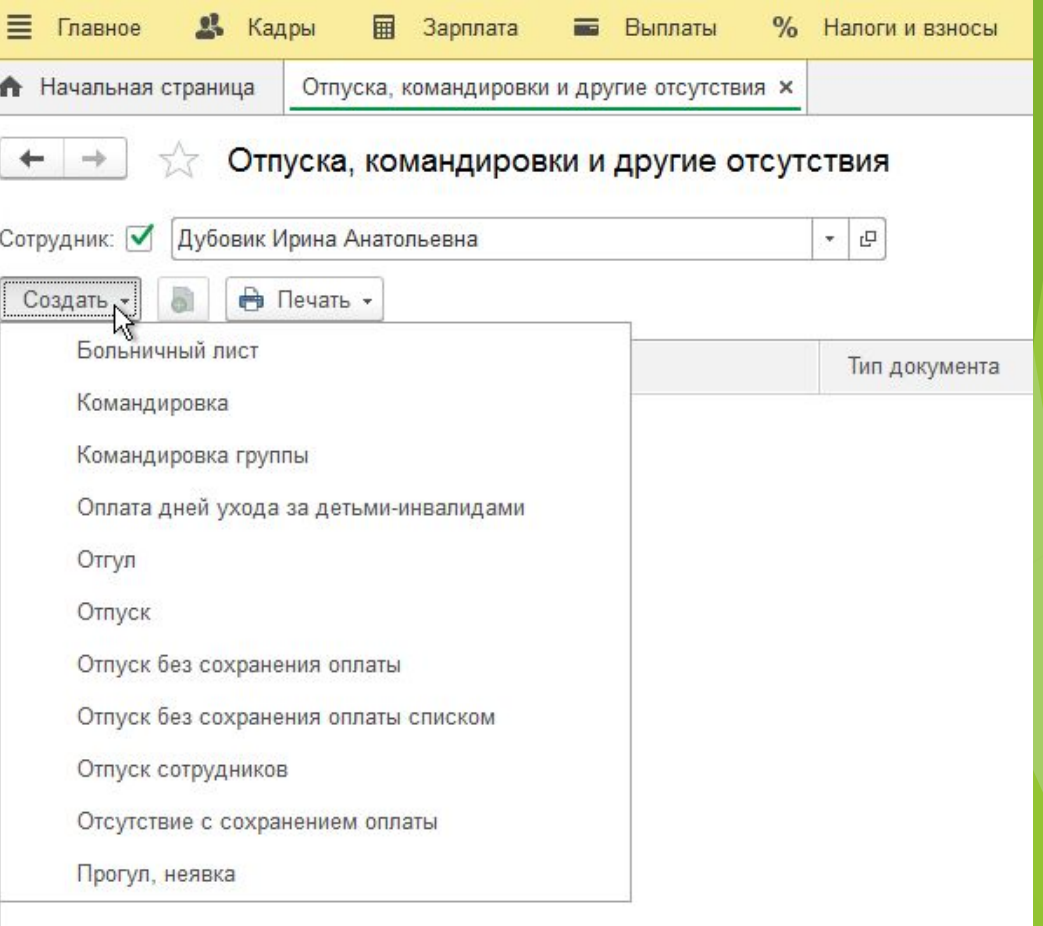

## Отпуска (списком)

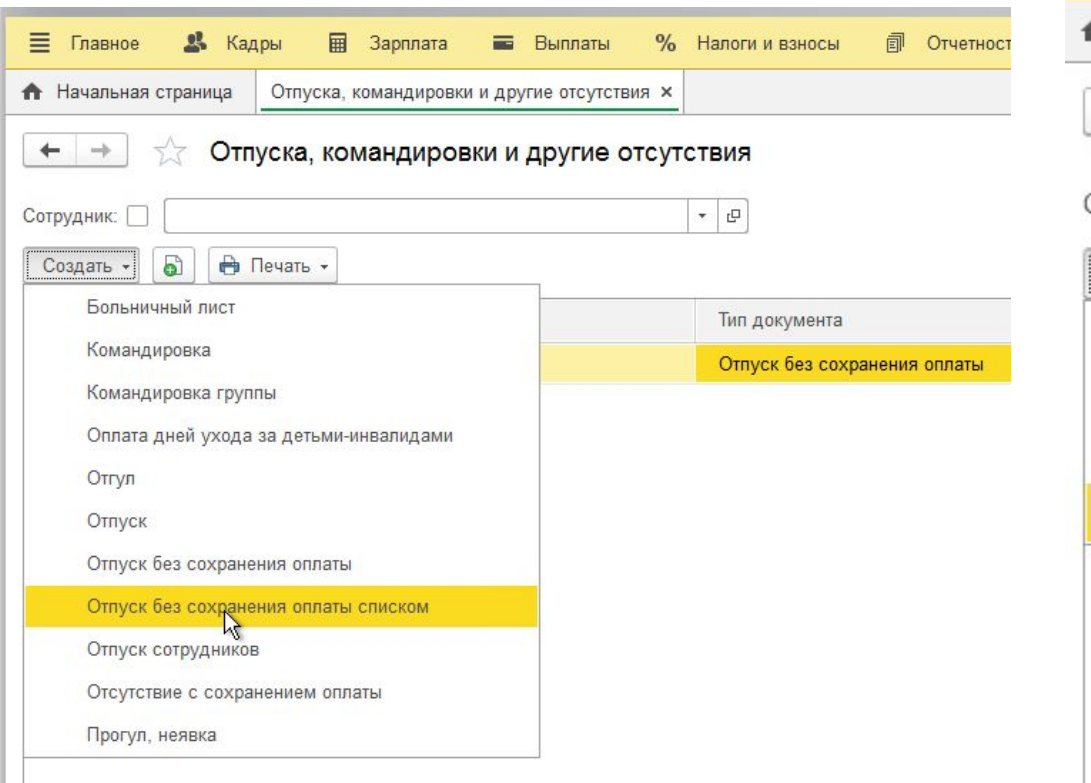

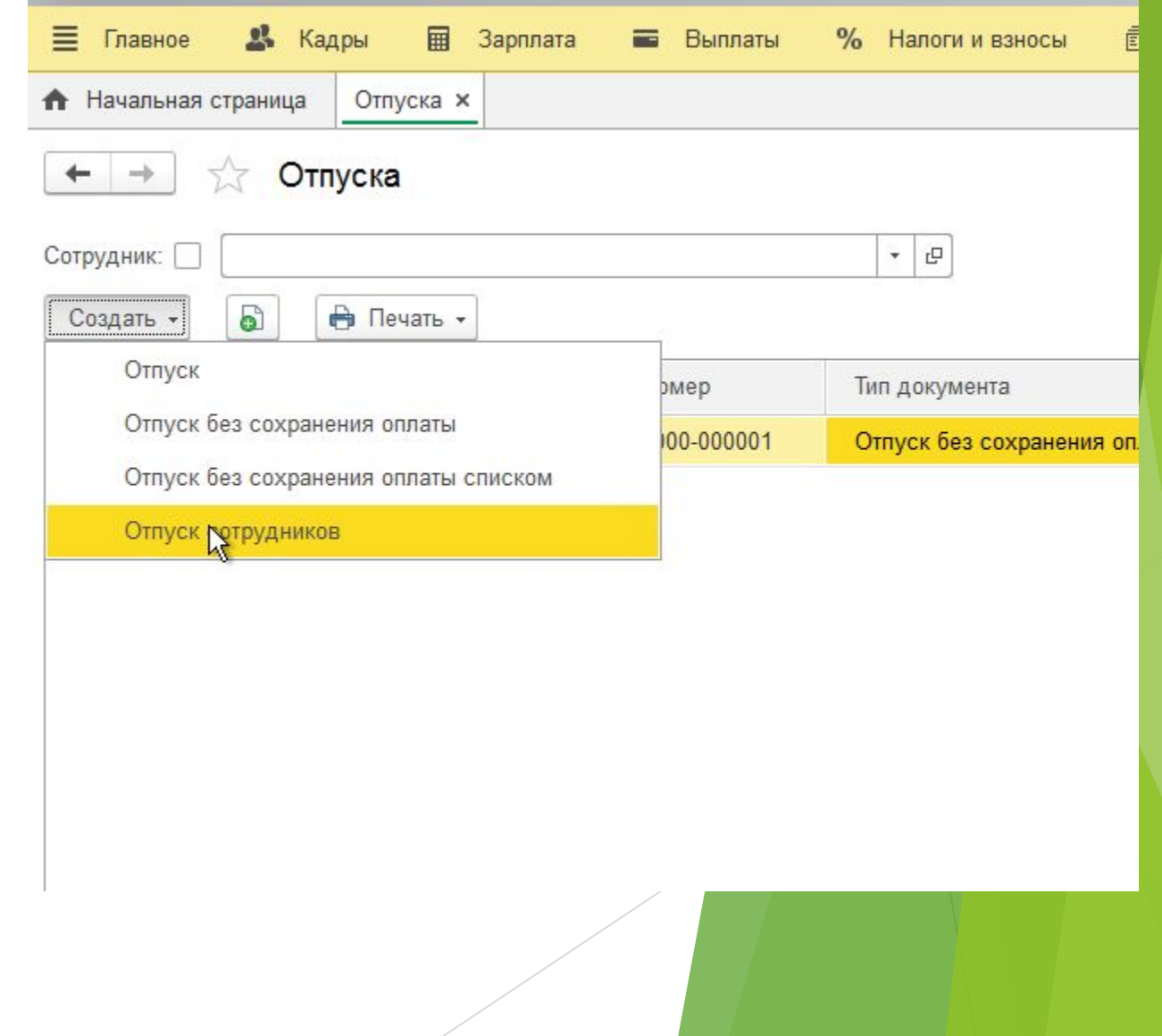

## Отпуск (списком)

 $\leftarrow$ 

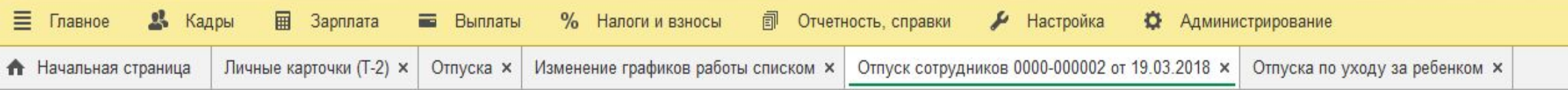

#### Отпуск сотрудников 0000-000002 от 19.03.2018  $\rightarrow$ 55

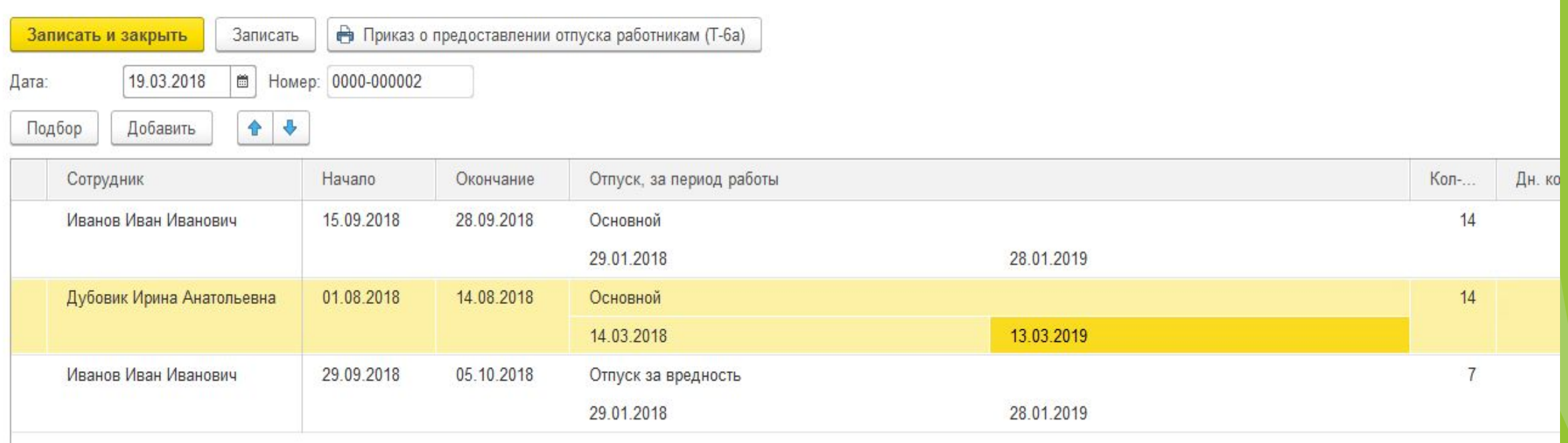

## Отпуск по уходу за ребенком

Кадры → отпуск по уходу за ребенком

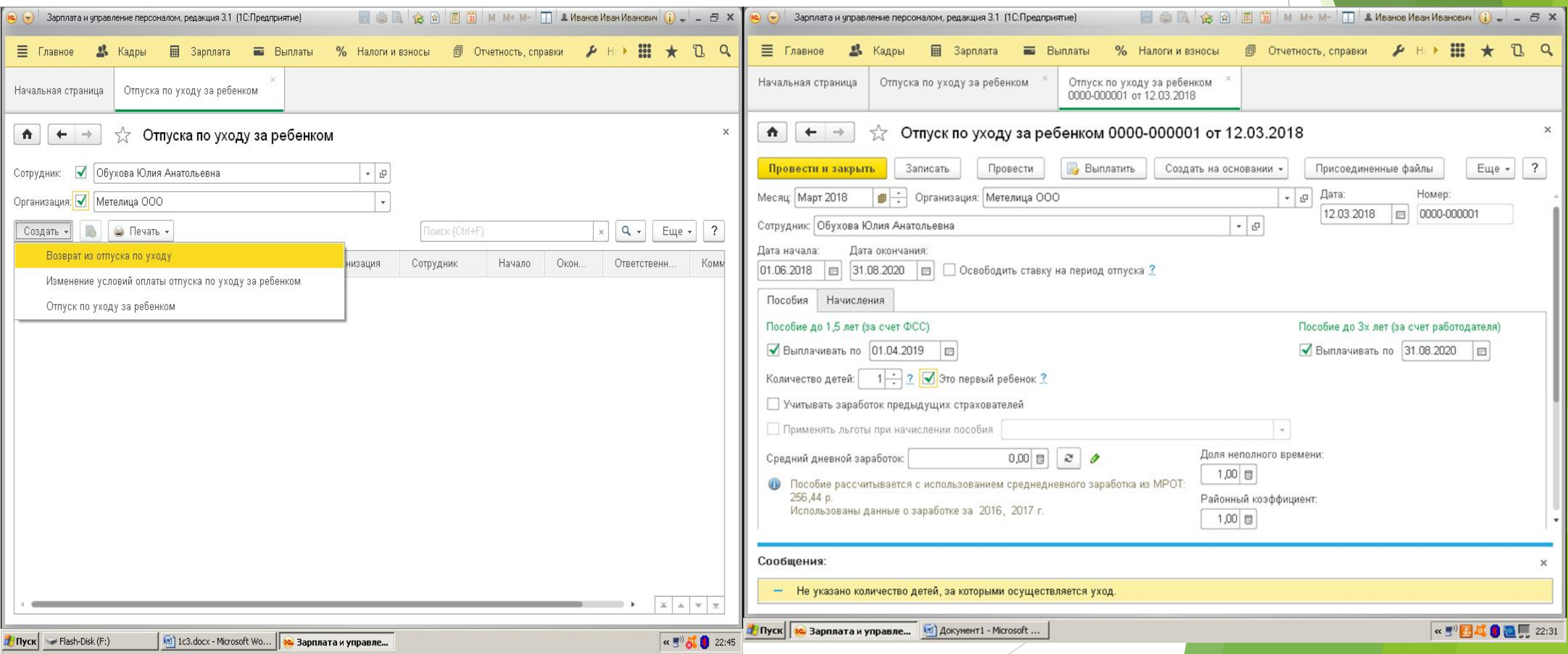

## Отпуск по уходу за ребенком

Кадры → отпуск по уходу за ребенком или Главное → Сотрудник → Оформить документ

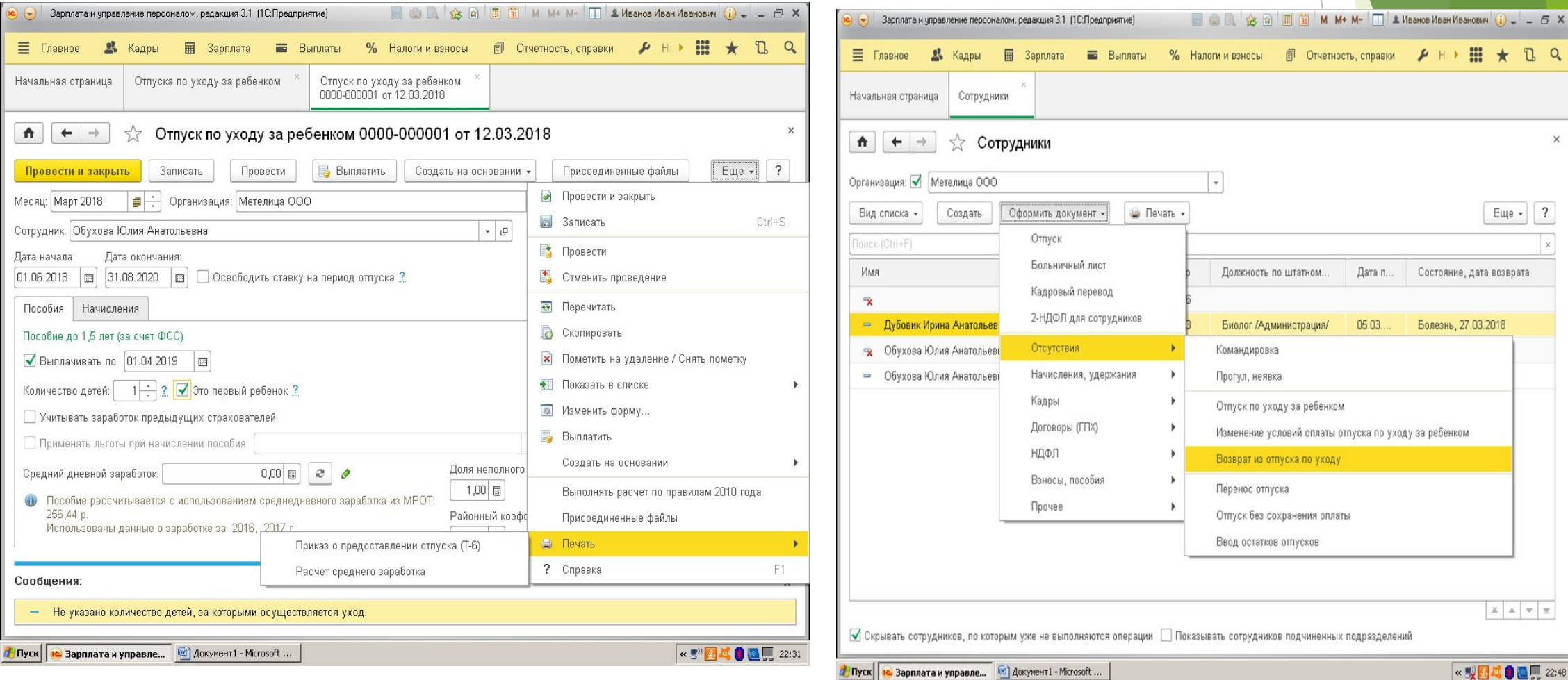

### Возврат из отпуска

Кадры → возврат из отпуска или Главное → Сотрудник → Оформить документ

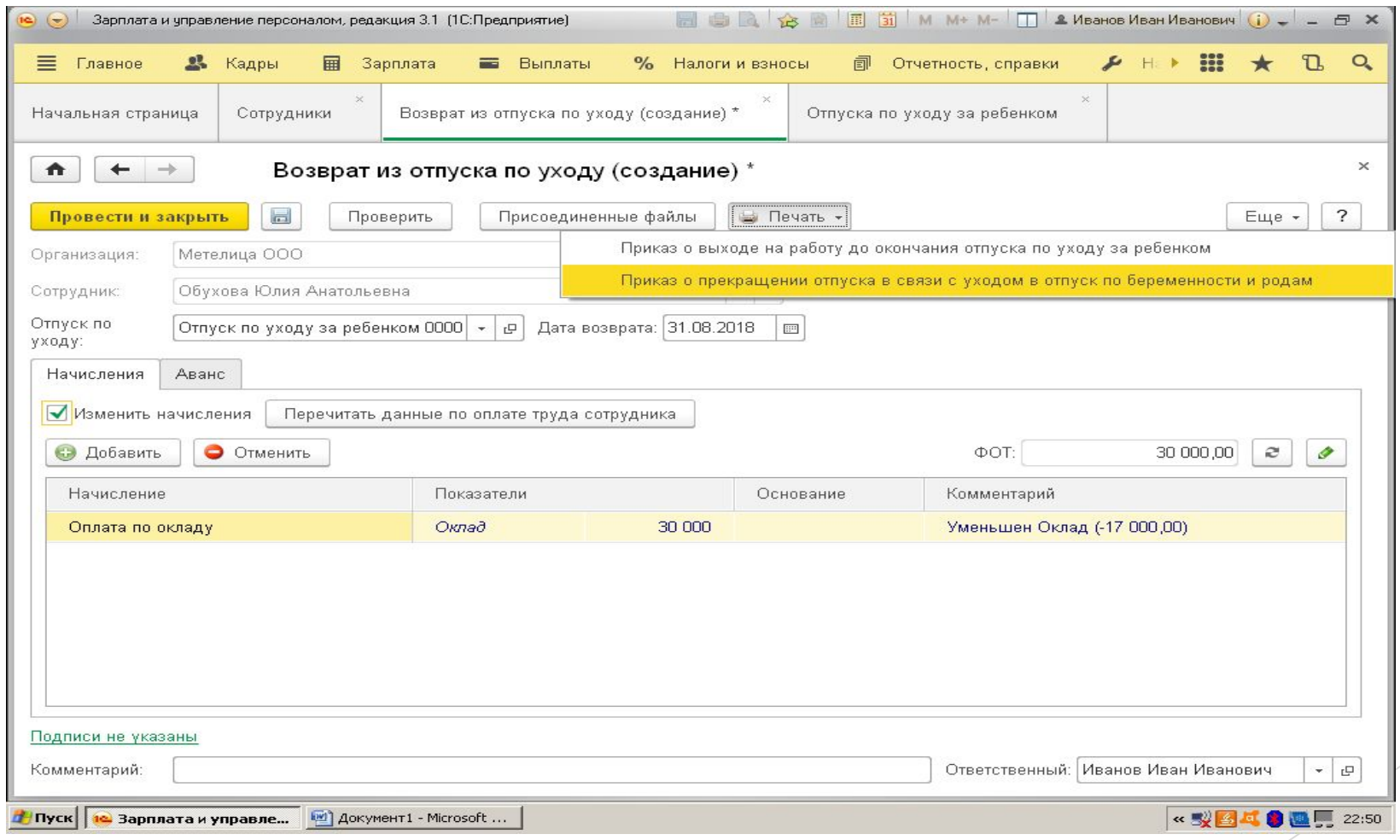

#### Оформление отпуска по беременности и родам

Главное → Создать больничный лист

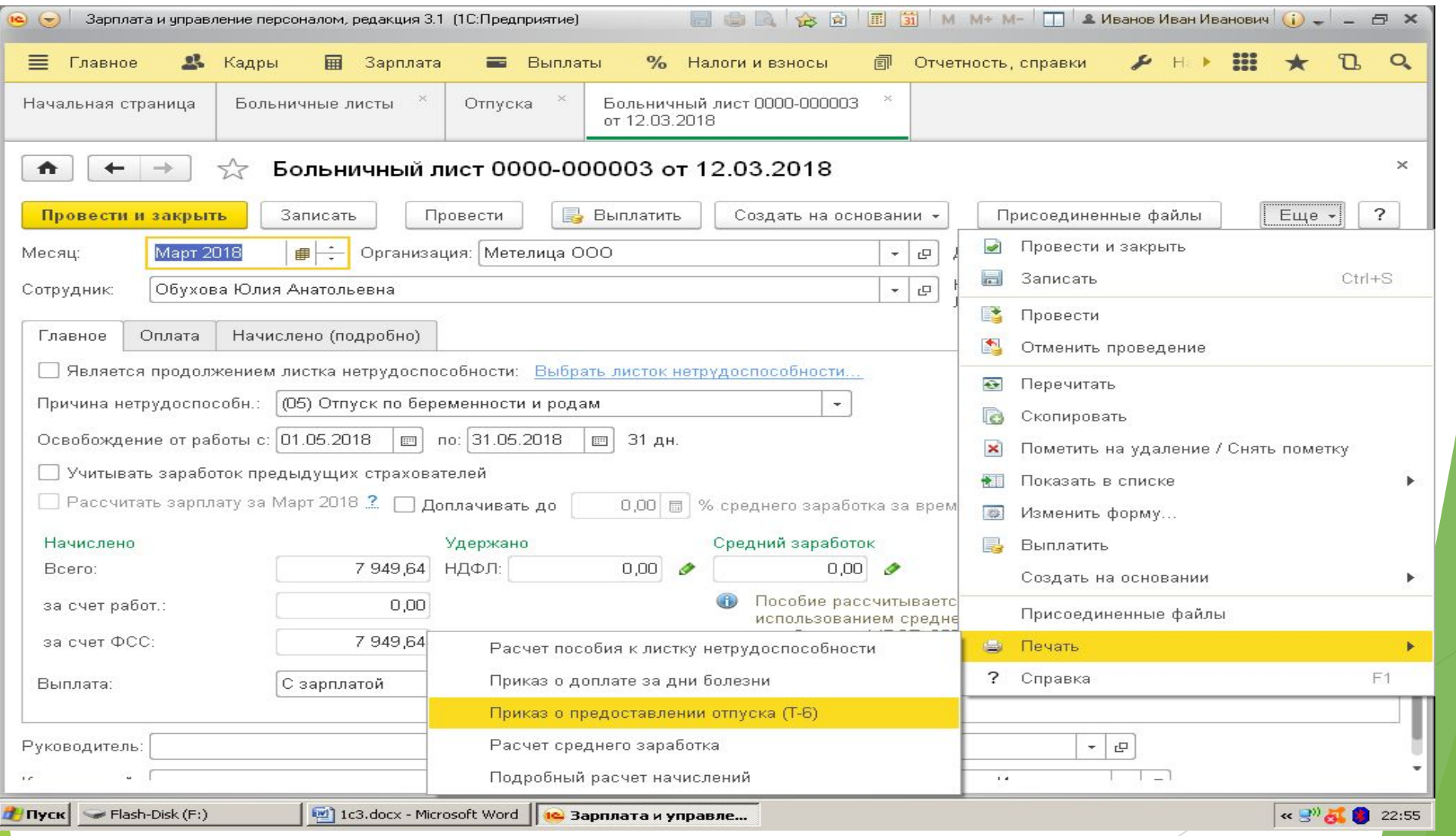

#### Отпуск по беременности и родам

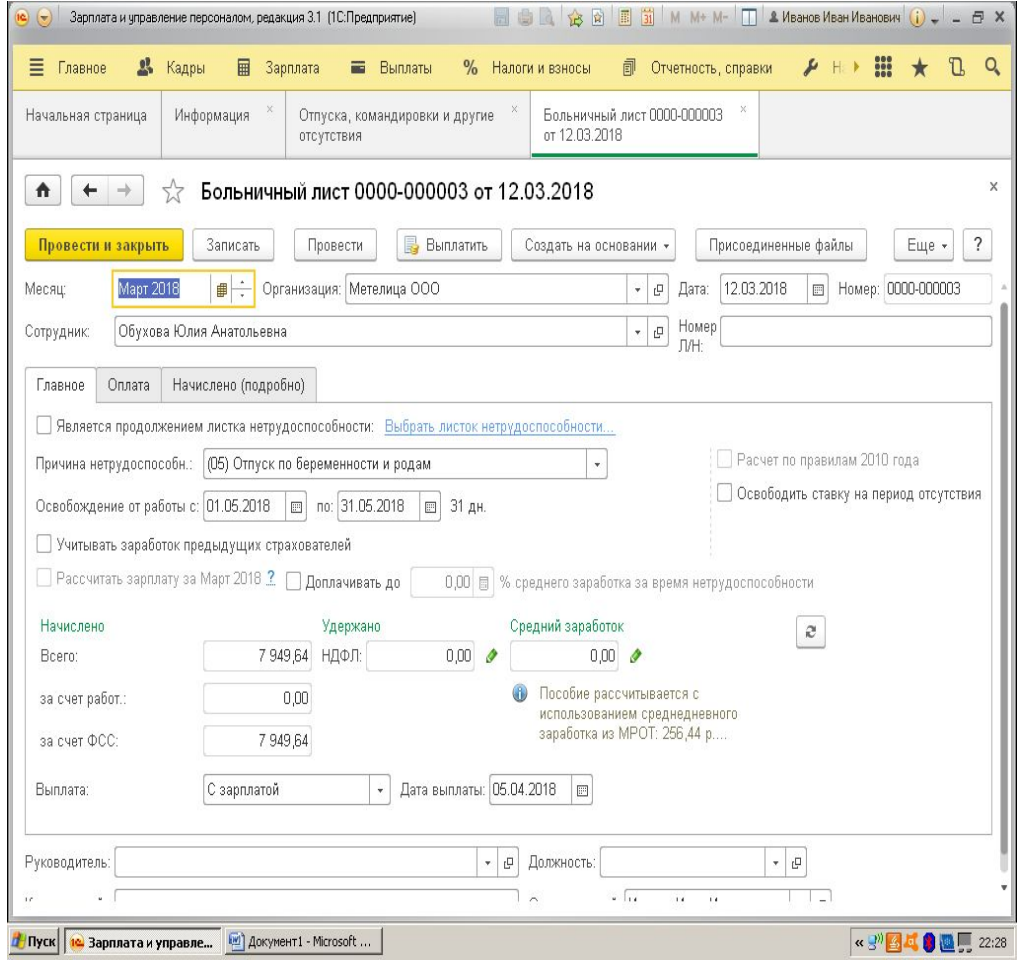

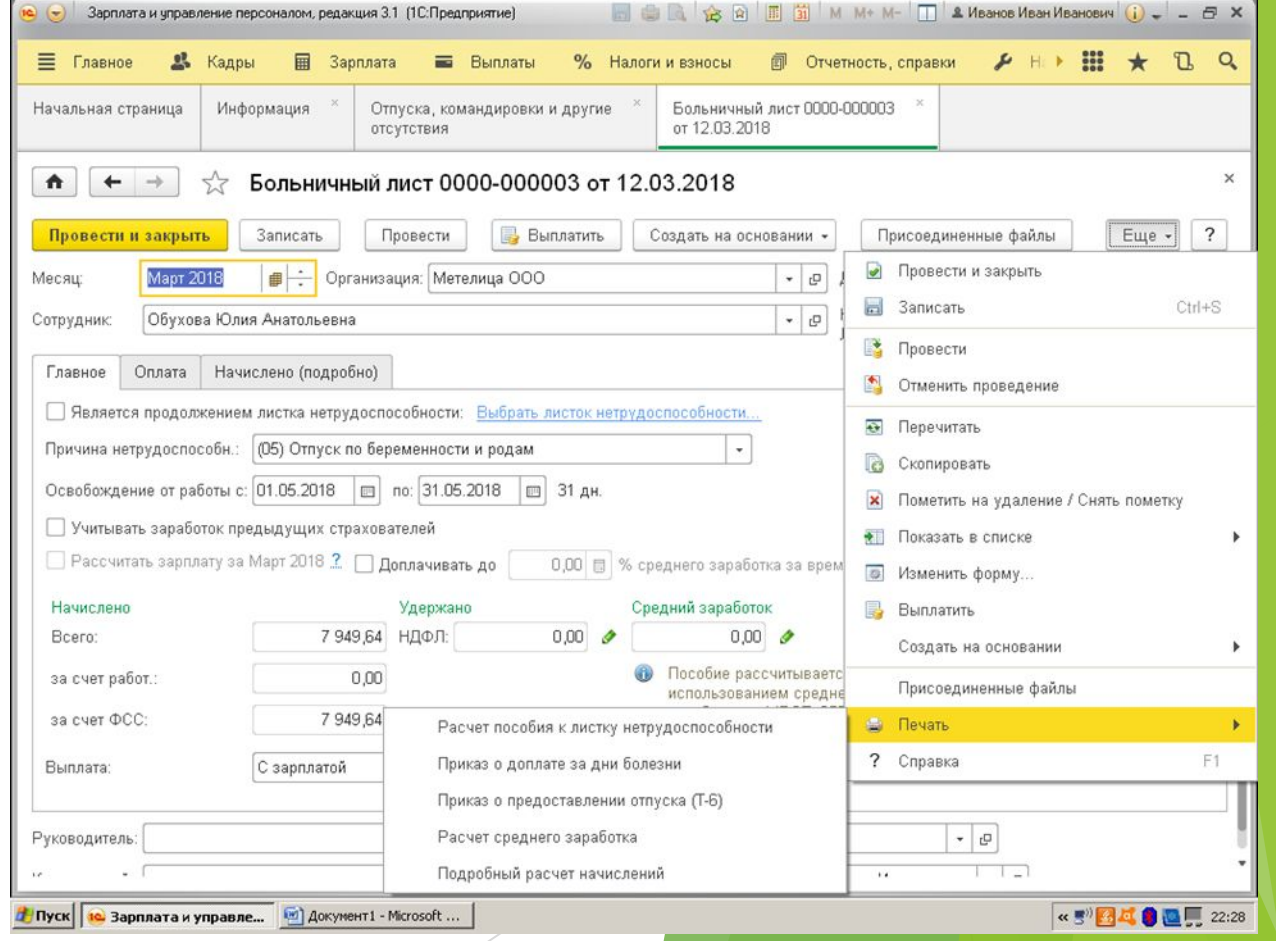

## Отгул за работу в выходной день

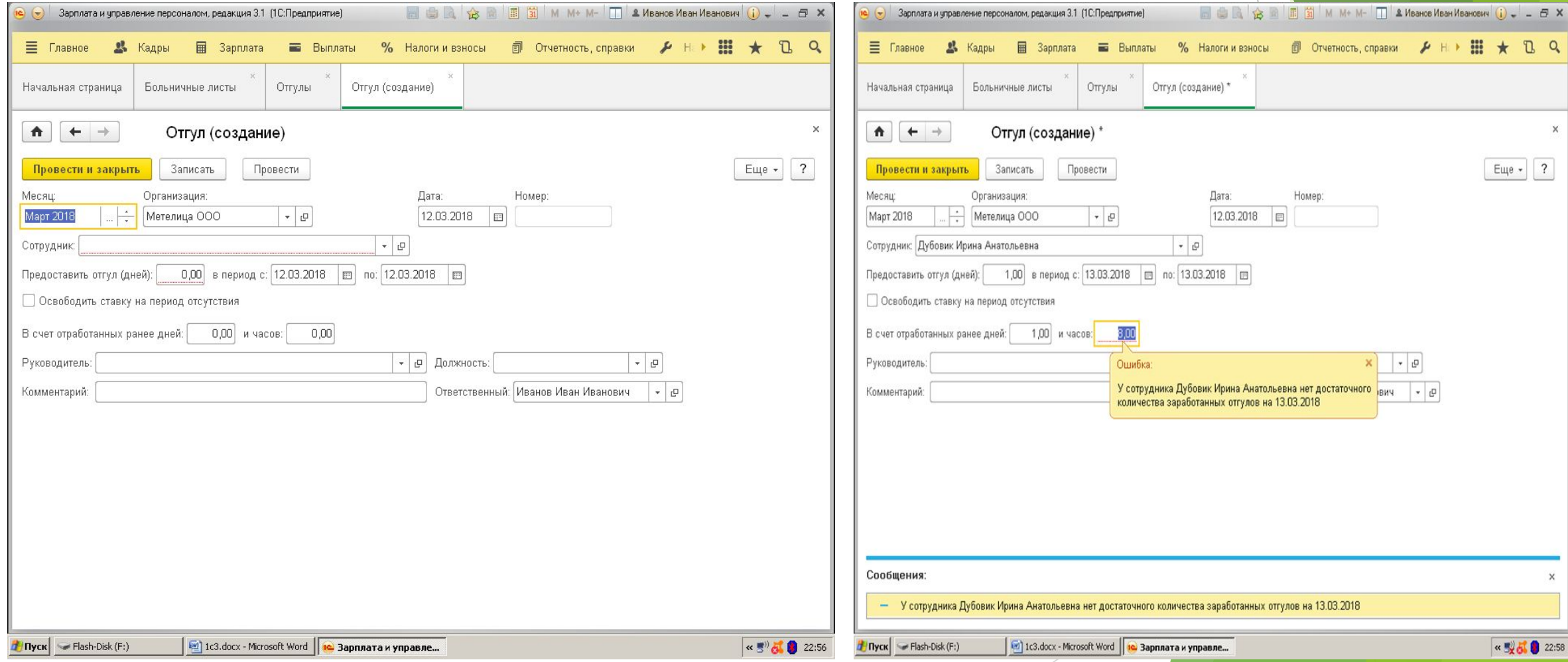

### Внесение премии сотрудникам

 $K$ адры  $\rightarrow$  Премии  $\rightarrow$  Создать

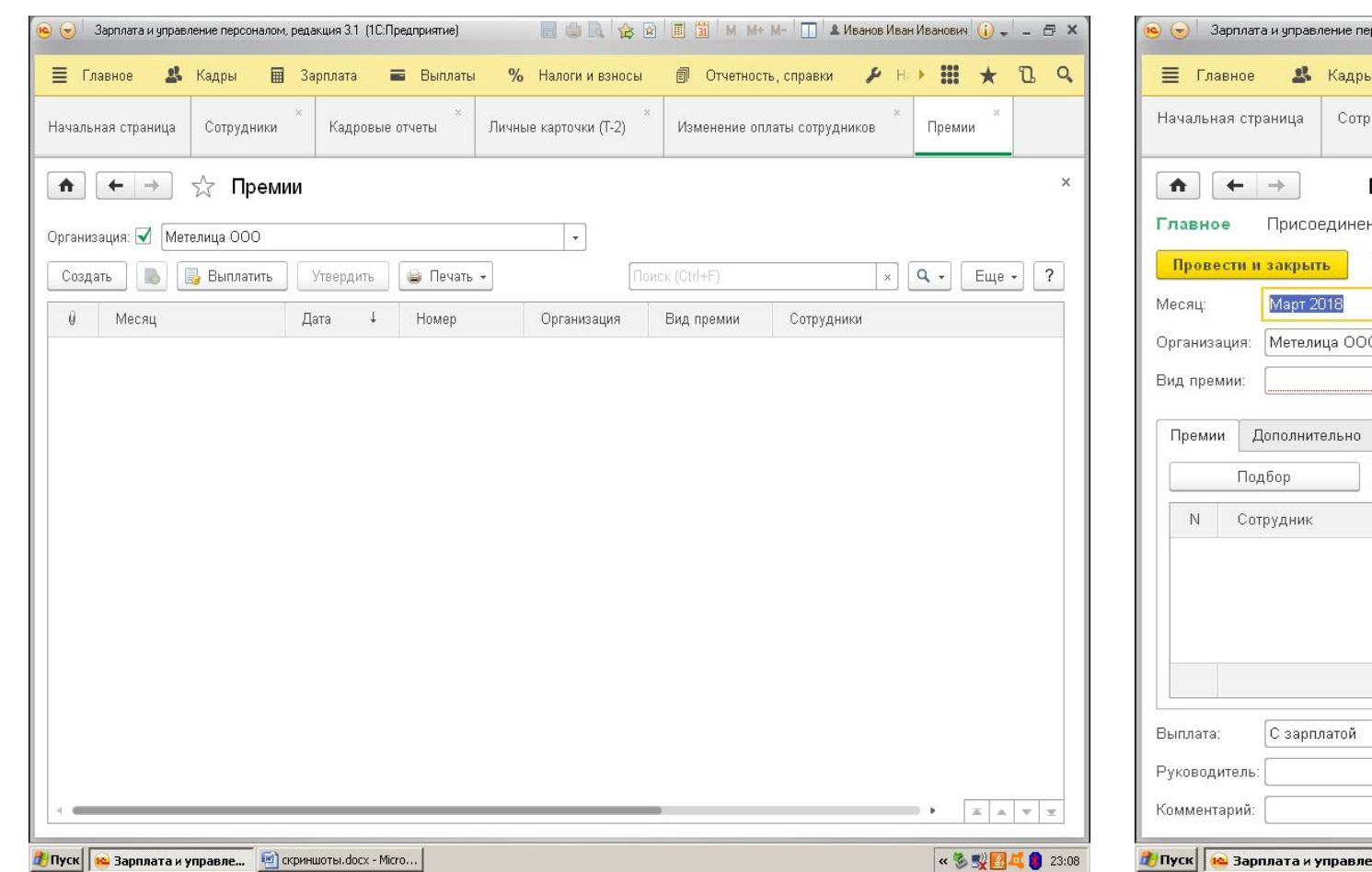

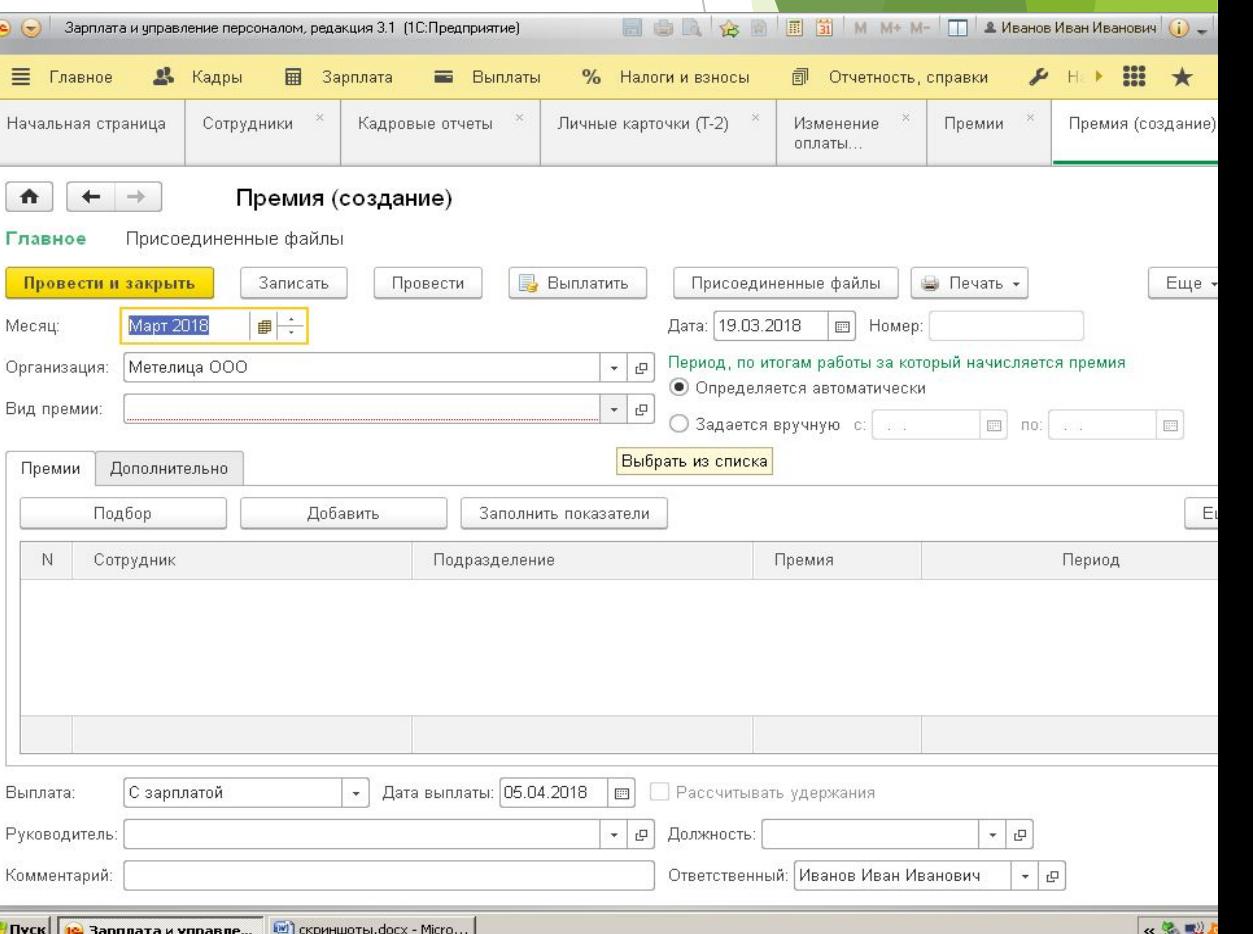

#### Внесение премии сотрудникам

Кадры → Премии → Создать

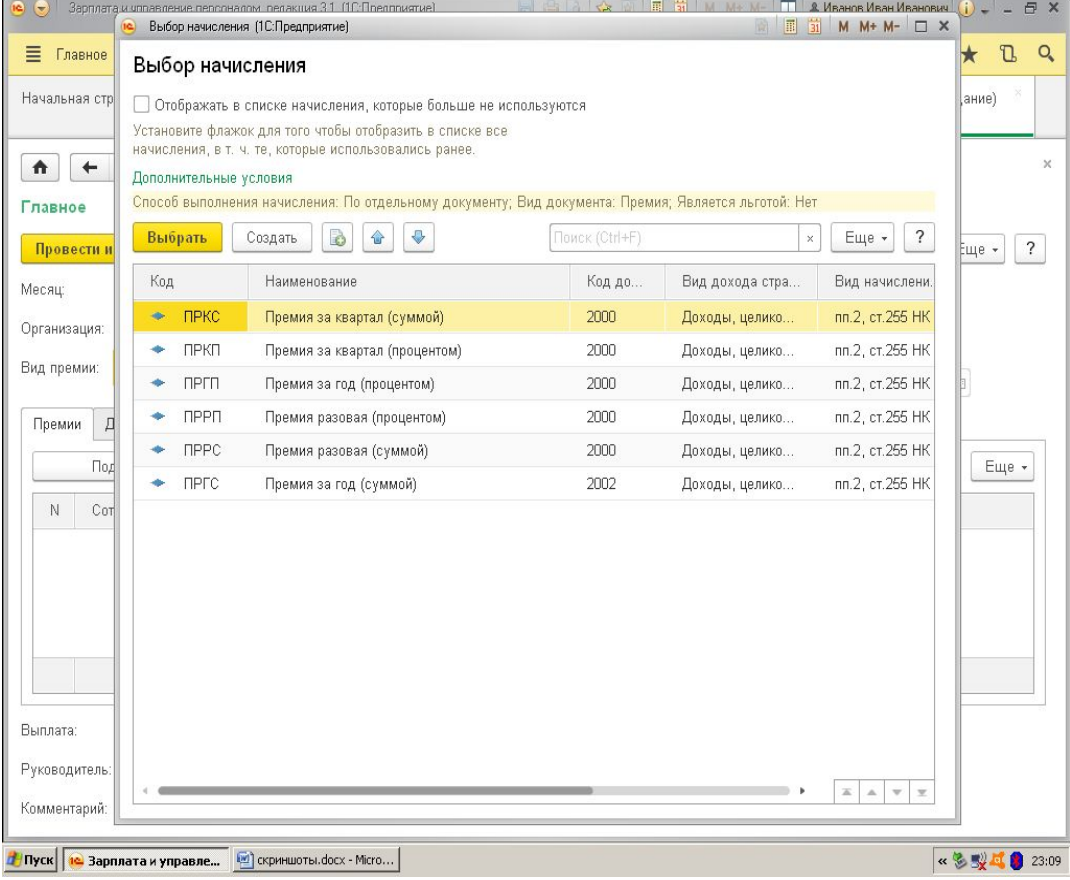

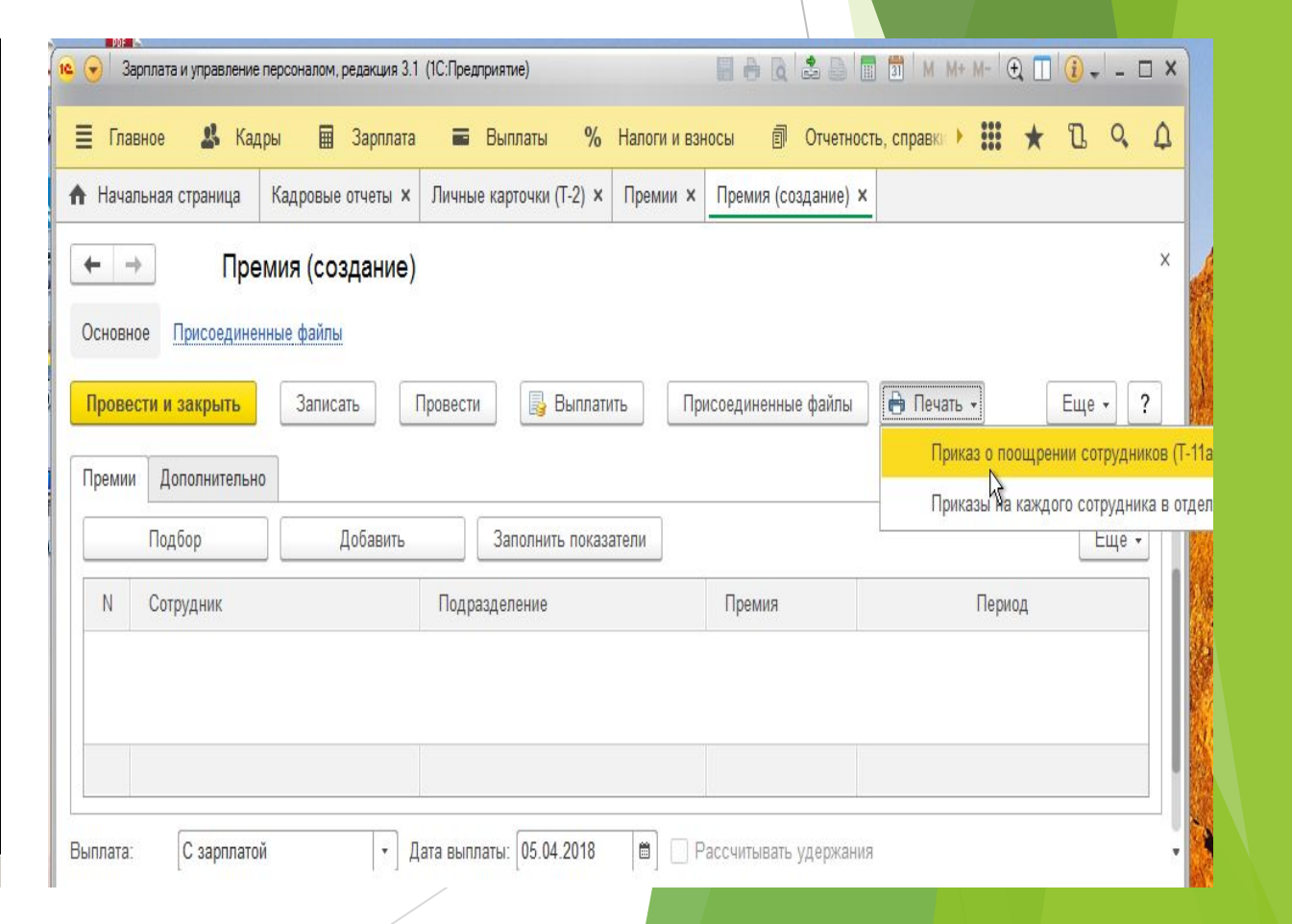

#### Изменение оплаты труда

#### Кадры → Изменение оплаты труда сотрудников→ Создать

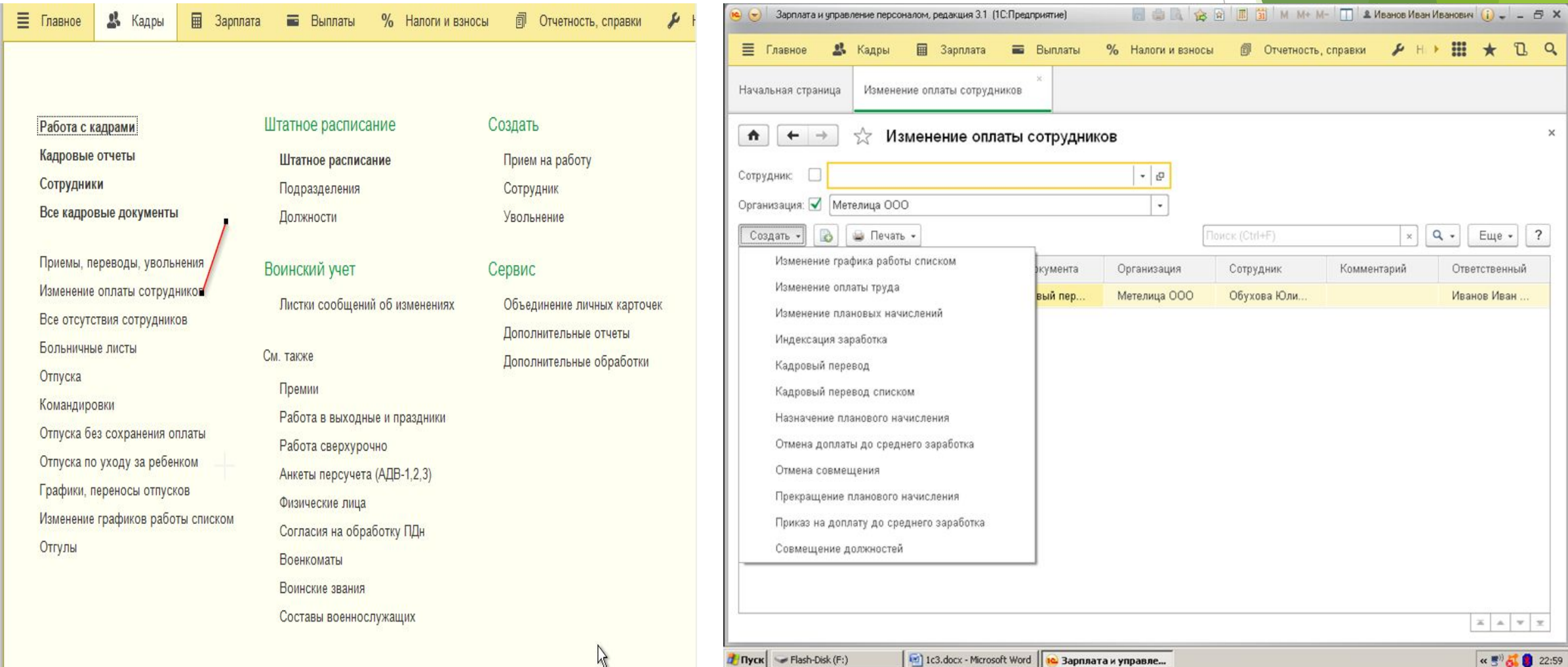

#### Изменение оплаты труда

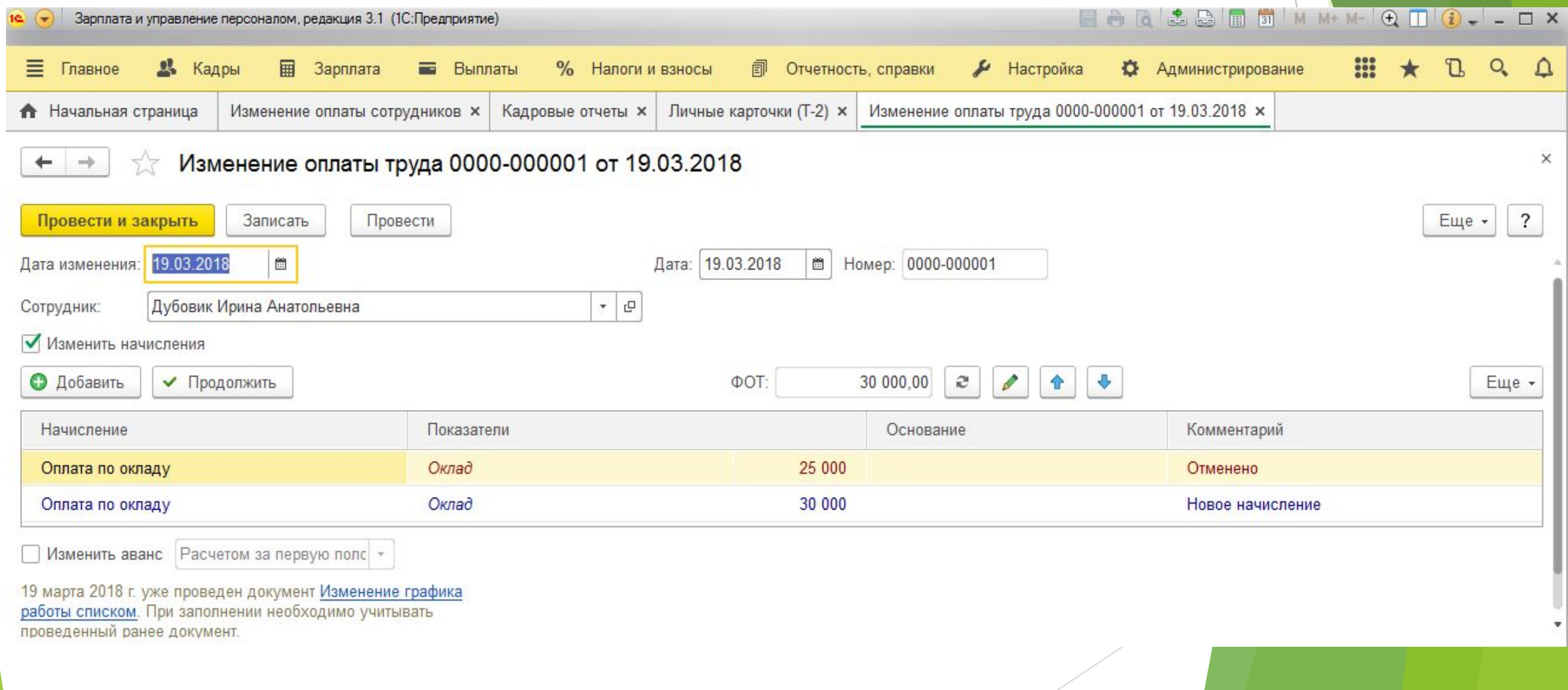

### Изменение оплаты труда

Главное → Сотрудник →Оформить документ → Изменение оплаты

#### труда

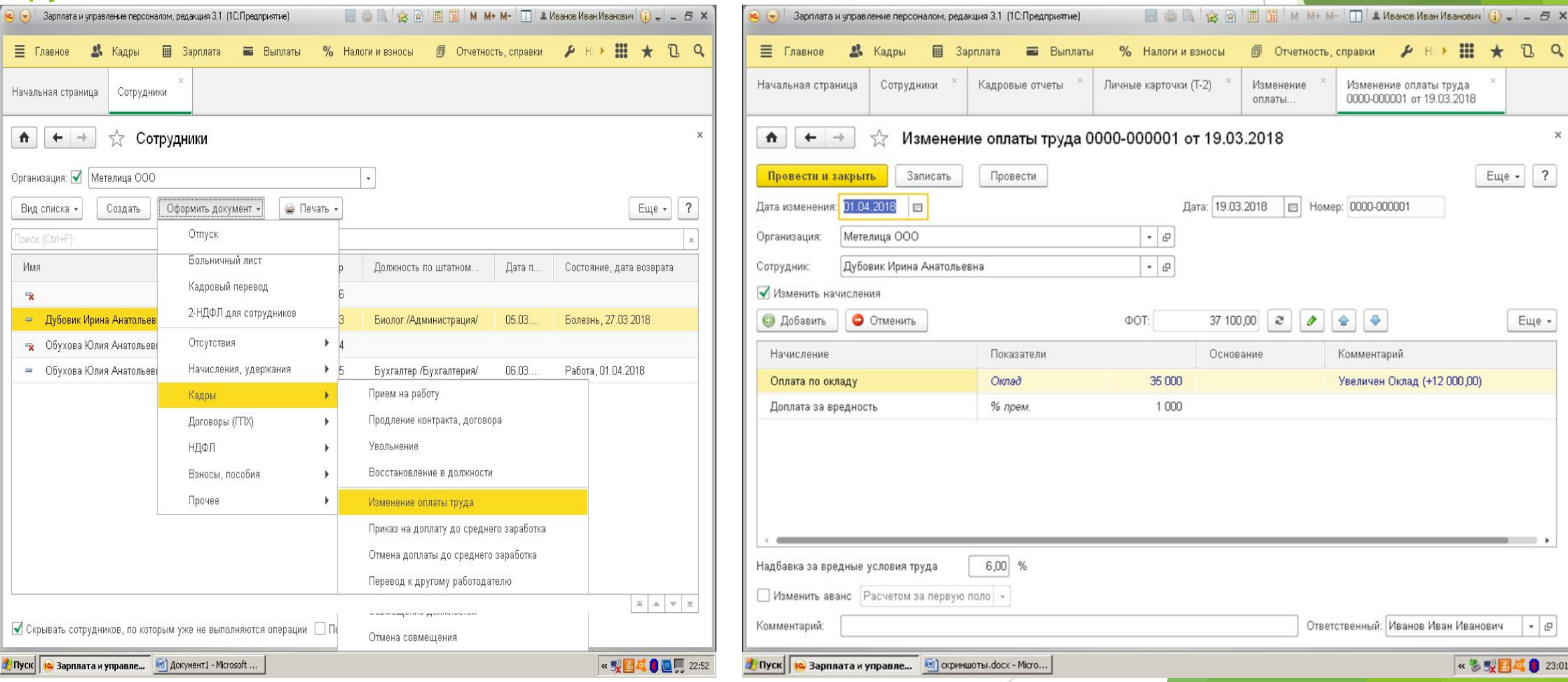

#### Изменение оплаты через кадровый перевод

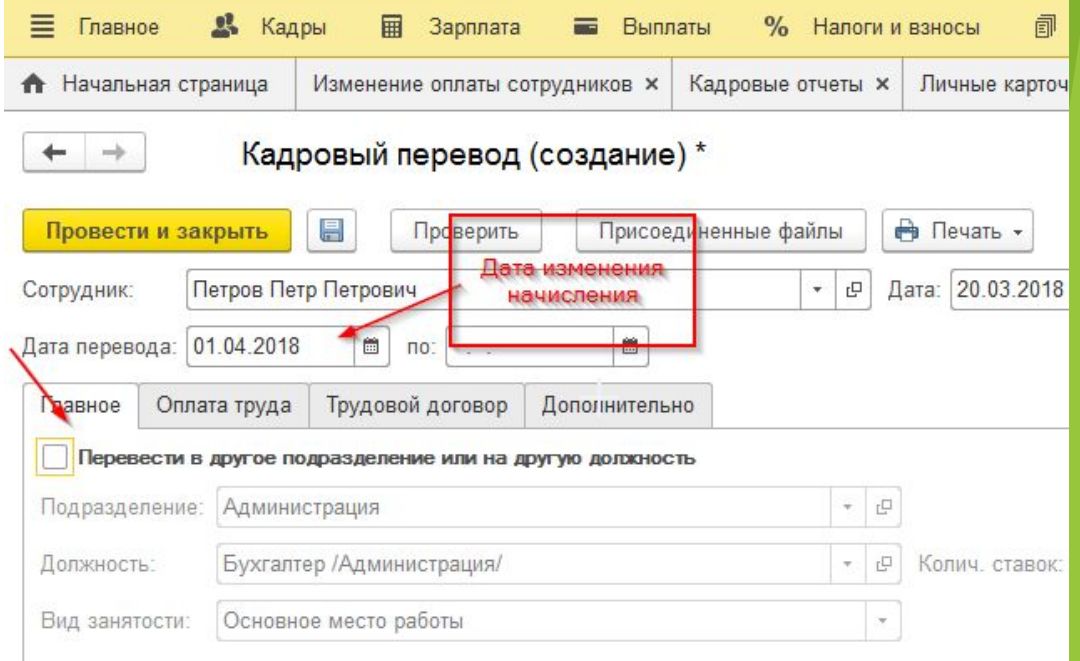

3-я страница формы № Т-2

#### III. Прием на работу и переводы на другую работу

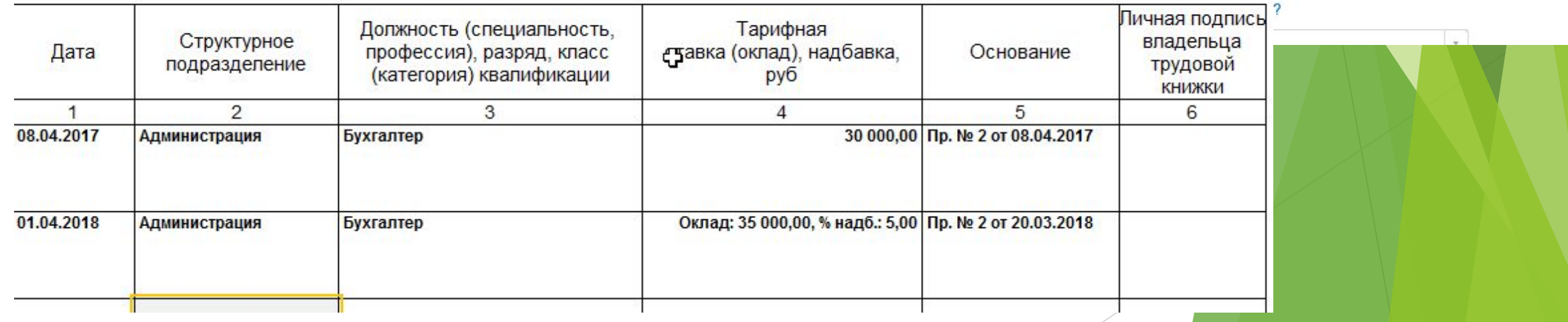

#### Изменение оплаты труда списком

Главное → Изменение оплаты сотрудникам →Создать → Кадровый перевод списком

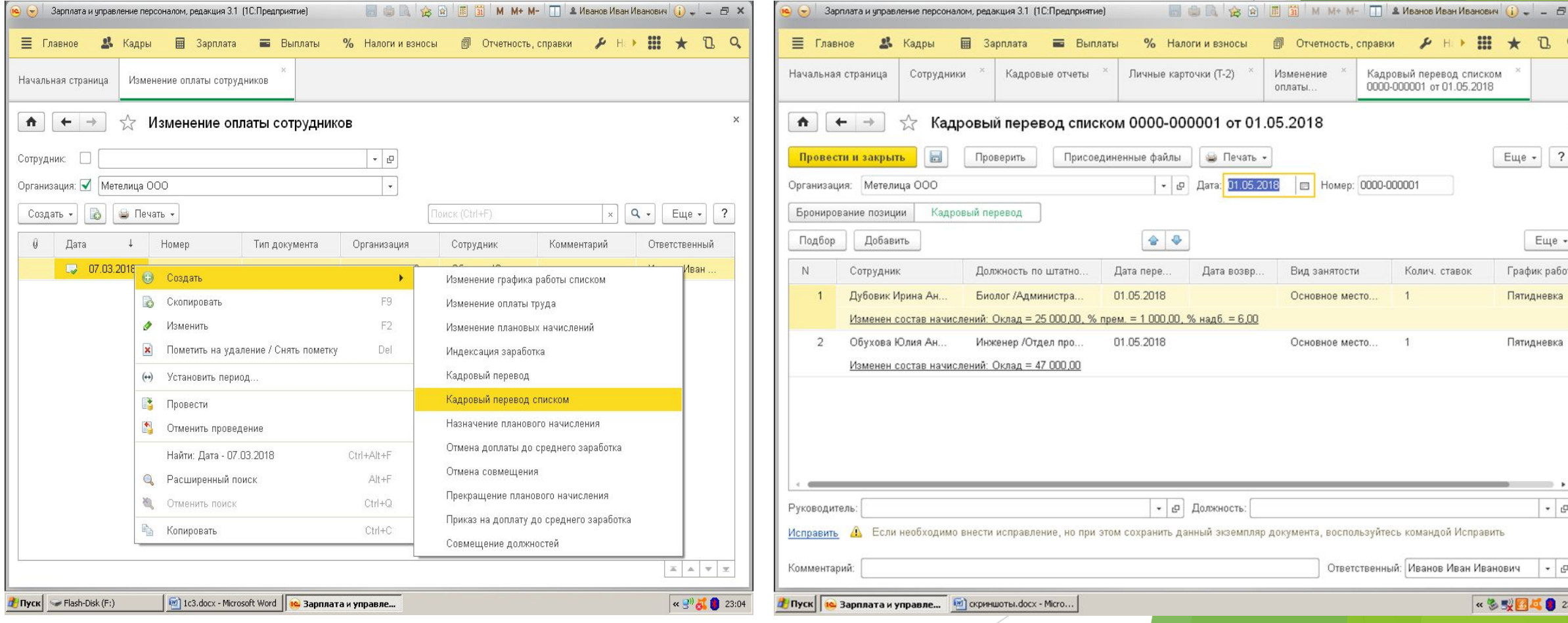

#### Изменение оплаты через изменение плановых начислений

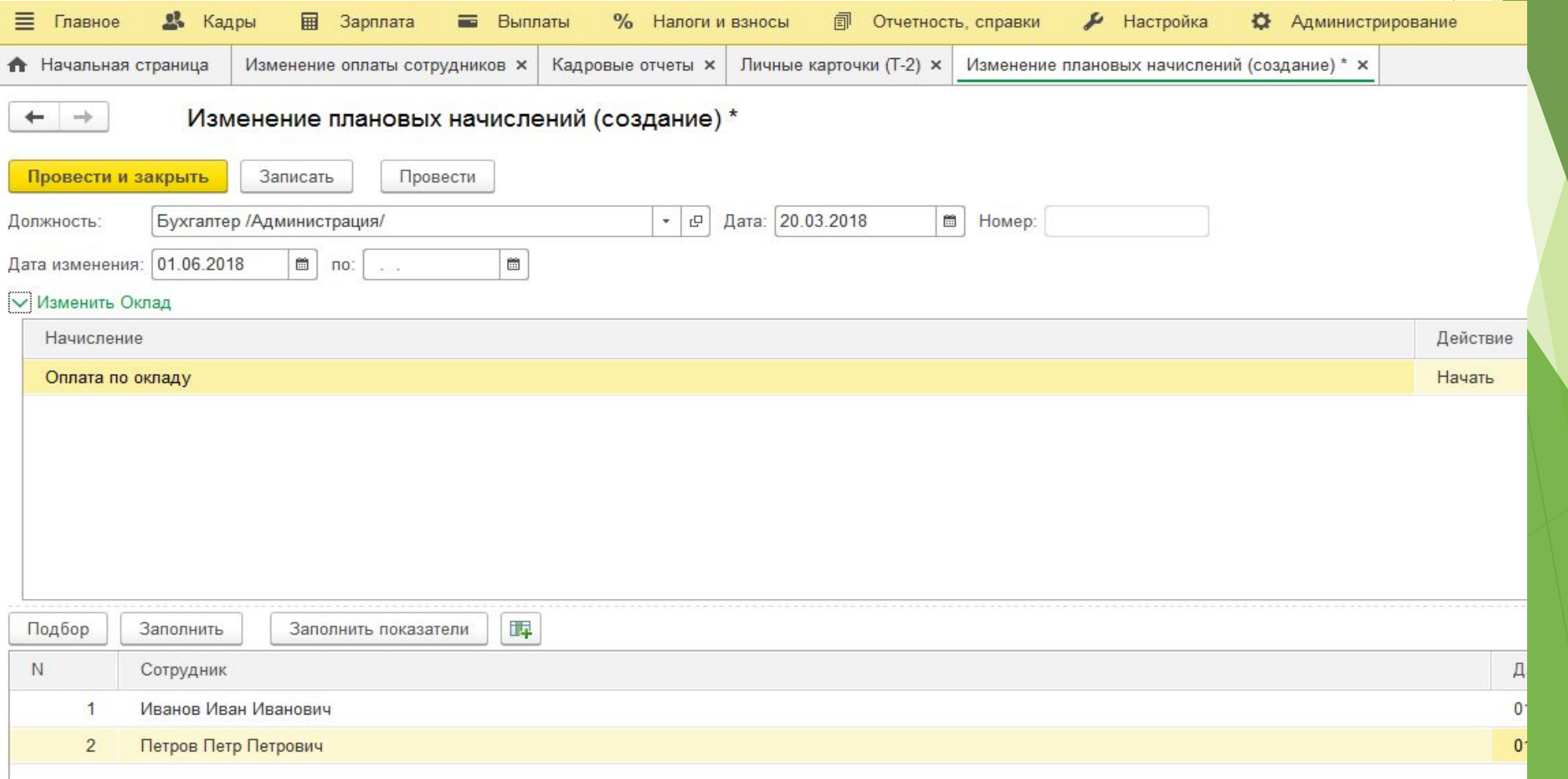

#### Изменение плановых показателей

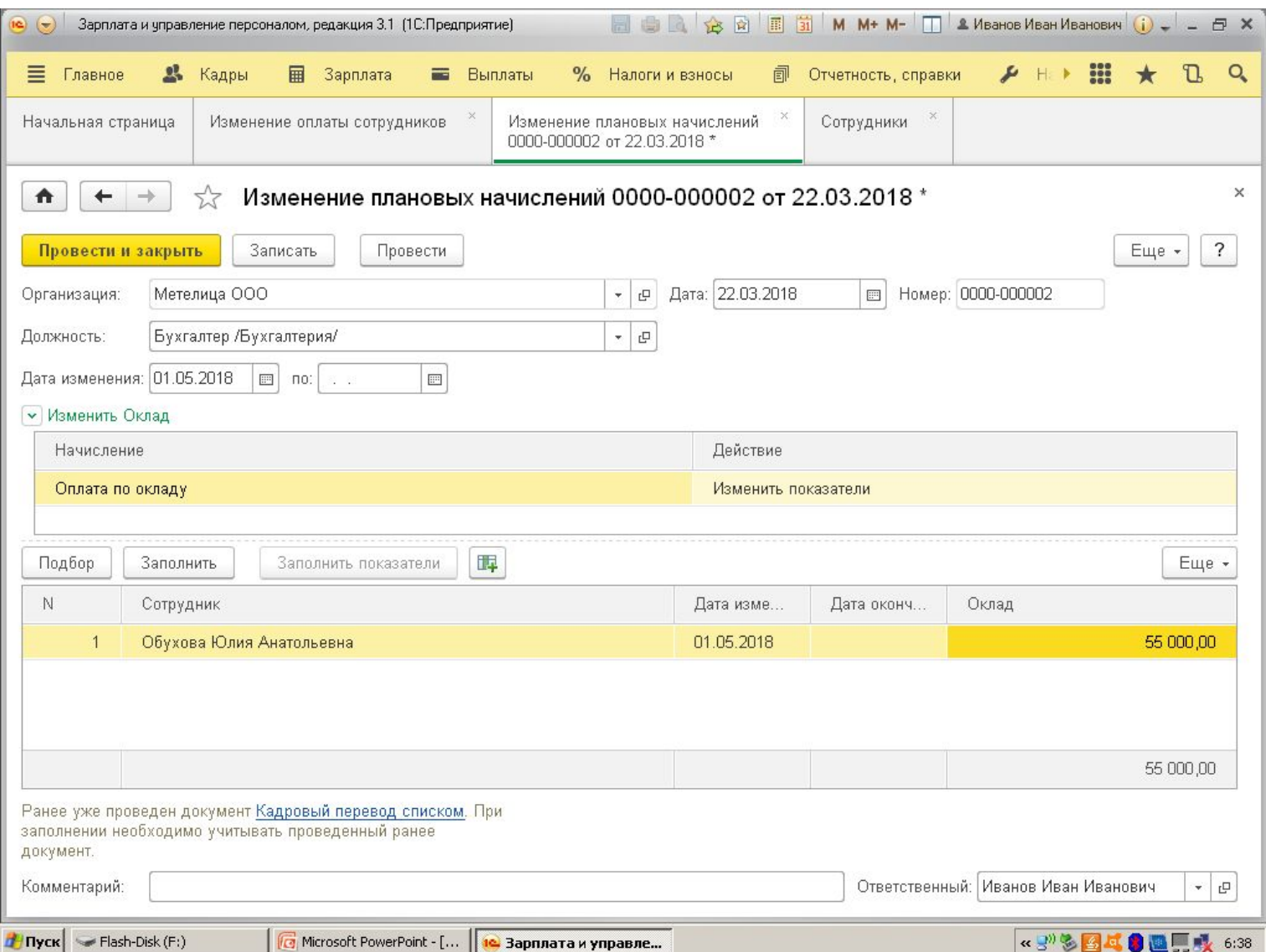

#### Увольнение сотрудника

Главное  $\rightarrow$  Сотрудник  $\rightarrow$  Оформить документ Кадры  $\rightarrow$  Увольнение  $\rightarrow$ Создать

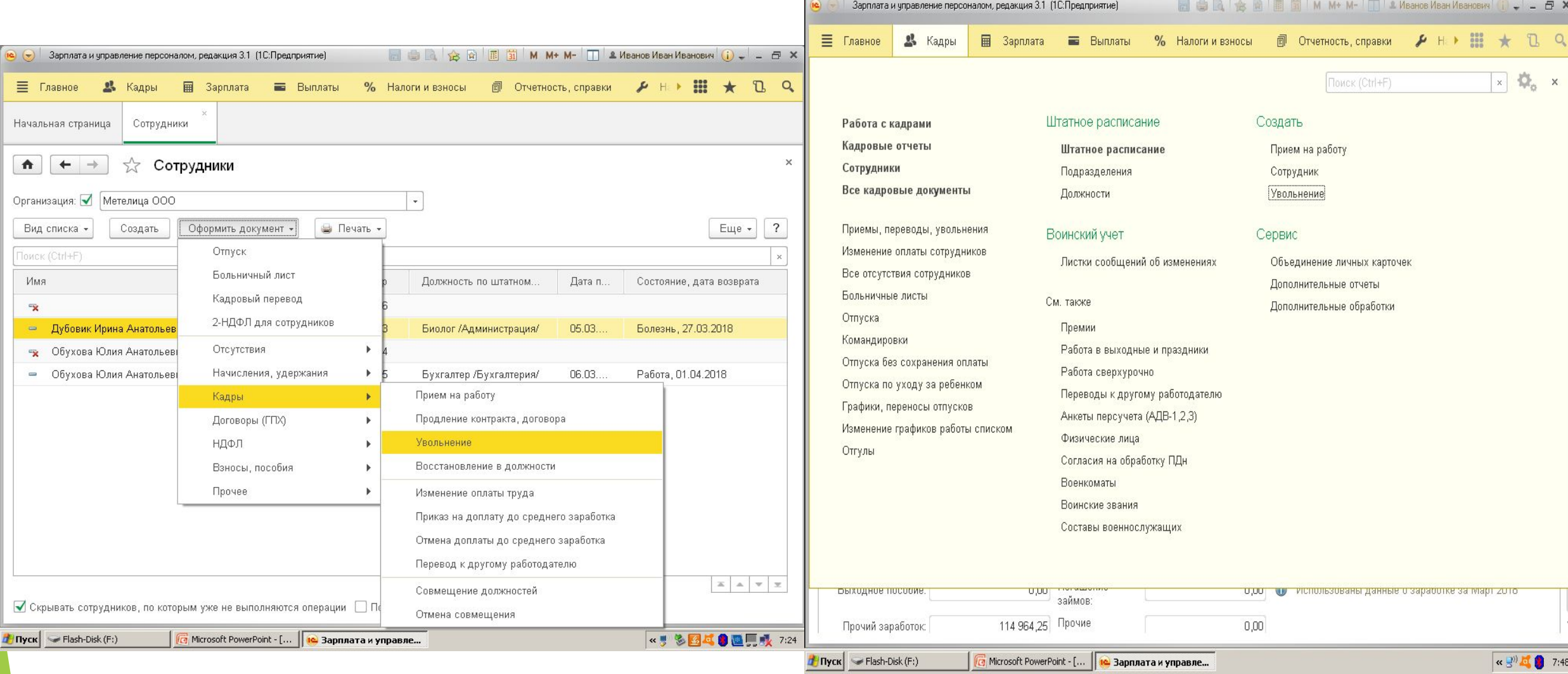

#### Увольнение

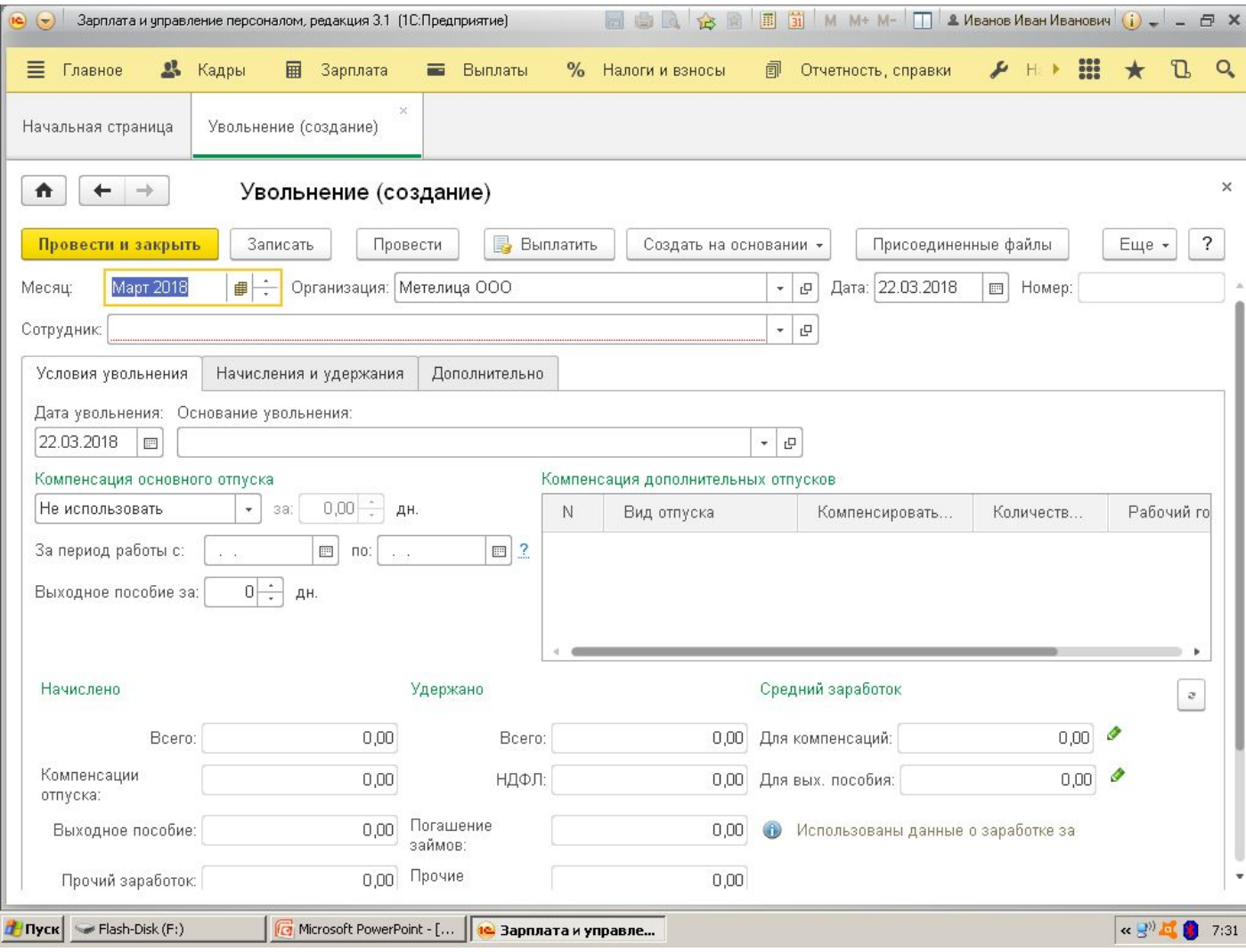

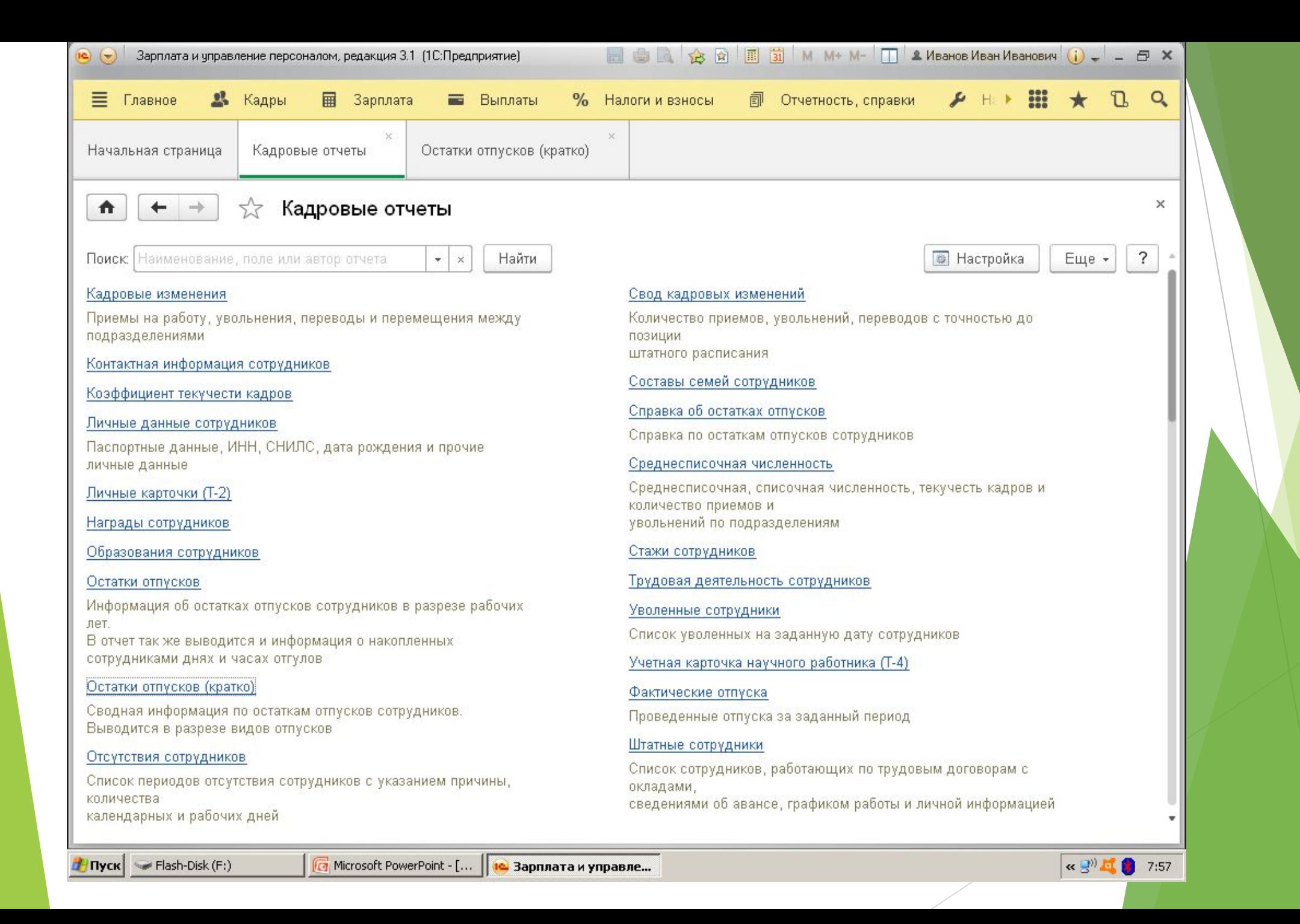